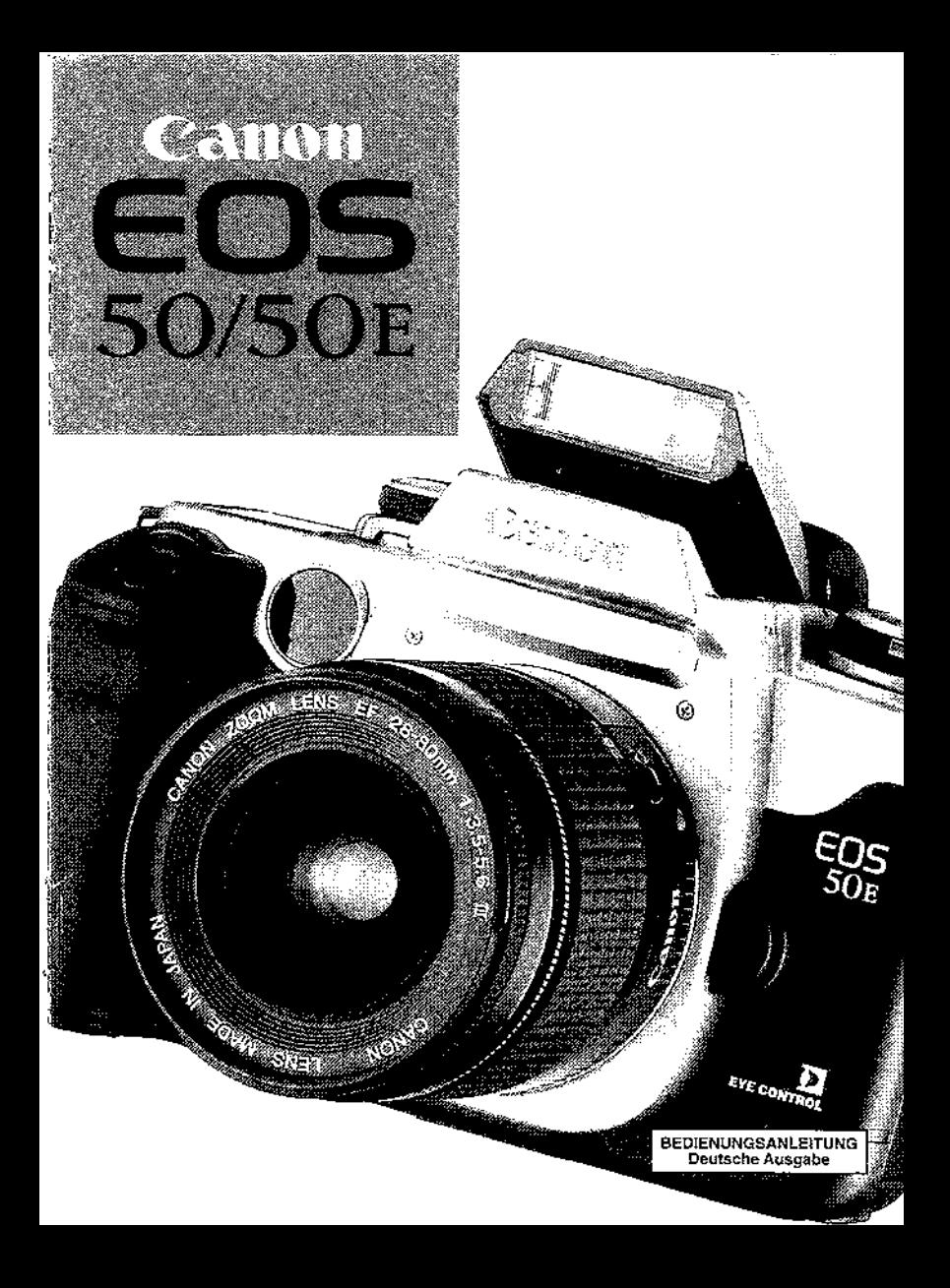

## Danke, daß Sie sich für ein Canon Produkt entschieden haben

- · Diese Bedienungsanleitung ist für die Modelle EOS 50 und EOS 50 E.
- Das Zeichen D zeigt an, daß diese Teile der Bedienungsanleitung für das Modell EOS 50 E gilt.

#### Wesentliche Besonderheiten

- 1. D Augengesteuerter Autofokus dort, wo Sie hinblicken, sowohl für Aufnahmen im Quer- als auch im Hochformat.
- 2. Dreipunkt-Autofokus und AIM System.\*
	- \* Das AIM (Advanced Integrated Multi-Point Control) System verbindet die bestmögliche Belichtung und Biltzbeilchtung automatisch mit dem aktiven Fokussierungsfeld. Sie brauchen lediglich Ihren Bildausschnitt einzurichten und den Auslöser zu drücken.
- 3. Das hochqualitative, mit Metall-Aluminium Teilen verstärkte Gehäuse verleiht der Kamera ein gutes, solides Gefühl.
- 4. Zwei getrennte Einstellräder, zwei Schalter für die Betriebsarten und zwei weitere wichtige Steuerungsschalter erreichen, daß Sie die gewünschten Programme, Betriebsarten und Steuerungen spielend leicht einstellen können. Die Anzeigen an den Steuerungselementen zeigen die aktuellen Einstellungen auf einen Blick.
- 5. Geräuscharme Arbeits- und Funktionsweise.

Sie können alle EF Objektive an Ihre EOS Kamera anschließen. Diese Bedienungsanleitung geht davon aus, daß Sie ein EF Objektiv an Ihre Kamera angesetzt haben. und erläutert Ihnen die Arbeitsweise der Kamera.

Die Bedeutung der Symbole in dieser Bedienungsanleitung:

- 4: Warnanzeige zur Vermeidung von Fehlfunktionen und Beschädigungen Ihrer Kamera.
- 聞: Wissenswertes beim Umgang mit der Kamera.
- 参: Hilfreiches und Tips zum Umgang mit der Kamera und zum Fotografieren.

In Klammern gedruckte Seitenzahlen zeigen an, wo Sie nähere Erläuterungen finden können.

Lesen Sie bitte auch den Abschnitt "Vorsichtsmaßnahmen" auf Seite 6, um Fehlfunktionen und Beschädigungen Ihrer Kamera vorzubeugen.

Bewahren Sie diese Bedienungsanleitung auf, damit Sie auch in Zukunft darauf I zurückgreifen können.

#### Vorsichtsmaßnahmen

- · Ehe Sie die Kamera bei wichtigen Gelegenheiten, wie etwa einer Hochzeit, benutzen, machen Sie doch zuvor Testaufnahmen und versichem Sie sich, daß die Kamera einwandfrei arbeitet
- · EOS Kameras verfügen über einen mit elektronischen Kontakten versehenen Baionettanschluß für bestimmte Funktionen wie Autofokus, Belichtungssteuerung usw. mit EF Objektiven. Wenn Sie andere als EF Objektive an Ihre EOS Kamera ansetzen, kann es zu unkorrekten Arbeitsweisen der Kamera oder des Obiektivs kommen.

Die Garantie umfaßt weder Fehlfunktionen noch Schäden an der Kamera, die infolge Gebrauchs von Canon-fremden Zubehörgegenständen entstehen.

### Befestigen des Tragegurts

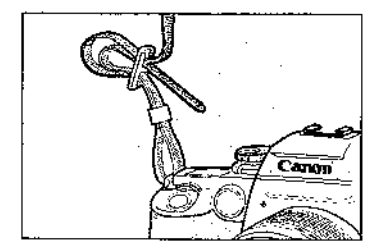

Nachdem Sie das Ende des Tragegurts durch die Halterungsöse geführt haben. schieben. Sie das Ende durch die Lasche und unter dem äußeren Gurtteil durch, wie es in der Zeichnung angezeigt ist. Ziehen Sie dann an dem Tragequrt um sicherzustellen, daß das Ende nicht herausrutscht.

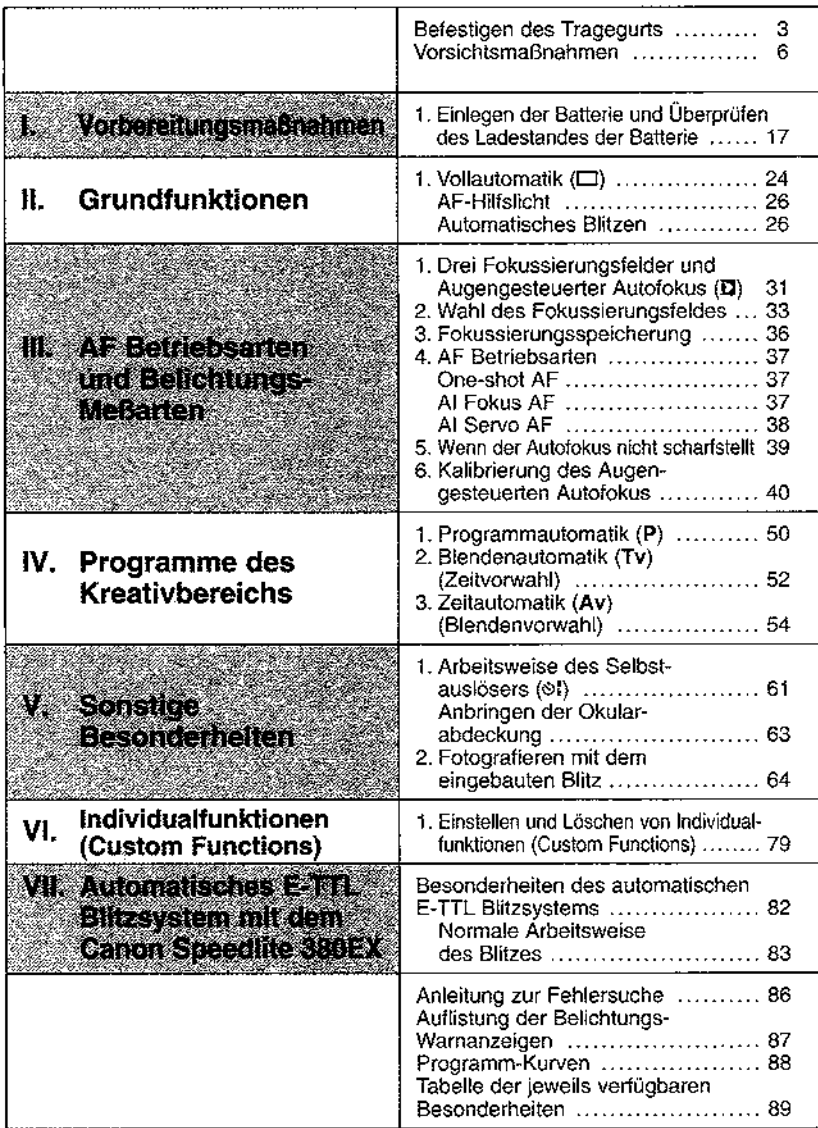

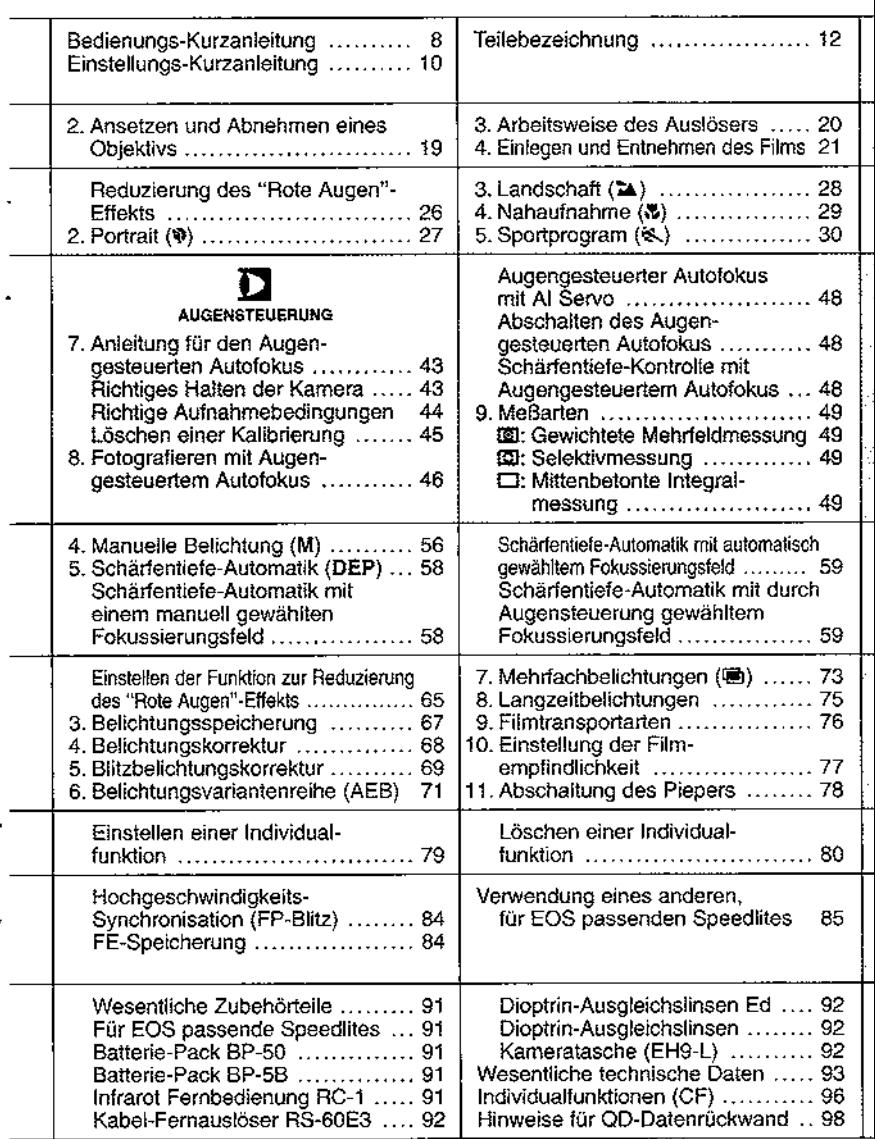

#### Pflege der Kamera

- 1. Diese Kamera ist nicht wasserdicht und sollte weder Regen noch Wasser ausgesetzt werden. Wenn die Kamera naß werden sollte, setzen Sie sich bitte mit der nächsten Canon-Vertragswerkstatt in Verbindung. Wischen Sie etwaige Wassertropfen mit einem trockenen Tuch ab. Wenn Sie die Kamera salzhaltiger Luft ausgesetzt haben, wischen Sie sie mit einem gut ausgewrungenen feuchten Tuch ah.
- 2. Achten Sie bitte darauf, daß die Kamera nicht an heißen Orten aufbewahrt wird. wie etwa in einem Auto an einem sonnigen Tag. Übermäßige Hitze schadet Ihrer Kamera
- 3. Auf keinen Fall sollten Sie den Versuch unternehmen, die Kamera selbst auseinander zu bauen, da die Kamera über elektronische Schaltkreise mit einer hohen Stromstärke verfügt.
- 4. Sollte sich Staub auf der Frontlinse des Objektivs oder im Filmfach der Kamera ansammeln, entfernen Sie ihn bitte mit einem Blasepinsel. Verwenden Sie bitte zur Reinigung der Kamera oder der Objektive keine organischen Lösungsmittel. Bei hartnäckigen Verschmutzungen setzen Sie sich bitte mit der nächsten Canon Vertragswerkstatt in Verbindung.
- 5. Lagern Sie die Kamera an einem kühlen, trockenen und gut belüfteten Ort und entnehmen Sie die Batterie. Betätigen Sie während der Lagerungszeit hin und wieder den Verschluß einige Male.
- 6. Lagern Sie die Kamera bitte nicht in einem Labor oder an Orten, an denen korrosionsbildende Substanzen vorhanden sind-
- 7. Wenn Sie die Kamera über einen längeren Zeitraum hinweg nicht benutzt haben oder mit der Kamera ein wichtiges Ereignis festhalten möchten, überprüfen Sie bitte vor dem Fotografieren alle wesentlichen Kamerafunktionen oder bringen Sie die Kamera zur Überprüfung in eine Canon Vertragswerkstatt.

#### **LCD-Monitor**

Flüssigkristallanzeigen, wie die des LCD-Monitors, altern und können unter Umständen im Laufe der Zeit helt und schwer lesbar werden. Sollte dies der Fall sein, lassen Sie den LCD-Monitor in einer Canon Vertragswerkstatt kostenpflichtig ersetzen.

Bei niedrigen Temperaturen kann es vorkommen, daß die Anzeige des LCD-Monitors langsamer reagiert. Bei hohen Temperaturen kann es vorkommen, daß sich der LCD-Monitor schwärzt. In beiden Fällen normalisiert sich der Zustand jedoch, sobald sich die Umgebungstemperatur wieder normalisiert.

#### **Lithium Batterie**

Diese Kamera arbeitet mit einer Lithium Batterie 2CR5. Überprüfen Sie den Ladestand der Batterie bitte immer in der folgenden Fällen:

- 1 Nach dem Auswechseln der Batterie
- 2. Nachdem Sie die Kamera länger nicht benutzt haben.
- 3. Wenn der Verschluß nicht auslöst-
- 4. Wenn Sie mit der Kamera bei sehr niedrigen Temperaturen fotografieren.
- 5. Beachten Sie auch folgendes:
	- · Ehe Sie die Batterie einlegen, wischen Sie bitte die Kontakte ab, um Fingerabdrücke und Schmutz zu entfernen. So vermeiden Sie schlechte Verbindungen und Korrosion.
	- · Versuchen Sie nie, eine Batterie zu öffnen oder wieder aufzuladen. Verwahren Sie eine Batterie auch nie an einem Ort, an dem hohe Temperaturen herrschen. Schließen Sie die Batterie auch nie kurz und werfen Sie sie nicht ins Feuer-
	- · Auch wenn die Batterie bei niedrigen Temperaturen gut arbeitet, kann die Leistung der Batterie bei Temperaturen unter dem Gefrierpunkt nachlassen. In solchen Fällen führen Sie bitte eine Ersatzbatterie in einer warmen Tasche mit sich. Verwenden Sie die Batterien wechselweise und wärmen Sie die jeweilige Ersatzbatterie auf

### Geringer Ladestand der Batterle

Wenn auf dem LCD-Monitor das Symbol (CCT) blinkt, können Sie noch mit der korrekten Belichtung fotografieren. Allerdings kann es vorkommen, daß der Batteriestrom nicht mehr ausreicht, den Film automatisch zu transportieren oder zurückzuspulen. Legen Sie bitte eine neue Batterie ein.

### Objektiv

Um zu verhindern, daß die Linsen-Oberflächen oder die elektronischen Kontakte verkratzen, bringen Sie bitte die vordere und hintere Obiektiv-Schutzkaope an abgenommene Öbiektive an. Stellen Sie abgenommene Obiektive immer mit dem rückwärtigen Teil nach oben ab.

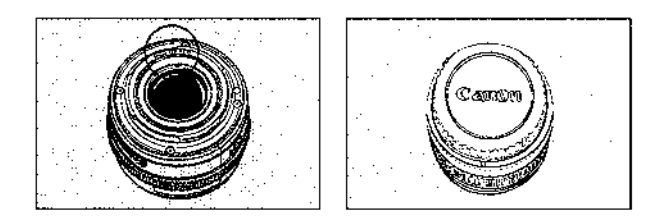

## Bedienungs-Kurzanleitung

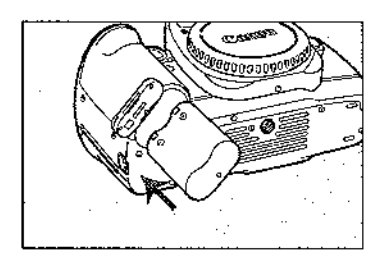

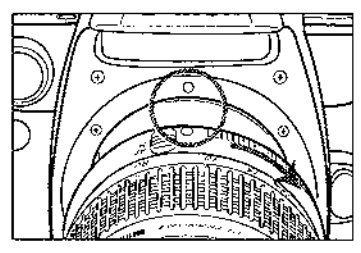

- 1. Legen Sie die Batterie ein.
	- Öffnen Sie das Batteriefach und legen Sie eine Batterie 2CB5 wie in der Zeichnung angezeigt ein.

2. Setzen Sie ein Objektiv an.

Bringen Sie die roten Markierungen am Objektiv und an der Kamera zur Deckung und drehen Sie das Objektiv im Uhrzeigersinn, bis es in der Endstellung einrastet.

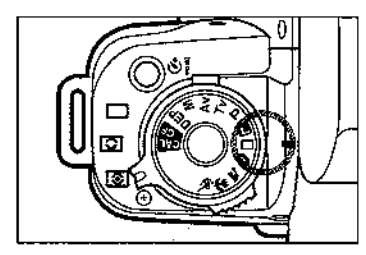

3. Während Sie die Entriegelungstaste gedrückt halten, drehen Sie das Progamm-Einstellrad auf [ (Vollautomatik).

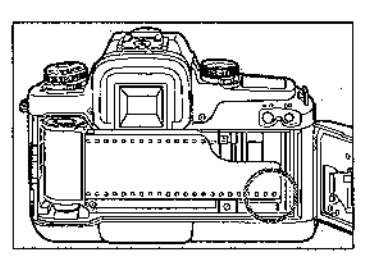

4. Legen Sie einen Film ein.

Ziehen Sie den Filmanfang bis zur orangenen Einlege-Markierung in der Kamera heraus und schließen Sie die Rückwand der Kamera, bis sie mit einem Klicken einrastet. Der Film wird dann automatisch zum ersten Bild vorgespult.

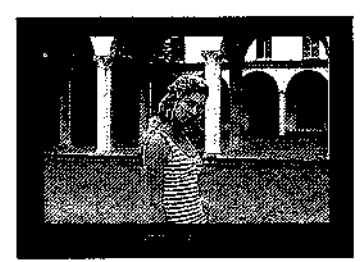

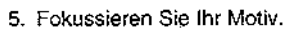

Richten Sie das Fokussierungsfeld auf Ihr Motiv und drücken Sie den Auslöser zur Fokussierung leicht an. Wenn Ihr Motiv fokussiert ist. leuchtet im Sucher die Anzeige für die erfolgte Fokussierung auf

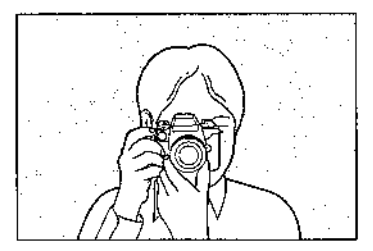

6. Fotografieren Sie Ihr Motiv.

Drücken Sie den Auslöser sanft ganz durch, um Ihre Aufnahme zu machen. Wenn das Motiv dunkel oder von Gegenlicht umgeben ist, soringt der eingebaute Blitz heraus und zündet automatisch.

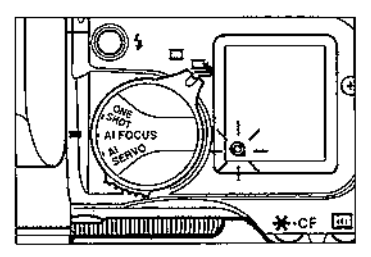

7. Entnehmen des Films.

Am Ende des Films wird dieser automatisch zurückgespult. Achten Sie darauf, daß das Patronensymbol auf dem LCD-Monitor blinkt. Öffnen Sie dann die Rückwand der Kamera und entnehmen Sie die Filmpatrone.

## Einstellungs-Kurzanleitung

**CERTAINMENSER** 

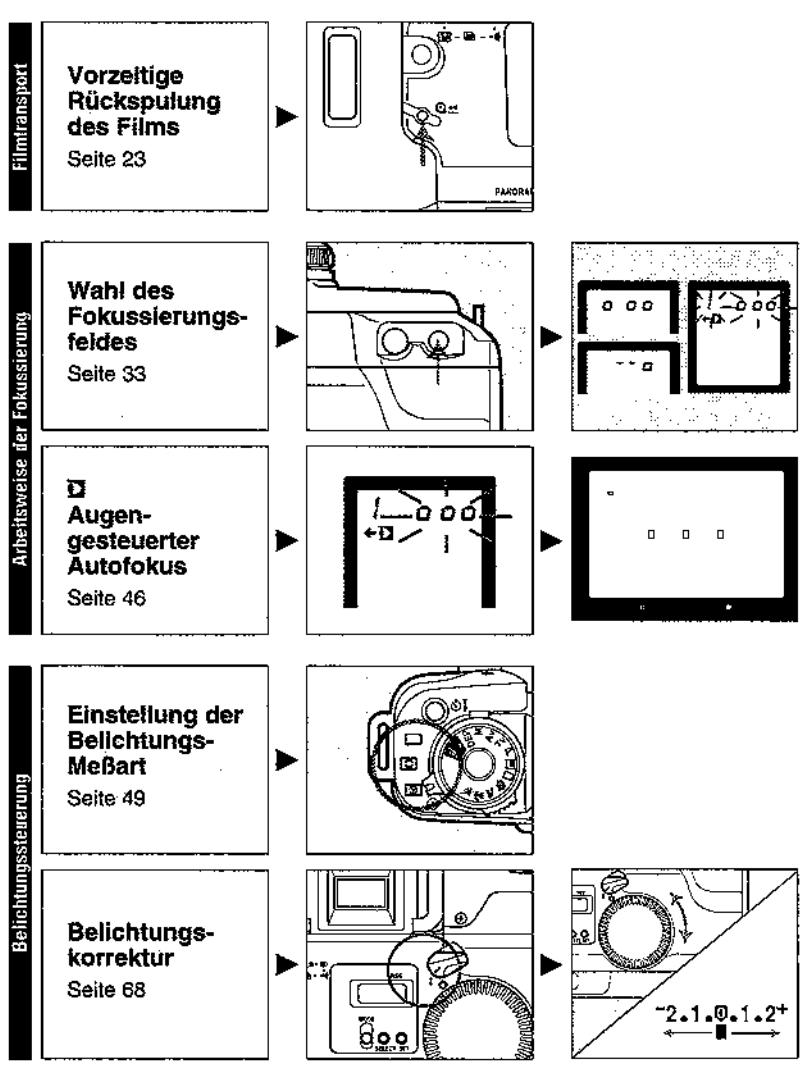

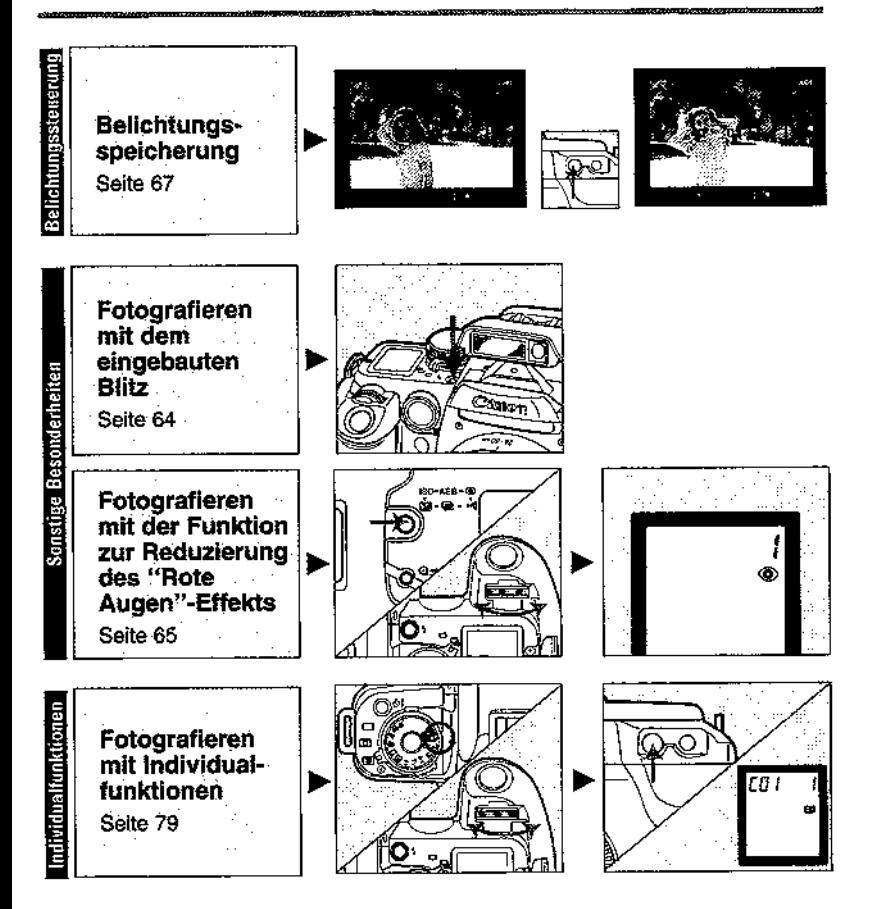

## Teilebezeichnung

### Vorderseite der Kamera

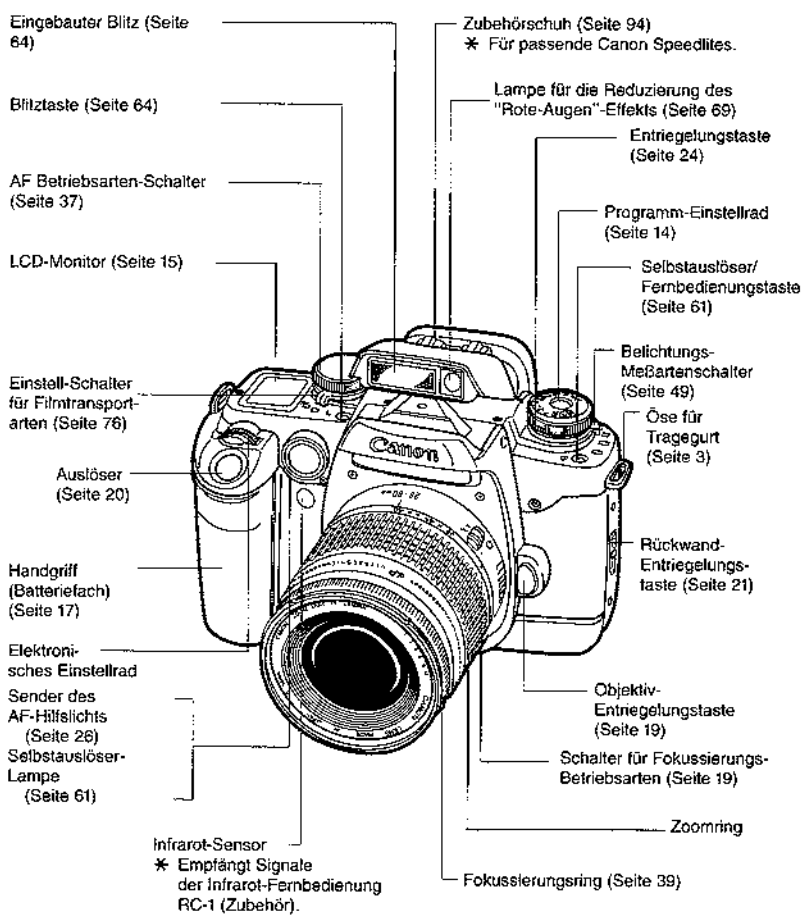

#### Teilebezeichnung

#### Rückseite der Kamera

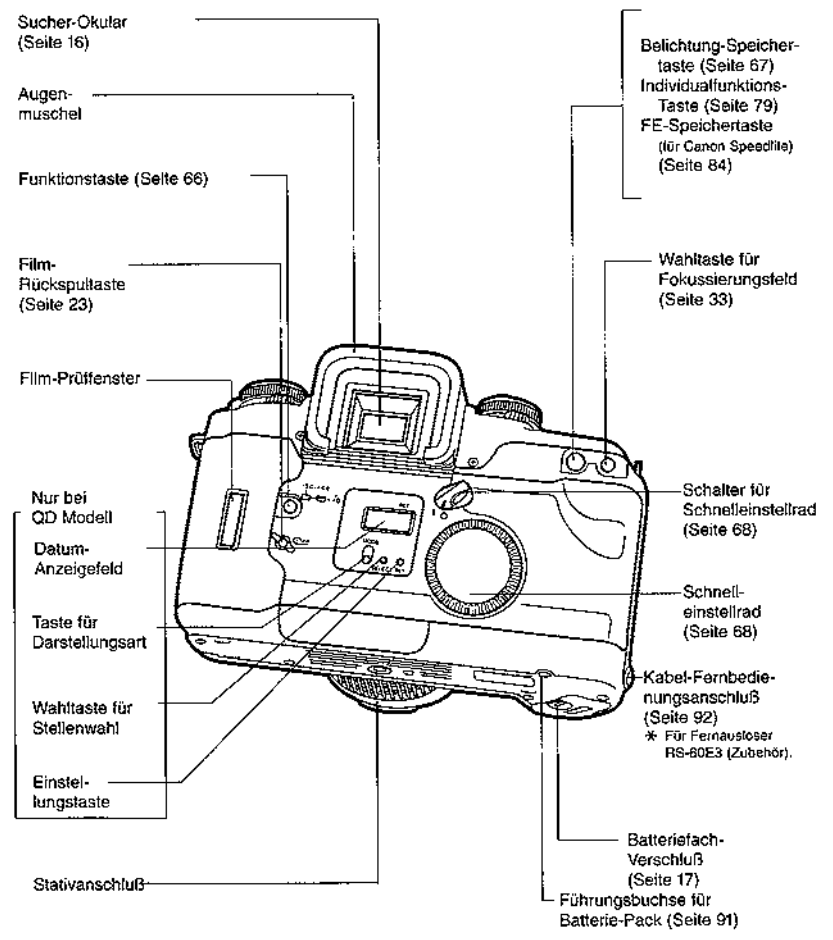

## Programm-Einstellrad

Wenn das Programm-Einstellrad auf **B**. steht, ist die Kamera ausgeschaltet und verriegelt. Um die Kamera einzuschalten und zu entriegeln, halten Sie die Entriegelungstaste gedrückt und drehen das Programm-Einstellrad in eine Stellung oberhalb oder unterhaib von ■.

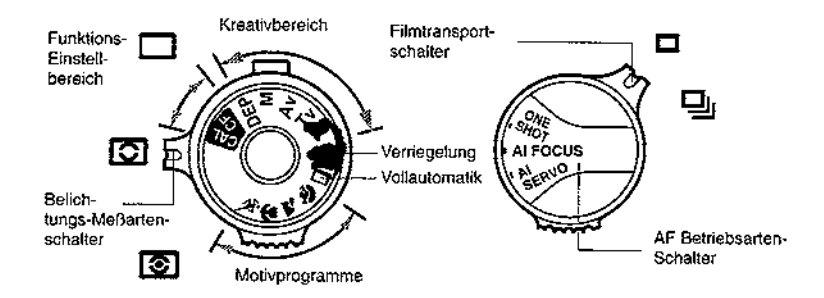

- **图 : Verriegelung**
- D: Vollautomatik (Seite 24)

#### Motivprogramme

- 1 Portrait (Seite 27)
- Landschaft (Seite 28)
- 器: Nahaufnahme (Seite 29)
- 8. : Sport (Seite 30)

#### Kreativbereich

- P : Programmautomatik (Seite 50)
- Tv : Blendenautomatik (Zeitvorwahl) (Seite 52)
- Av : Zeitautomatik (Blendenvorwahl) (Seite 54)
- M : Manuelle Belichtung (Seite 56)
- BEP: Schärfentiefeautomatik (Seite 58)

### **Funktionsbereich**

- CF. Individualfunktionen (Custom Functions) (Seite 79)
- D CAL: Kalibrierung (Seite 40)

### Belichtungs-Meßartenschalter

- 图 : Gewichtete Mehrfeldmessung (Seite 49)
- **ED** : Selektivmessuno (Seite 49)
- □ : Mittenbetonte Integralmessung (Seite 49)

### **AF Betriebsarten-Schalter**

One-shot AF (Seite 37) Al Fokus AF (Seite 37) Al Servo AF (Seite 38)

#### Film-Transportartenschalter

- <sup>D</sup> : Einzelbild (Seite 76)
- 달 : Reihenaufnahmen (Seite 76)

Wenn Sie nicht mit der Kamera fotografieren. stellen Sie das Programm-Einstellrad bitte auf 8. Das verhindert ungewollten Verlust von Batteriestrom, talls der Ausföser durch einen Gegenstand durchgedrückt wird.

## **LCD-Monitor**

Die Zeichnung zeigt alle darstellbaren Informationen an.

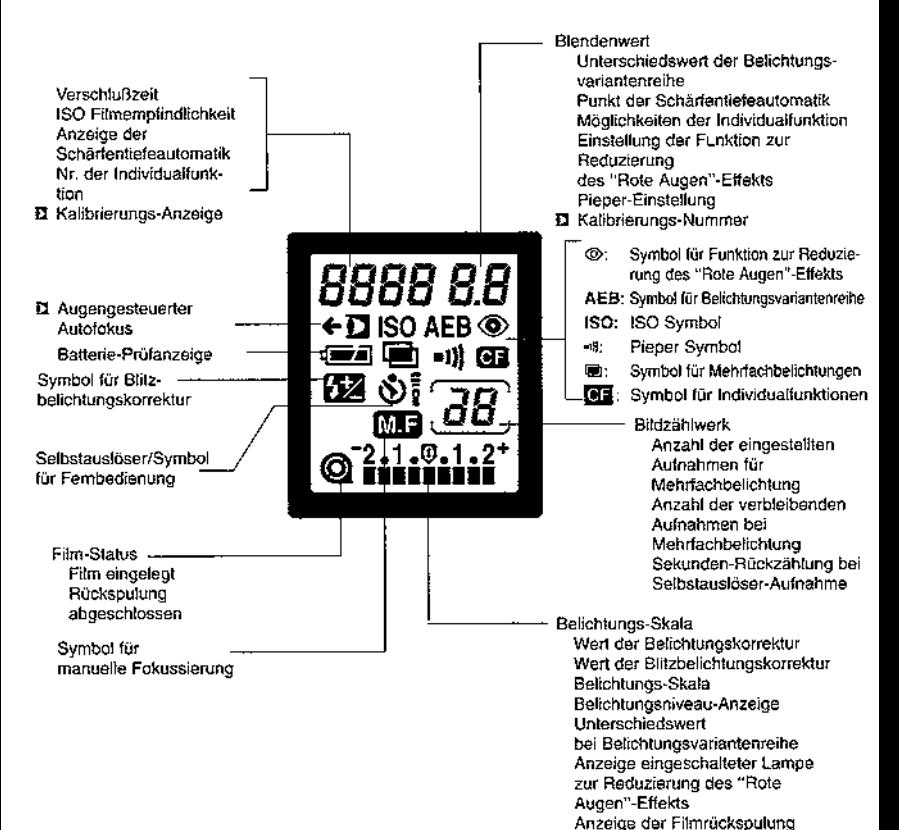

## Anzeige im Sucher

Die Zeichnung zeigt den Sucher mit allen anzeigbaren Informationen.

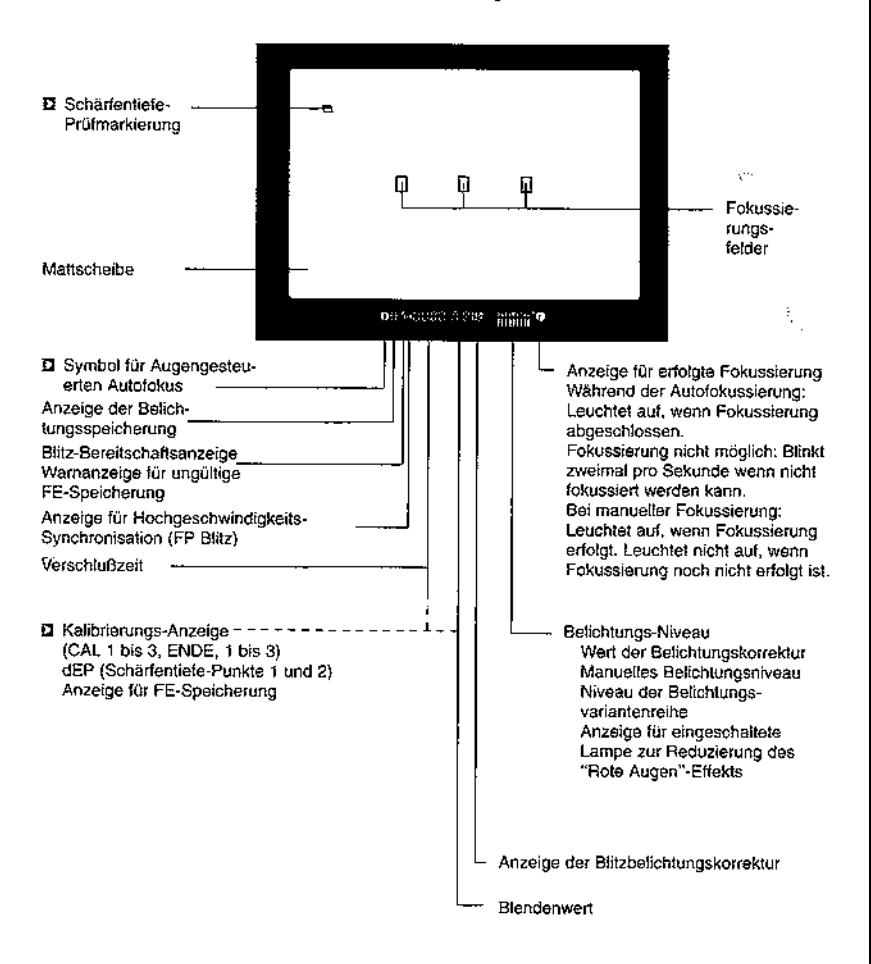

## I. Ehe Sie mit dem Fotografieren beginnen

Beachten Sie die folgenden Bedienungsschritte, um Ihre Kamera aufnahmebereit zu machen.

## 1. Einlegen der Batterie und Batterieprüfung

### Einlegen der Batterie

Verwenden Sie eine Batterie 2CB5

· Wenn Sie den Batterie-Pack BP-50 gekauft haben, lesen Sie bitte Seite 91.

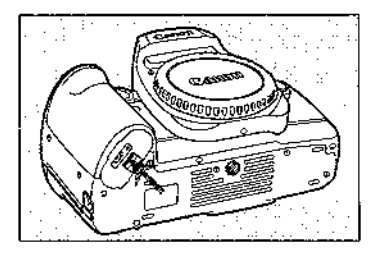

1. Schieben Sie den Verschluß des Batteriefachs in Pfeilrichtung und öffnen Siedie Batteriefach-Abdeckung.

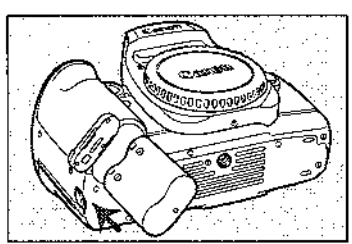

2. Legen Sie die Batterie ein, wie auf der Batteriefach-Abdeckung angezeigt.

3. Schließen Sie die Batteriefach-Abdekkung.

### I. Ehe Sie mit dem Fotografieren beginnen

### Batterieprüfung

- 1. Während Sie die Entriegelungstaste gedrückt halten, drehen Sie das Programm-Einstellrad in eine Stellung des Kreativbereichs oder der Motivprogramme.
- 2. Der Ladestand der Batterie wird auf dem LCD-Monitor durch eines der folgenden. Symbole angezeigt:
	- **無量:Ladestand ausreichend** 
		- $\blacksquare$  : Bitte Ersatzbatterie bereithalten.

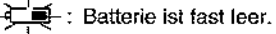

- Siehe Seite 7.
- · Der Ladestand der Batterie wird bei entriegeltem Programm-Einstellrad angezeigt.

### Lebensdauer der Lithium Batterie 2CR5

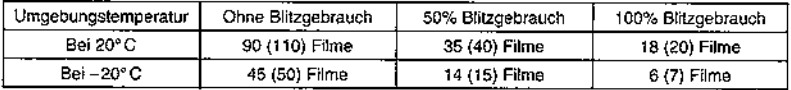

- Anzahl der Filme mit je 24 Aufnahmen gemäß Canons Standard Test Methode mit neuer Batterie und Objektiv EF 50 mm f/1.4 USM.
- Auch wenn Sie die Kamera ohne eingelegten Film bedienen, verbraucht dies Batteriestrom und vermindert die Anzahl der mit der Batterie belichtbaren Filme-
- · Die in Klammern angegebenen Werte beziehen sich auf die Anzahl der belichtbaren Filme ohne den Einsatz des Augengesteuerten Autofokus.
	-
	- \* Wenn auf dem LCD-Monitor keine Anzeige erfolgt, kann es sein, daß die Batterie falsch eingelegt worden ist. Entnehmen Sie die Batterie und legen Sie sie korrekt ein.
	- · Überprüfen Sie den Ladestand der Batterie, ehe Sie zu fotografieren beginnen.
	- · Nehmen Sie Ersatzbatterien mit, wenn Sie in Gegenden kommen, wo Batterien schwer erhältlich sind.

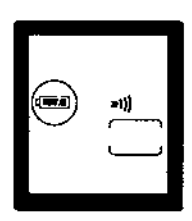

## 2. Ansetzen und Abnehmen eines Objektivs

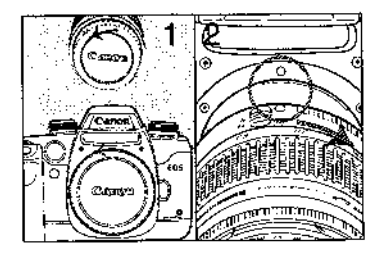

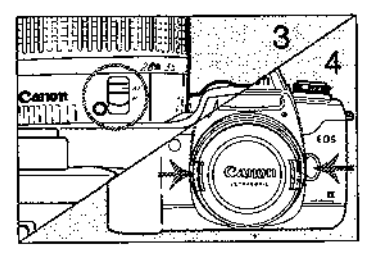

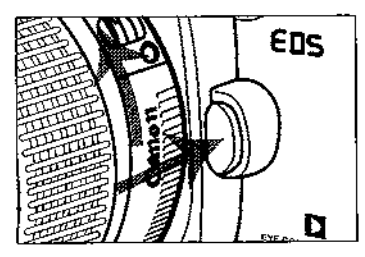

## Ansetzen eines Obiektivs

- 1 Entfernen Sie die hintere Schutzkaope des Obiektivs und den Frontdeckel, indem Sie die Schutzkappe in der angezeigten Pfeilrichtung drehen.
- 2. Bringen Sie die roten Markierungspunkte des Obiektivs und der Kamera auf eine Linie und drehen Sie das Objektiv in der angezeigten Pfeilrichtung, bis es mit einem Klicken einrastet.
- 3. Stellen Sie den Fokussierungsschalter des Objektivs auf AF.
	- · Wenn der Fokussierungsschalter auf M steht, findet keine Autofokusslerung statt.
	- · Während der Autofokussierung durch das Objektiv berühren Sie bitte nicht die drehenden Teile des Objektivs.
- 4. Entfernen Sie den Frontdeckel des Objektivs.

### Abnehmen des Objektivs

Während Sie die Obiektiv-Entriegelungstaste drücken, drehen Sie das Obiektiv in der angezeigten Pfeilrichtung bis zum Anschlag. Nehmen Sie das Objektiv dann ab.

Achten Sie bitte sorgfältig darauf, daß die Linsenoberflächen und die elektronischen Kontakte nicht verkratzen. Wenn Sie ein Objektiv abgenommen haben, bringen Sie bitte die Objektiv-Schutzkappen an oder stellen Sie das Objektiv mit dem hinteren Ende nach oben ab.

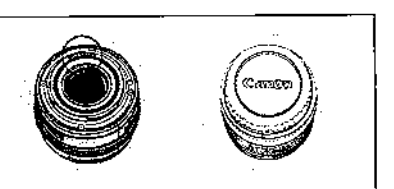

Der Auslöser Ihrer EOS Kamera arbeitet zweistufig: Drücken Sie ihn leicht an oder drücken Sie ihn ganz durch.

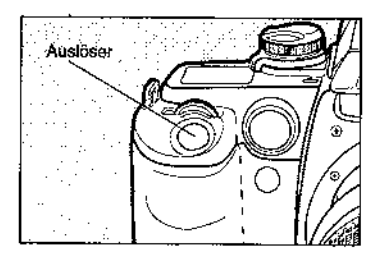

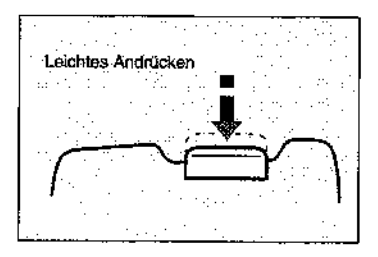

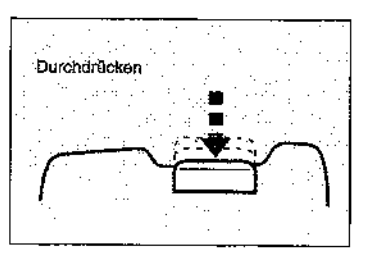

### Wenn Sie den Ausläser leicht andrijcken-

- 1) Das gewählte Fokussierungsfeld ist zur Fokussierung des Motivs aktiviert. Wenn die Fokussierung abgeschlossen ist. blinkt das Fokussierungsfeld rot auf, der Pieper ertönt und die grüne Anzeige für die erfolgte Fokussierung leuchtet auf.
	- · Es gibt drei Fokussierungsfelder.
	- . Wenn der AF Wahlschalter zur automatischen Wahl des Fokussierungsfeldes auf Al Servo AF steht. blinkt das aktive Fokussierungsfeld nicht rot auf und die Anzeige für die augeschlossene Fokussierung leuchtet bei erfolgter Fokussierung nicht auf.
- 2) Die Verschlußzeit und der Blendenwert werden auf dem LCD-Monitor und im Sucher angezeigt.
	- · Die Belichtungsanzeigen werden vor Verschlußauslösung maximal für vier Sekunden angezeigt.

### Wenn Sie den Auslöser ganz durchdrücken:

Der Verschluß wird für die Aufnahme ausgelöst und der Film dann vorgespult.

Bewegungen der Kamera während der Verschlußauslösung nennt man "Verwackeln", Durch Verwacklungen kann es zu unscharfen Aufnahmen kommen.

Vermeiden Sie unscharfe Fotos durch Verwacklung:

- · Halten Sie die Kamera ruhig.
- Drücken Sie den Auslöser zunächst mit Ihrer Fingerspitze leicht an und drücken Sie den Auslöser dann sanft ganz durch.

## 4. Einlegen und Entnehmen des Films

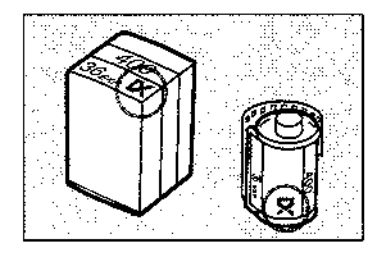

### **Einlegen des Films**

Verwenden Sie bitte DX-kodierte Filme, Die Kamera erkennt automatisch die Empfindlichkeit des Films

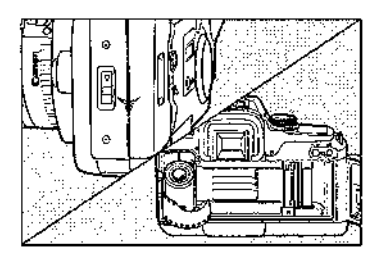

- 1. Entriegein Sie das Programm-Wahlrad.
- 2. Schieben Sie die Rückwand-Entriegelungstaste nach unten, um die Kamera zu öffnen.
- 3. Führen Sie die Filmpatrone in der angezeigten angewinkelten Stellung ein.

Mit dieser Kamera können Sie keine Infrarot-Filme belichten.

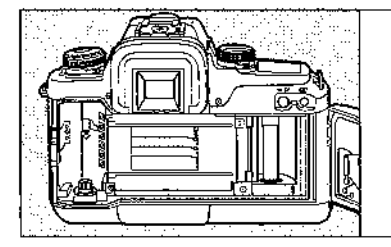

Der Verschlußvorhang wurde mit äußerster Präzision hergestellt. Berühren Sie diesen Verschlußvorhang bitte nie. Wenn Sie Filme einlegen oder entnehmen, achten Sie bitte sorgfältig darauf, daß Sie den Verschlußvorhang weder mit den Fingern noch mit dem Film berühren.

### I. Teilebezeichnung

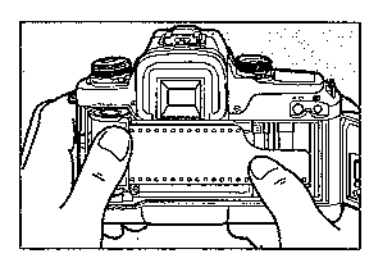

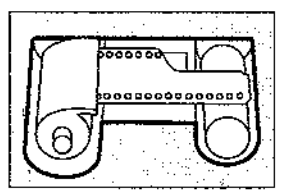

$$
Richtig
$$

- 4. Drücken Sie die Filmpatrone an und ziehen Sie den Filmanfang bis zur orangen Einlegemarkierung in der Kamera heraus.
	- \* Wenn der Filmanfang nach dem Herauszlehen über die orange Markierung hinausreicht, schieben Sie den Film bitte etwas in die Patrone zurück

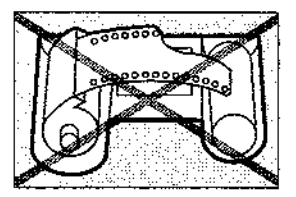

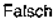

- 
- 5. Wenn Sie überprüft haben, daß der Filmanfang an der orangen Einlegemarkierung passend anliegt, schließen Sie bitte die Rückwand der Kamera. Dann wird der Film automatisch zum ersten Bild vorgespult. Auf dem Bildzählwerk erscheint die Anzeige /

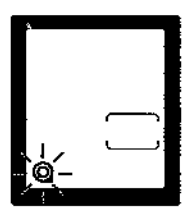

· Wenn die Zahl 1 nicht auf dem Bildzählwerk erscheint und das Patronensymbol @ auf dem LCD-Monitor blinkt, ist der Film nicht korrekt eingelegt worden. Legen Sie den Film ernaut ein.

### **Entnehmen des Films**

Wenn die letzte Aufnahme des Films belichtet worden ist, spult die Kamera den Film automatisch zurück.

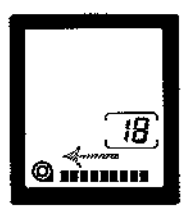

1. Während der Rückspulung des Films "fließen" die Skalen auf dem LCD-Monifor und im Sucher von rechts nach links. und zeigen so die Film-Rückspulung an. Gleichzeitig zählt das Bildzählwerk rückwärts.

- 
- 2. Wenn der Film komplett zurückgespult ist, blinkt das Patronensymbol. Wenn Sie überprüft haben, daß das Patronensvmbol blinkt, öffnen Sie bitte die Rückwand der Kamera und entnehmen Sie die Filmpatrone.

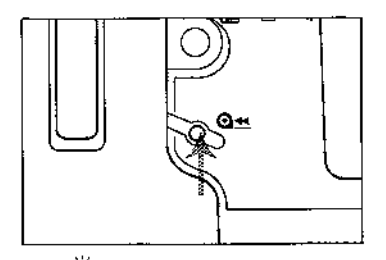

### Vorzeitige Rückspulung des Films

Wenn Sie den Film vorzeitig zurückspulen möchten, drücken Sie bitte die Rückspultaste @++ Der Film wird unmittelbar zurückgespult, in diesem Fall zeigt die Skala im Sucher nicht an, daß der Film zurückgespult wird.

Im Normalfall ist die Kamera auf leise Filmrückspulung eingestellt. Durch Druck auf die Rückspultaste können Sie zwischen leiser Filmrückspulung und Rückspulung mit Hochgeschwindigkeit umschaften.

#### Ummittelbar ehe die vorzeitige Filmrückspulung beginnt, verursacht der Spiegel ein Geräusch. Das ist normal.

## **II. Grundfunktionen**

Das leichte und schneile Fotografieren mit der mittels Programm-Einstellrad wählbaren Vollautomatik und Motivprogrammen ist hier beschrieben. Mit diesen vollautomatischen Belichtungsprogrammen brauchen Sie lediglich den Auslöser zu drücken und die Kamera erledigt den Rest gemäß den vorhandenen Belichtungsumständen.

Die Belichtungsprogramme Vollautomatik und die Motivprogramme haben den Vorrang vor allen eingestellten Meßarten. AF Betriebsarten. Filmtransportarten und Einstellungen der Individualfunktionen. Die in den einzelnen Motivprogrammen gewählten Einstellungen entnehmen Sie bitte der Tabelle "Automatische Einstellungen" auf Seite 89.

Denken Sie daran, daß die Einstellungen, die Sie mit dem AF Wahlschalter und anderen Steuerungen einstellen, nicht in jedem Fall aktiviert werden.

## 1. Vollautomatik  $(\square)$

Die Vollautomatik eignet sich für alle Motive. Zum jeichten Fotografteren wird Ihr Motiv mit einem der drei Fokussierungsfelder fokussiert.

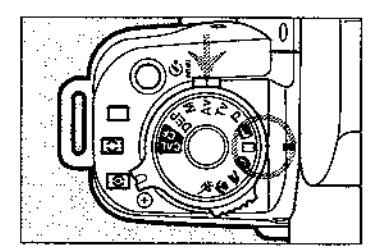

1. Während Sie die Entriegelungstaste gedrückt halten, drehen Sie das Programm-Einstellrad auf  $\square$ .

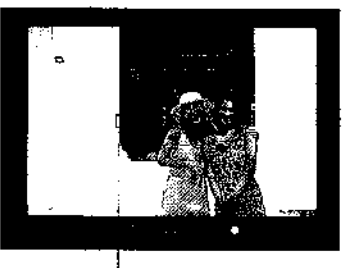

- 2. Blicken Sie durch den Sucher und richten Sie eines der drei Fokussierungsfelder auf Ihr Motiv.
	- . Wenn keines der Fokussierungsfalder auf Ihr Motly gerichtet ist, lesen Sie bitte "3. Fokussierungsspeicherung" auf Seite 36.

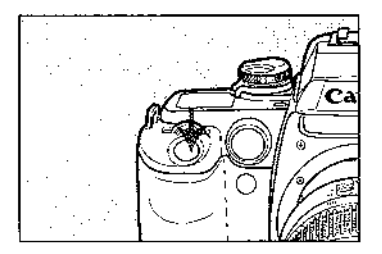

匤

- 3. Drücken Sie den Auslöser leicht an. Das Motiv wird fokussiert und die Verschlußzeit und der Blendenwert werden eingestellt.
	- · Wenn das Fokussierungsfeld fokussieren kann, blinkt es rot auf und die grüne Anzeige (·) für die erfolgte Fokussierung leuchtet auf.
	- · Die Verschlußzeit und der Biendenwert werden. auf dem LCD-Monitor und im Sucher angezeigt.

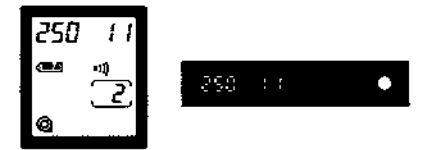

4. Drücken Sie den Auslöser ganz durch, um ibre Aufnahme zu machen.

Blinkende Anzeige der Verschlußzeit (Warnung vor Verwacklungsgefahr) Bei Vollautomatik und den Motivorogrammen blinkt die Anzeige der Verschlußzeit, wenn die Verschlußzeit zu lang ist, um Bildunschärfen infolge Verwacklung auszuschließen. Wenn dies der Fall sein sollte, minimieren Sie die Verwacklungsgefahr durch eine der folgenden Maßnahmen:

1) Halten Sie die Kamera ruhig und drücken Sie den Auslöser ganz durch.

2) Verwenden Sie ein Stativ. (Die Verschlußzeit blinkt auch dann, wenn Sie ein Stativ verwenden.)

· Fokussierungs-Warnanzeige Wenn die Anzeige der erfolgten Fokussierung blinkt, bleibt der Verschluß blockiert. Siehe auch Seite 86.

## AF-Hilfslicht

Bei schwierigen Autofokus-Bedingungen wird automatisch ein AF-Hilfslicht ausgesandt, um die Autofokussierung zu unterstützen.

### **Automatisches Blitzen**

In den Aufnahmeprogrammen Vollautomatik [.], Portrait @ oder Nahaufnahme & springt der eingebaute Blitz bei schlechten Lichtverhältnissen oder bei Gegenlicht heraus und zündet automatisch.

Wenn Sie nicht mit Biltzlicht fotografieren wollen, fotografieren Sie bilte mit der Programmautomatik (P) (Seite 50) oder drücken Sie den eingebauten Blitz hinunter (nachdem er ausgefahren wurde). während Sie den Auslöser leicht angedrückt halten.

· Wenn der eingebaute Blitz hinuntergedrückt wird, ehe er voll ausgefahren worden ist, blinkt das Symbol C I auf dem LCD-Monitor, um einen Bedienungsfehler anzuzeigen. Um den Bedienungsfehler auszuschalten, örücken Sie den Auslöser leicht an.

### Funktion zur Reduzierung des "Rote Augen"-Effekts

Wenn Sie mit Blitz fotografieren, kann es vorkommen, daß das Blitzlicht von der Netzhaut der zu fotografierenden Person oder des Tieres reflektiert wird und so die Augen auf dem Foto rot erscheinen läßt.

Die Funktion zur Reduzierung des "Rote Augen"-Effekts trägt mit der entsprechenden, automatisch aufleuchtenden Lampe dazu bei, daß sich die Pupillen der Person oder des Tieres zusammenziehen. Auf diese Weise wird die Gefahr "Roter Augen" verringert.

· Die Funktion zur Reduzierung des "Rote Augen"-Effekts kann in jedem Aufnahmeprogramm eingestellt werden. Zur Einstellung der Funktion zur Reduzierung des "Rote Augen"-Effekts lesen Sie bitte auch Seite 66.

## 2. Motivprogramm Portrait (२)

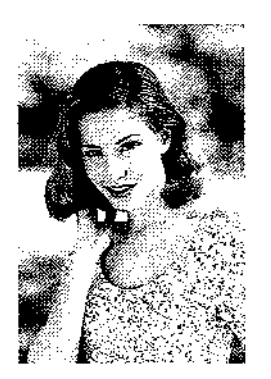

Dieses Aufnahmeprogramm läßt den Hinterarund unscharf erscheinen, um so das Portraitmotiv hervortreten zu lassen.

- . Die Funktion Reihenbelichtung wird automatisch singeschaltet. Um Reihenzufnahmen zu belichten. drücken Sie den Auslöser ganz durch und halten ihn durchgedrückt.
- · Bei dunklen oder von Gegenlicht umgebenen Motiven wird der eingebaute Blitz ausgefahren und zündet automatisch.

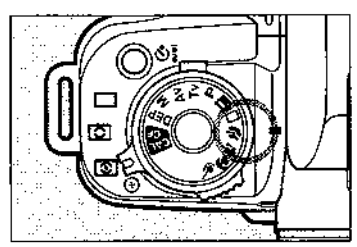

#### Stellen Sie das Programm-Einstellrad auf ?.

· Die Vorgehensweise beim Fotografieren ist die gleiche wie beim Fotografieren mit Vollautomatik (Seite 24).

#### · Bei Portraitaufnahmen wird der Hintergrund am unschärfsten wiedergegeben. Je weiter Ihr Motiv vom Hintergrund entfernt ist, um so unschärfer wird der Hintergrund wiedergegeben.

· Die Verwendung eines Teleobieklivs macht den Hintergrund noch unschärfer. Wenn Sie mit einem Zoom Objektiv fotografieren, verwenden Ste bitte die längste Brennweiten-Einstellung. (Beispielsweise bei einem Zoom-Objektiv 28-80 mm die Einstellung 80 mm.)

## 3. Motivprogramm Landschaft (24)

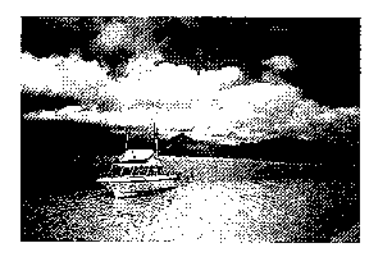

Dieses Aufnahmeprogramm dient für Aufnahmen von weiten Landschaften. Sonnenuntergängen usw.

Stellen Sie das Programm-Einstellrad auf ъ.

· Die Vorgehensweise beim Fotografieren ist die gleiche wie beim Fotogratieren mit Vollautomatik (Seile 24).

Wenn Sie mit einem Zoom-Objektiv fotografieren, verwenden Sie bitte die kürzeste Brennweite. (Beispielsweise bei einem Zoom-Objektiv 28-80 mm die Einstellung 28 mm.) Das so fotografierte Bild wird vom Vorder- bis zum Hintergrund eine große Schärfentiefe und viel Weite aufweisen.

Wenn die Verschlußzeit blinkt, kann es sein, daß die Verschlußzeit so lang ist, daß es zu Unschärfen infolge Verwacklung kommen kann. Halten Sie die Kamera ruhig oder verwenden Sie ein Stativ. (Die Verschlußzeit blinkt auch dann, wenn Sle ein Stativ verwenden.)

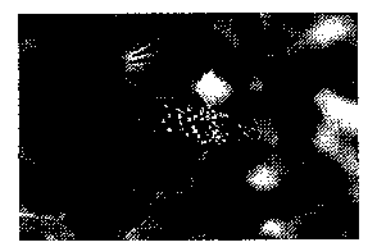

Fotografieren Sie mit diesem Aufnahmeprogramm, wenn Sie mit der im Objektiv eingebauten Makro-Funktion Nahaufnahmen von Blumen, insekten usw. machen möchten.

· Bei dunklen oder von Gegenlicht umgebenen Motiven wird der eingebaute Blitz ausgefahren und zundet automatisch.

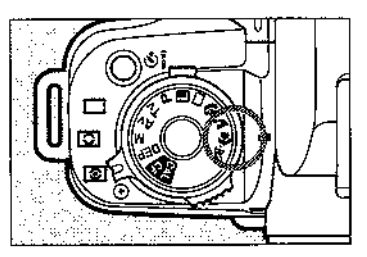

#### Stellen Sie das Programm-Einstellrad auf ...

· Die Vorgehensweise beim Fotografieren ist die gleiche wie beim Fotografieren mit Vollautomatik (Seite 24).

- · Fokussieren Sie Ihr Motiv mit der kürzesten Einstellentfernung Ihres Objektivs. Wenn Sie mit einem Zoom-Objektiv fotografteren, stellen Sie es auf die längste verfügbare Brennweite ein, um einen möglichst großen Abbildungsmaßstab zu erreichen.
- Für noch bessere Nahaufnahmen empfehlen wir ihnen die Makro-Objektive EF 50 mm f/2.5 Makro, EF 100 mm f/2.8 Makro und den Makro Ring-Blitz ML-3 (als Zubehör erhältlich).

## 5. Motivprogramm Sport (\*)

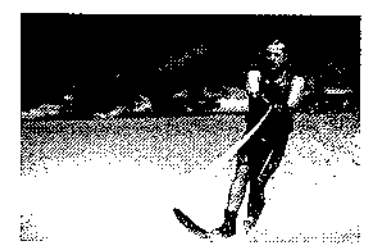

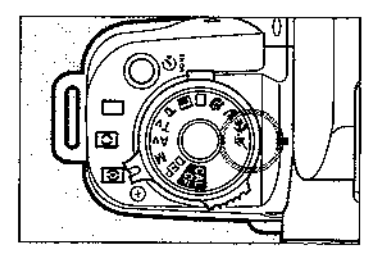

Dieses Aufnahmeprogramm eignet sich besonders gut für das Festhalten sich schnell bewegender Objekte.

· Das Halten des durchgedrückten Auslösers ermöglicht Reihenbelichtungen.

Stellen Sie das Programm-Einstellrad auf ë.

· Die Vorgehensweise beim Fotografieren ist die gleiche wie beim Fotografteren mit Vollautomatik (Seite 24).

- . Wir empfehlen die Verwendung von Filmen ab einer Empfindlichkeit von ISO 400.
- . Für Sportfotografie empfehlen wir Ihnen die Verwendung eines Objektivs, dessen Brennweite im Bereich von 200 mm oder 300 mm liegt.

Wenn die Verschlußzeit blinkt, kann es sein, daß die Verschlußzeit so lang ist, daß es zu Unschärfen infolge Verwacklung kommen kann. Halten Sie die Kamera ruhig oder verwenden Sie ein Stativ. (Die Verschlußzeit blinkt auch dann, wenn Sie ein Stativ verwenden.)

## III. AF Betriebsarten und Belichtungs-Meßarten

Hier werden die drei Fokussierungsfelder, der Augengesteuerte Autofokus (nur bei Modell E) und die Meßarten erläutert.

## 1. Drei Fokussierungsfelder und Augengesteuerter Autofokus (D)

### Drei Fokussierungsfelder

Da die drei Fokussierungsfelder die Autofokussierung innerhalb eines weiten Bildbereichs ermöglichen. können Sie schnell Ihren Bildausschnitt einrichten und sofort fokussieren. Die Belichtung und. wenn eingestellt, die Blitzbelichtungskorrektur werden automatisch gesteuert. Auf diese Weise können Sie sich auf die Komposition Ihres Motivs konzentrieren. (AIM System)

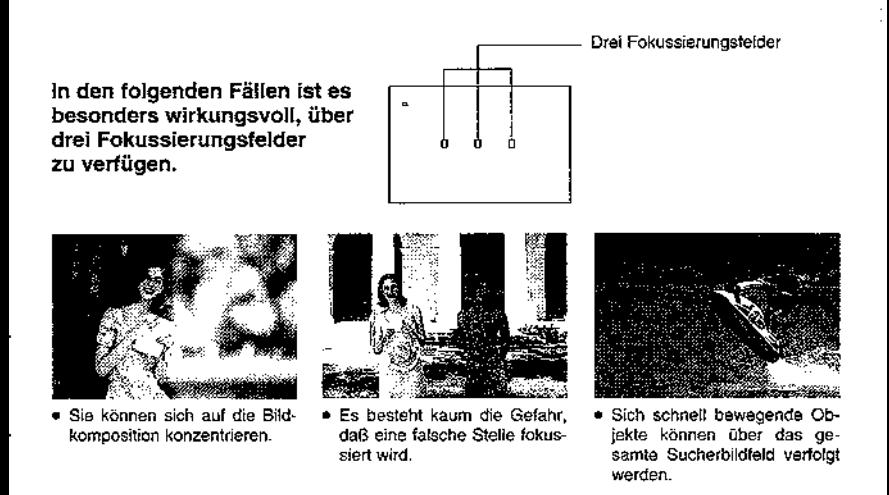

Das Fokussierungsfeld kann automatisch von der Kamera oder durch Ihren Blick (nur beim Modell E) bestimmt werden. Es kann auch manuell aktiviert werden.

## D Augengesteuerter Autofokus

Mit dem Augengesteuerten Autofokus aktivieren Sie das gewünschte Fokussierungsfeld einfach durch einen Blick dorthin. Die Kamera erkennt sofort, auf welches Fokussierungsfeld Ihr Auge blickt und fokussiert mit dem entsprechenden Feld Ihr Motiv. Der Augengesteuerte Autofokus ist auch bei Aufnahmen im Hochformat wirkungsvoll. Wenn Sie mit dem Augengesteuerten Autofokus fotografieren, sollten Sie die Kamera vorschriftsmäßig halten, so wie es auf Seite 43 beschrieben ist.

Vorteile des Augengesteuerten Autofokus:

- · Sie können sofort dort fokussieren, wo Sie es geme möchten.
- · Das aktive Fokussierungsfeld kann, wenn Sie es wünschen, umgehend gewechseit werden.

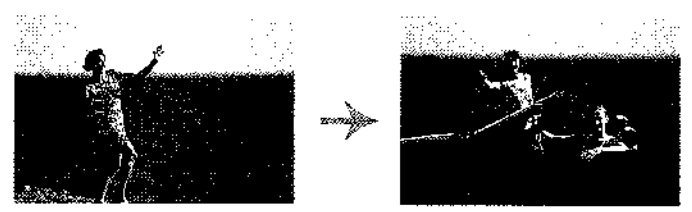

Fokussierung erfolgt.

Fokussierung erfolgt.

· Mit dem Augengesteuerten Autofokus können Sie ein sich bewegendes Motiv verfolgen (AI SERVO mit vorausberechnendem Autofokus).

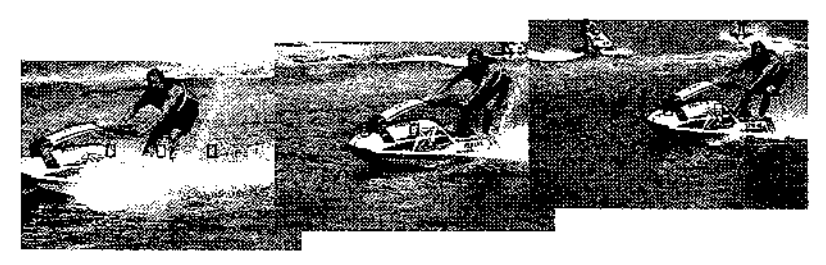

Das Fokussierungsfeld (AF Rahmen) ist ein kleines Rechteck, das das Motiv fokussiert. Das Fokussierungsfeld kann durch eine von drei möglichen Vorgehensweisen aktiviert werden:

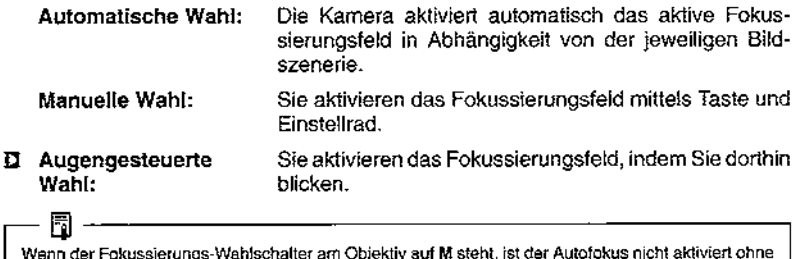

Rücksicht irgendeine Einstellung des AF-Wahlschalters.

Wahl (Aktivierung) eines Fokussierungsfeldes:

Drehen Sie zunächst das Programm-Einstellrad auf ein Aufnahmeprogramm innerhalb des Kreativbereichs (P. Tv. Av. M oder DEP). (Bei Vollautomatik und den Motivprogrammen kann kein Fokussierungsfeld selbstgewählt werden.)

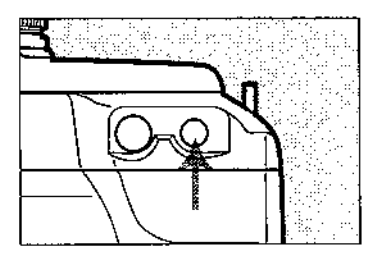

### **Automatische Wahl**

- 1. Drücken Sie die Taste für die Wahl des Fokussierungsfeldes.
	- · Das aktuell eingesteille Fokussierungsfeld leuchtet im Sucher rot. Auf dem LCD-Monitor wird das Symbol für das aktuell eingestellte Fokussierunosfeld ancezeigi.
	- · Bei Vollautomatik und den Motivprogrammen ist die Taste für die Wahl des Fokussterungsfeldes nicht aktiv.

### III. AF Betriebsarten und Belichtungs-Meßarten

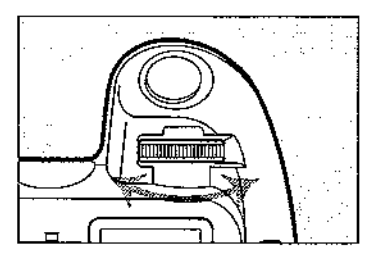

- 2. Drehen Sie innerhalb von 6 Sekunden nach dem Loslassen der Taste für die Wahl des Fokussierungsfeldes das elektronische Einstellrad. Dis alle Fokussierungsfelder aufleuchten.
	- · Um die Wahl zu soeichern, drücken Sie den Auslöser leicht an oder warten Sie 6 Sekunden.

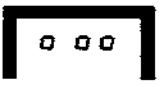

# **Manuelle Wahl**

- 1. Drücken Sie die Taste für die Wahl des Fokussierungsfeldes.
	- · Das aktuell aktive Fokussierungsfeld leuchtet im Sucher rot, Auf dem LCD-Monitor wird das Svmbol des aktuell aktiven Fokussierungsfeldes ebenfalls angezeigt.

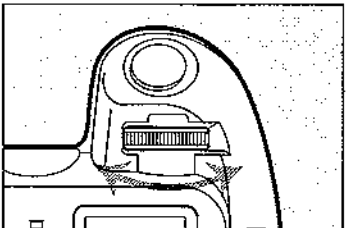

- 2. Drehen Sie innerhalb von 6 Sekunden nach dem Loslassen der Taste für die Wahl des Fokussierungsfeldes das elektronische Einstellrad bis das gewünschte Fokussierungsfeld aufleuchtet.
	- · Um die Wahl zu speichern, drücken Sie den Auslöser leicht an oder warten Sie 6 Sekunden.

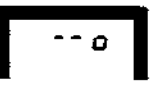

Bei den Motivprogrammen und bei Vollautomatik kann das Fokussierungsfeld nicht manuell aktiviert werden.

### III. AF Betriebsarten und Belichtungs-Meßarten

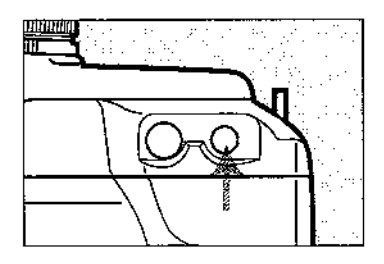

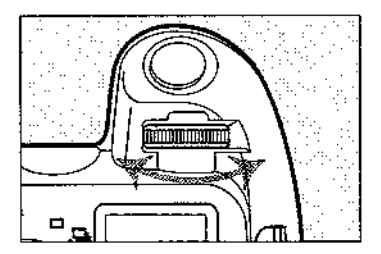

### D Augengesteuerte Wahl

- 1. Drücken Sie die Taste für die Wahl des Fokussierunosfeides.
	- · Das aktuell aktive Fokussierungsfeld leuchtet im Sucher rot auf. Auf dem LCD-Monitor wird das Symbol des aktuell aktiven Fokussierungsfeldes ebentalls angezeigt.
	- · Die Taste für die Wahl des Fokussierungsfeldes bleibt für 6 Sekunden aktiviert, nachdem Sie sie losgelassen haben.
- 2. Drehen Sie innerhalb von 6 Sekunden. nach dem Loslassen der Taste für die Wahl des Fokussierungsfeldes das elektronische Einstellrad bis alle Fokussierungsfelder blinken und die Nummer der Kalibrierung erscheint.
	- · Um die Wahl zu speichem, drücken Sie entweder den Auslöser leicht an oder warten Sie 6 Sekunden.
	- · Wann der Augengesteuerte Autofokus kalibriert wurde, hört die Nummer der Kalibrierung auf zu blinken und das Symbol der Augensteuerung wird angezeigt.

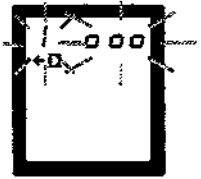

Damit der Augengesteuerte Autofokus exakt arbeiten kann, müssen Sie ihn zunächst auf ihr Auge kalibrieren. Nähere Informationen entnehmen Sie bitte Abschnitt "6. Kalibrieren des Augengesteuerten Autofokus" auf Seite 40 und Abschnitt "8. Fotografieren mit dem Augengesteuerten Autofokus" auf Seite 46.

Obwohl Sie den Augengesteuerten Autofokus auch ohne vorherige Katibrierung einsetzen können, arbeitet er allerdings ohne diese Kalibrierung nicht einwandfrei.

## 3. Fokussierungsspeicherung

Wenn keines der drei Fokussierungsfelder auf Ihr Motiv gerichtet ist, arbeiten Sie mit der Fokussierungsspeicherung.

• Die Fokussierungsspeicherung ist nur in der AF Betriebsart One-shot aktiv (Seite 37).

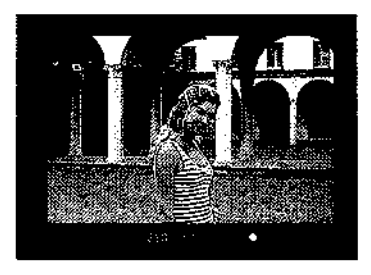

- 1. Aktivieren Sie das gewünschte Fokussierunasfeld (Seite 33-37).
- 2. Richten Sie Ihren Bildausschnitt so ein. daß das aktive Fokussierungsfeld auf Ihr Motiv gerichtet ist. Drücken Sie den Auslöser zur Fokussierung leicht an.

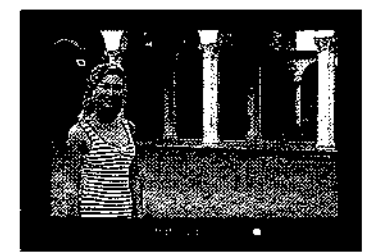

- 3. Halten Sie den Auslöser leicht angedrückt (das speichert die Fokussierung) und richten Sie Ihren Bildausschnitt nach Ihren Wünschen ein.
- 4. Drücken Sie den Auslöser sanft ganz durch, um Ihre Aufnahme zu machen.

Wenn sich die Motivhelligkeit nach der Fokussierungsspeicherung verändert, kann es zu Fehlbelichtungen kommen. Lesen Sie den Abschnitt "9. Meßarten" auf Seite 49.
Die Kamera kann mit jeweils einer von drei Fokussierungsarten fokussieren: Oneshot AF, AI Fokus AF und AI Servo AF, Wählen Sie daraus die AF Betriebsart, die Ihrem Motiv am besten entsoricht.

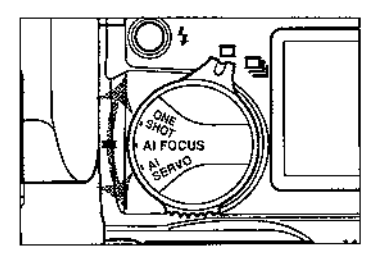

Drehen Sie den AF Wahlschalter und stellen. Sie so die gewünschte AF Betriebsart ein. Die Einstellungen des AF Wahlschalters beschreiben wir im folgenden.

## One-shot AF

Diese Betriebsart eignet sich am besten für ruhige Motive. Da das Foto nicht aufgenommen werden kann, ehe das Motiv fokussiert ist, trägt diese Betriebsart dazu bei, daß die Aufnahme unscharfer Bilder verhindert wird. Das leichte Andrücken des Auslösers aktiviert den Autofokus. Wenn die Fokussierung durch das aktive Fokussierungsfeld erfolgt ist, blinkt es rot auf und im Sucher leuchtet das Symbol für die abgeschlossene Fokussierung auf. Wenn die Fokussierung erfolgt ist, wird auch die Belichtung eingestellt.

#### Wenn Sie den Auslöser nach erfolgter Fokussierung angedrückt halten, werden die Fokussierung und die Belichtungseinstellung gespeichert. Sie können dann Ihren Bildausschnitt neu wählen, ohne dabei die Fokussierung- und Belichtungsdaten zu verändern.

#### Wenn das Symbol für die abgeschlossene Fokussierung im Sucher blinkt, kann die Aufnahme nicht gernacht werden. Richten Sie dann Ihren Bildausschnitt neu ein oder befolgen Sie die im Abschnitt "5. Wenn der Autofokus nicht scharfstellt" auf Seite 39 erläuterte Vorgehensweise.

## **Al Fokus AF**

In dieser Betriebsart ist One-shot AF der Normalfall. Sollte allerdings Ihr Motiv anfangen, sich zu bewegen, spürt die Kamera diese Bewegung auf und wechselt die AF Betriebsart automatisch auf Al Servo AF.

Wenn die Wahl des Fokussierungsfeldes automatisch erfolgt und das zentrale Fokussierungsfeld als erstes Ihr Motiv fokussiert, schaltet die Kamera automatisch auf Al Servo AF um, falls sich das Motiv während der Fokussierung hin zu einem anderen Fokussierungsfeld im Sucher bewegt.

## Al Servo AF

Diese Betriebsart eignet sich besonders für Aufnahmen von Motiven, die sich hin und wieder bewegen. Während Sie den Auslöser leicht angedrückt halten, fokussiert die Kamera das Motiv kontinuierlich. Mit dem vorausberechnenden Autofokus\* kann ein sich näherndes oder sich entfernendes Motiv fokussiert werden. Die Belichtung wird unmittelbar vor der Verschlußauslösung eingestellt.

### \* Vorausberechnender Autofokus

Wenn sich das Motiv mit konstanter Geschwindigkeit auf die Kamera zu oder von ihr weg bewegt, fokussiert die Kamera das Motiv fortwährend und berechnet zur exakten Fokussierung die Position voraus, die das Motiv im Zeitpunkt der Verschlußauslösung haben wird.

### Arbeitsweise des Fokussierungsfeldes in der Betriebsart Al Servo AF

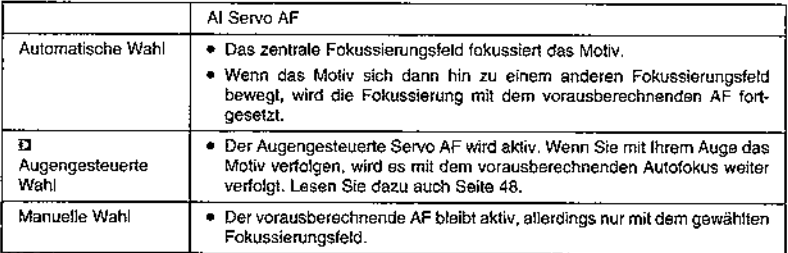

Wenn die Kamera automatisch das Fokussierungsfeldes wählt und mit dem zentralen Fokussierungsfeld das Motiv zuerst fokussiert, schaltet die Kamera auf Al Servo AF um, wenn das Motiv sich während der Fokussierung hin zu einem anderen Fokussierungsfeld im Sucher bewegt.

- . In dieser AF Betriebsart leuchtet im Sucher das Symbol der abgeschlossenen Fokussierung nicht auf und der Pieper ertönt selbst dann nicht, wenn die Fokussierung abgeschlossen ist.
- · Das im Sucher blinkendes Symbol für die erfolgte Fokussierung blinkt, wenn die Fokussierung nicht stattlinden kann.
- In dieser Betriebsart kann die Fokussierung nicht gespeichert werden.

# 5. Wenn der Autofokus nicht scharfstellt

Die Kamera verfügt über ein hochpräzises AF System, das auf die allermeisten Motive scharfstellen kann. Allerdings können gewisse, im folgenden aufgelistete Motive nicht fokussiert werden (das Symbol für die abgeschlossene Fokussierung blinkt):

- a) Motive mit sehr geringem Kontrast. Beispielsweise: blauer Himmel; einfarbige, konturlose Oberflächen usw.
- b) Reflektierende Objekte, die von extremem Gegenlicht umgeben sind. Beispielsweise: eine stark reflektierende Autokarosserie.
- c) Sich überlappende Objekte im Vorder- und im Hintergrund. Beispielsweise: ein Tier im Käfig.

In solchen Fällen können Sie die Fokussierung eines gleich weit entfernten Objekts speichern und dann den gewünschten Bildausschnitt einrichten. Sie können aber auch, wie folgend beschrieben, manuell fokussieren.

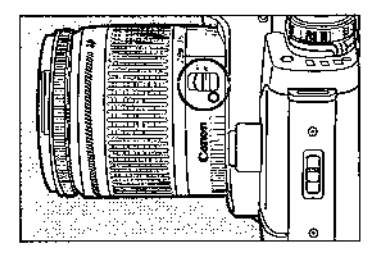

1. Stellen Sie den Fokussierungs-Wahlschalter am Obiektiv auf M.

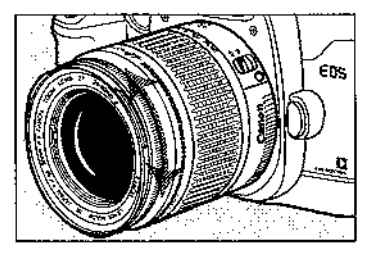

2. Drehen Sie den Fokussierungsring, bis das Motiv scharfgestellt ist.

Wenn die manuelle Fokussierung erreicht worden ist, blinkt das aktive Fokussierungsfeld rot auf und das Symbol für die erfolgte Fokussierung leuchtet auf, wenn der Auslöser leicht angedrückt wird.

# **豆 6. Kalibrieren des Augengesteuerten Autofokus**

Beim Augengesteuerten Autofokus aktivieren Sie ein Fokussierungsfeld einfach durch einen Blick dorthin. Die Kamera erkennt Ihre Blickrichtung und damit auf der Stelle, auf welches Fokussierungsfeld Sie gerade schauen. Dann fokussiert die Kamera mit genau diesem Fokussierungsfeld. Da jedoch kaum ein Auge dem anderen hinsichtlich Pupillen-Durchmesser, Kontaktlinsen oder Brille gleicht, müssen die Eigentümlichkeiten der Augen gespeichert werden, um den Augengesteuerten Autofokus zu kalibrieren.

## Kalibrieren des Augengesteuerten Autofokus

Drei Kalibrierungs-Einstellungen (1 bis 3) sind verfügbar und können eingestellt werden. Beispielsweise können Sie die Kalibrierungsnummer 1 für Ihr bloßes Auge. Nr. 2 für das Tragen von Kontaktlinsen oder einer Brille und Nr. 3 für einen anderen Benutzer Ihrer Kamera verwenden.

. Nehmen Sie während der Kalibrierung nicht ihr Auge vom Sucher bis die Kalibrierung abgeschlossen ist.

Kalibrieren Sie die Kamera unter der gleichen Kalibrierungsnummer sowohl für Aufnahmen im Querals auch für solche im Hochformat.

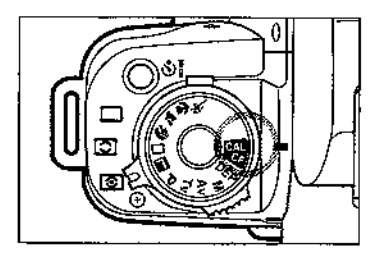

### Kalibrieren für Aufnahmen im Querformat

- 1. Stellen Sie das Programm-Einstellrad auf CAL.
	- . Auf dem LCD-Monitor und im Sucher wird sowehl CAL-, als auch die Kalibrierungsnummer angezeigt. Die blinkende Kalibnerungsnummer zeigt an, daß die Kalibrierung noch nicht vorgenommen wurde. Wenn die Kalibrierungsnummer angezeigt wird, ohne daß sie blinkt, deutet das an, daß unter dieser Nummer bereits eine Kalibrierung stattgefunden hat.

اتا او.<br>ا

П

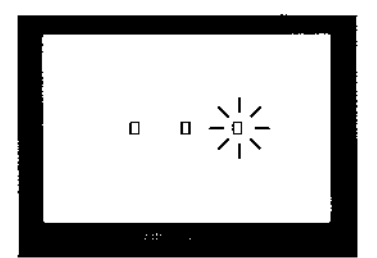

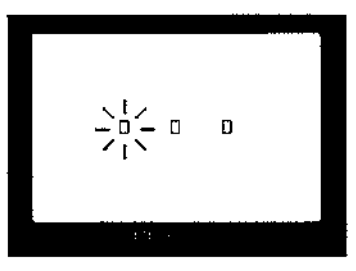

$$
\mathbb{E}[\log(\mathbb{E}(\mathbf{f}))] = 1
$$

- 2. Drehen Sie das Elektronische Einstellrad, um eine blinkende Kalibrierungsnummer zu wählen.
	- · Wenn bei der Wahl keine Kalibrierungsnummer blinkt, lesen Sie den Abschnitt "Löschen einer Kalibrieruno" auf Seite 45.
- 3. Blicken Sie durch den Sucher.
- 4 Blicken Sie auf das blinkende Enkussierungsfeld rechts und drücken Sie den Auslöser.
	- . Halten Sie Ibren Blick für 1 bis 2 Sekunden auf das rechte Fokussierungsfeld gerichtet, bis es aufhört zu blinken. Der Pieper ertönt.
	- · Wenn die entsprechende Individuallunktion so eingestellt ist, daß der Pieper ausgeschaltet ist, ertönt der Pieper auch während des Kalibrierunosvorganges nicht (Seite 78).
- 5. Lassen Sie den Auslöser wieder los. Dann fängt das linke Fokussierungsfeld an zu blinken. Blicken Sie auf das linkel blinkende Fokussierungsfeld und drükken Sie den Auslöser. Nach etwa 1 bis 2 Sekunden ertönt der Pieper. Danach ist die Kalibrierung für Aufnahmen im Querformat abgeschlossen.
	- · Wenn die Kalibrierung abgeschlossen ist, hört das linke Fokussierungsfeld auf zu blinken. Sowohl im Sucher, als auch auf dem I CO-Monitor. erscheint die Anzeige "End-".
	- · Wenn Sie die Kalibrierung vorzeitig beenden, warten Sie bitte, bis das im Sucher blinkende Fokussierunosfeld erlischt. Drücken Sie dann den Auslöser und setzen Sie den Kalibrierungsvorgang ab Schritt 3 wie beschrieben fort.

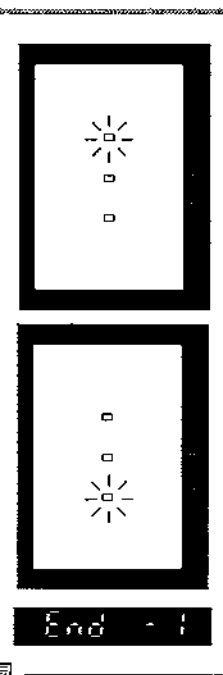

### Kalibrierung für Aufnahmen im Hochformat

6. Drücken Sie den Auslöser leicht an. halten Sie die Kamera im Hochformat und drücken Sie den Auslöser dann ganz durch, Kalibrieren Sie die Kamera dann durch Befolgung der zuvor beschriebenen Schritte 1 bis 5.

Dabei sollten Sie die gleiche Kalibrierungsnummer benutzen wie bei der Kalibrieruno für das Querformat.

- . Wenn Sie die Kamera im Hochformat halten. beginnt zunächst das obere Fokussierungsfeld zu blinken. Dabei ist es unerheblich, ob Sie die Kamera mit dem Handgriff nach oben oder nach unten halten.
- 7. Um eine Aufnahme zu machen, drehen Sie das Programm-Einstellrad auf eine Stellung außer CAL oder CF.

- Wenn der Pieper mit Unterbrechungen piept und die Anzeige auf dem LCD-Monitor blinkt, drücken Sie den Auslöser erneut und beginnen Sie den Kafibrierungsvorgang ab Schritt 1.
- · Wenn die Kalibrierung abgeschlossen ist, wird die augengesteuerte Wahl des Fokussierungsfeldes automatisch eingestellt.

## Der lernfähige Augengesteuerte Autofokus

- · Die Kamera sammelt Informationen über die Augenbewegungen und fügt sie der Kalibrierung hinzu. Unterschiedliche Augenbewegungen in unterschiedlichen Situationen wie Außen-, Innen-, Nachtoder Tagesaufnahmen, vertikale oder horizontale Karnerahaltung werden registriert und verbessern die Präzision des Augengesteuerten Autofokus.
- · Vermeiden Sie bitte, daß mehrere Leute mit der gleichen Kalibrierungsnummer fotografieren. Andernfalls vermindern Sie die Präzision des Augengesteuerten Autofokus. Andere Personen sollten entweder eine andere Kalibrierungsnummer verwenden oder eine vorhandene Kalibrierung löschen, ehe sie für sich selbst unter der entsprechenden Nummer eine neue Kalibrierung vornimmt.

## **D** 7. Anleitung zum Fotografieren mit dem Augengesteuerten Autofokus

Um den Augengesteuerten Autofokus richtig zu kalibrieren und wirkungsvoll zu benutzen, befolgen Sie bitte die nachstehenden Hinweise.

## Korrektes Halten der Kamera

· Halten Sie die Kamera ruhig, ohne sie zu bewegen.

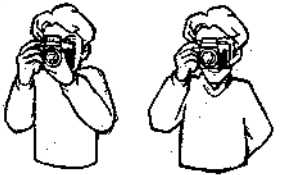

· Blicken Sie gerade durch den Sucher und nicht winklin.

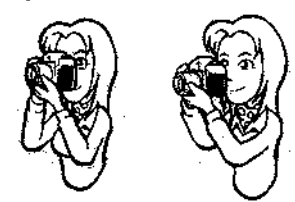

· Bringen Sie ihr Auge an das Okular,

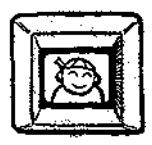

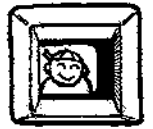

· Drücken Sie die Kamera leicht an Ihr Gesicht und ihr Auge.

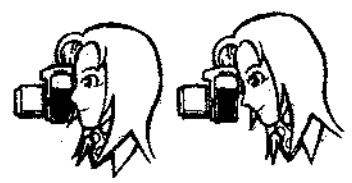

· Blicken Sie so gerade durch den Sucher, daß Sie alle vier Ecken sehen können.

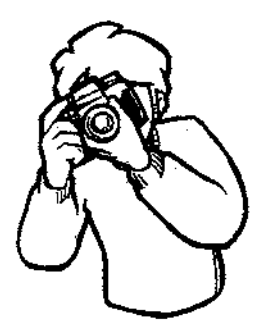

## **Richtige Fotografierweise**

· Unterschiedliche Nutzer der Kamera müssen mit unterschiedlichen Kalibrierungsnummern fotografieren.

Wenn zwei oder mehr Personen mit der gleichen Kalibrierungsnummer fotografieren, kann der Augengesteuerte Autofokus nicht exakt und orazise arbeiten. Jeder Nutzer der Kamera muß den Augengesteuerten Autofokus mit einer eigenen Kalibrierungsnummer für sich kalibrieren.

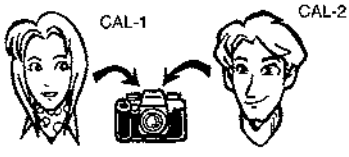

· Während der Kalibrierung bitte die Augen nicht zusammenkneifen oder hinzeln.

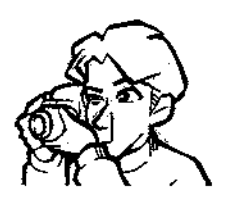

- · Blicken Sie zunächst auf die blinkenden Fokussierungsfelder und drücken Sie dann den Auslöser.
- . Wenn Sie beim Fotografieren Ihre Brille oder Ihre Kontaktlinsen tragen möchten, kalibrieren Sie die Kamera mit Brille oder Kontaktlinsen.

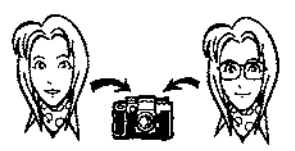

- · Die Augenmuschel muß am Sucher angebracht sein
- · Während der Kalibrierung sollten Sie die Kamera nicht unmittelbar in Richtung Sonne halten

Draußen sollten Sie die Sonne nicht unmittelbar in Ihre Augen scheinen lassen.

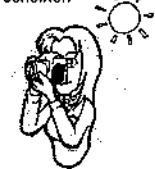

Achten Sie darauf, daß keine Haare zwischen Ihr Auge und den Sucher geraten.

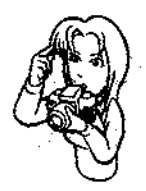

· Dabei sollte Ihnen die Brille nicht zu weit vorne auf der Nase sitzen oder sich in einer sonst anderen Position befinden, sondern so, wie das beim Fotografieren später der Fall sein wird. Möglicherweise ist ein Kalibrieren mit einer verspiegelten Sonnenbrille nicht möglich.

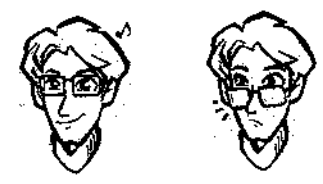

Die Fokussierungsfelder können mit der entsprechenden Wahltaste und dem Elektro-44 nischen Einstellrad manuell aktiviert werden.

## Löschen einer Kalibrierung

Wenn der Augengesteuerte Autofokus von unterschiedlichen Personen oder mit unterschiedlichen Sehhilfen unter der gleichen Nummer kalibriert wird, arbeitet der Augengesteuerte Autofokus nicht einwandfrei. Löschen Sie in einem solchen Falle die ieweilige Kalibrierung wie folgend beschrieben.

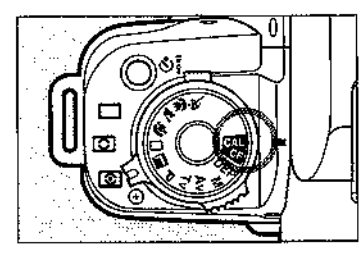

1. Stellen Sie das Programm-Einstellrad auf CAL.

2. Drehen Sie das Elektronische Einstellrad, bis die zu löschende Kalibrierungsnummer angezeigt wird.

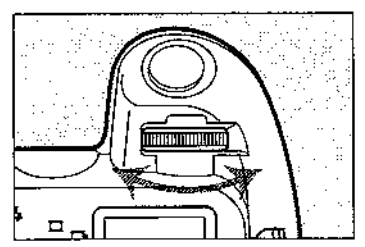

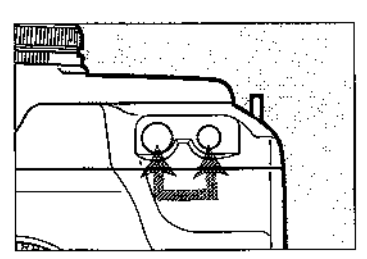

- 3. Drücken Sie gleichzeitig die Belichtungs-Speichertaste und die Taste für die Wahl des Fokussierungsfeldes.
	- . Im Sucher und auf dem LCD-Monitor blinkt die Kalibrierungsnummer zur Anzeige, daß die betreffende Kalibrierungsnummer gelöscht wurde.

Mit dem Augengesteuerten Autofokus brauchen Sie lediglich auf ein Fokussierungsfeld zu blicken, um es zu aktivieren.

· Wenn Sie bereits kalibriert haben, überspringen Sie die folgenden Schritte 1 und 2.

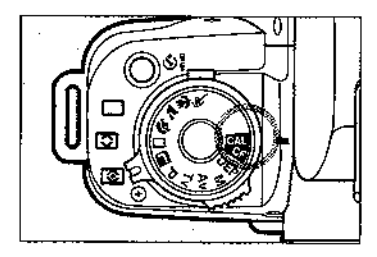

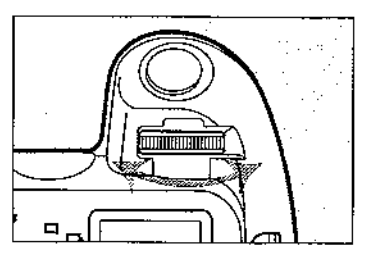

1. Stellen Sie das Programm-Einstellrad auf **CAL** 

- 2. Drehen Sie das Elektronische Einstellrad, bis Ihre Kalibrierungsnummer auf dem LCD-Monitor angezeigt wird.
	- · Die Kalibrierungsnummer blinkt, wenn darunter noch keine Kalibrierung stattgefunden hat.
- 3. Stellen Sie das Programm-Einstellrad gewünschte Aufnahmeproauf das gramm.
	- · Der Augengesteuerte Autofokus kann in Verbindung mit allen Aufnahmeprogrammen außer Vollautomatik verwendet werden.

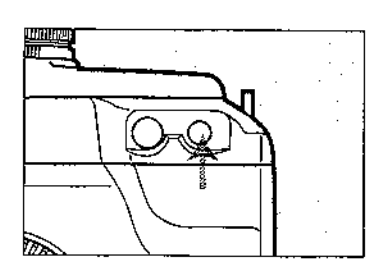

- 4. Drücken Sie die Wahltaste für das Fokussierungsfeld.
	- · Das aktuell aktive Fokussierungsfeld leuchtet im Sucher rot und das dem Fokussierungsfeld entsprechende Symbol erscheint auf dem LCD-Monitor

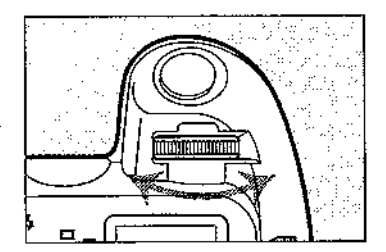

5. Drehen Sie innerhalb von 6 Sekunden nach dem Loslassen der Wahltaste für das Fokussierungsfeld das Elektronische Einstellrad bis alle Fokussierungsfelder hlinken i

- \* Wenn alle Fokussierungsfelder blinken, erscheint auf dem LCD-Monitor das Symbol £2.
- · Die aktivierte Kalibrierungsnummer (durch Schritt 2 festgelegt) erscheint ebenfall...
- · Um die Einstellung zu speichern, drücken Sieden Auslöser leicht an oder warten Sie 6 Sekundon

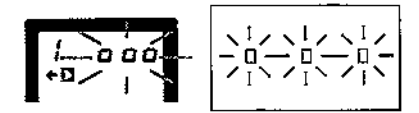

- 6. Blicken Sie auf das gewünschte Fokussierungsfeld im Sucher und drücken Sie den Auslöser leicht an.
	- · Das aktivierte Fokussierungsteld leuchtet rot auf und fokusslert Ihr Motiv.

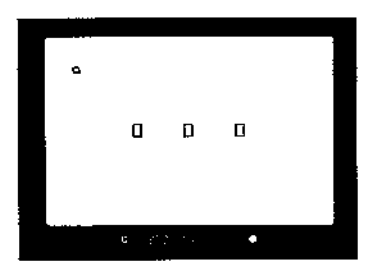

Wenn Sie unmittelbar nach der Kalibrierung das Programm-Einstellrad auf ein Aufnahmeprogramm stellen, wird der Augengesteuerte Autofokus automatisch aktiviert.

Wenn das Fokussierungsfeld, auf das Sie blicken, nicht aktiviert wird, blinkt das Symbol D im Sucher und die Kamera wählt das Fokussierungsfeld zur Autofokussierung automatisch selbst (Seite 33). Das Symbol D blinkt weiterhin im Sucher, Drücken Sie den Auslöser leicht an, um den Augengesteuerten Autofokus wieder zu aktivieren.

# Al Servo mit Augengesteuertem Autofokus

Wenn der Augengesteuerte Autofokus zusammen mit der Betriebsart Al Servo AF eingesetzt wird (selbst wenn diese Betriebsart durch den Al Fokus AF aktiviert wird). können Sie das sich bewegende Objekt durchgehend mit Ihrem Auge fokussiert halten. Dieses Vorgehen wird AI Servo mit Augengesteuertem Autofokus genannt. Nachdem das durch Augensteuerung aktivierte Fokussierungsfeld das Objekt fokussiert hat und dieses Objekt sich zu bewegen beginnt, halten Sie das Objekt im Fokus. indem Sie auf das Fokussierungsfeld blicken, zu dem sich das Objekt hinbewegt.

# Ausschalten des Augengesteuerten Autofokus

Um den Augengesteuerten Autofokus auszuschalten, drücken Sie die Wahltaste für das Fokussierungsfeld und drehen das Elektronische Einstellrad auf automatische oder manuelle Wahl des Fokussierungsfeldes.

# Augengesteuerte Überprüfung der Schärfentiefe

Sie können die Schärfentiefe überprüfen, indem Sie einfach auf die Prüfmarkierung für die Schärfentiefe im Sucher blicken.

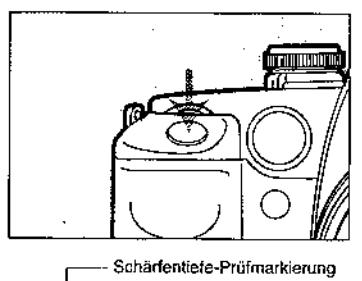

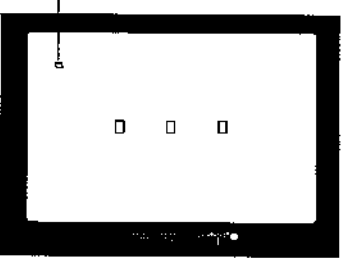

- 1. Nachdem Sie das Motiv fokussiert haben, halten Sie den Auslöser leicht angedrückt.
	- · Die Schärfentiefe-Prüfung ist möglich, wenn Sie mit einem Aufnahmeprogramm des Kreativbereichs fotografieren und die AF Betriebsart One-shot eingestellt haben.
- 2. Blicken Sie innerhalb von 6 Sekunden nachdem die Fokussierung erfolgt ist auf die Schärfentiefe-Prüfmarkierung im Sucher. Das Objektiv wird auf den eingestellten Biendenwert abgeblendet.
	- \* Wenn die 6 Sekunden verstrichen sind, ehe Sie auf die Schärfentiete-Prüfmarkierung geblickt haben, fokussieren Sie bitte erneut und blicken. Sie dann vor Ablauf der 6 Sekunden auf die Schärfentiefe-Prüfmarkierung.
	- · Das Objektiv wird wieder auf Offenblende zurückgestellt, wenn Sie den Auslöser toslassen.

Während Sie die Schärfentiefe überprüfen, können Sie den Auslöser auch ganz durchdrücken, um Ihre Aufnahme zu machen. Wenn Sie mit dem Speedlite 380EX fotografieren, kehrt die Kamera automatisch zur Offenblende zurück, ehe der Vorblitz ausgelöst wird.

ż,

ihnen stehen drei Belichtungs-Meßarten zur Verfügung: gewichtete Mehrfeldmessung, Selektivmessung und mittenbetonte Integralmessung. Stellen Sie die Meßart ein. die Ihrem Motiv am besten entspricht.

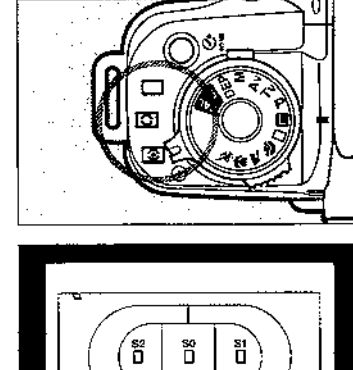

 $\overline{\mathbf{z}}$ 53 SS **Research of the Case** 

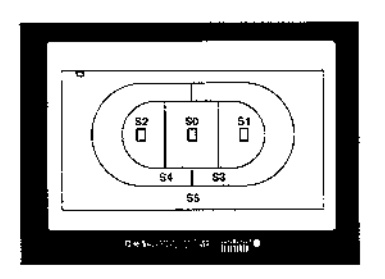

Stellen Sie den Wahlschalter für die Meßart auf die gewünschte Position. Im folgenden erläutern wir die Symbole und die dazugehörigen Meßarten.

## 图: Gewichtete Mehrfeldmessung

Dies ist eine Meßart, die sich gut für allgemeine Fotografie, selbst bei Aufnahmen mit Gegenlicht, eignet. Die Kamera erfaßt am aktiven Fokussierungsfeld die Position des Obiekts, seine Helligkeit, den Hintergrund, das Frontlicht, das Gegenlicht und weitere Umstände der Belichtung. Mittels dieser Daten stellt die Kamera die passende Belichtung zusammen.

· Bei manueller Fokussierung wird die Belichtung an das zentrale Fokussierungsfeld geknüpft.

## **D: Selektivmessung**

Die Kamera mißt hier einen Bereich von etwa 9.5% des gesamten Bildfeldes im zentralen Bereich. Diese Meßart eignet sich besonders für solche Motive, die sich innerhalb eines hellen Hintergrundes befinden.

- Mit der Individualfunktion Nr. 08 kann die Selektivmessung an das aktive Fokussierungsfeld geknüpft werden. Auf diese Weise wird der Bereich um das aktive Fokussierungsfeld selektiv gemessen. Siehe auch Seite 81.
- · Der Setektiv-Meßbereich für die einzelnen Fokussierungsfelder wird durch die Segmente S1, S0 und S2 dargestellt.

### $\Box$ : Mittenbetonte Integralmessung

Die Belichtung liegt mit ihrem Schwergewicht auf der Bildmitte und bezieht dabei die Werte für den gesamten übrigen Bildbereich mit ein.

# IV. Aufnahmeprogramme des Kreativbereichs

Dieses Kapitel erläutert die Aufnahmeprogramme des Kreativbereichs des Programm-Einstellrads, Die Aufnahmeprogramme des Kreativbereichs ermöglichen Ihnen mehr Steuerungsmöglichkeiten der Kamera, um Ihnen auf diese Weise die von-Ihnen erwünschten Bildergebnisse zu gewährleisten.

# 1. Programmautomatik (P)

Wie auch die Vollautomatik, so ist dies ein Aufnahmeprogramm für die allgemeine Fotografie. Die Kamera stellt automatisch die Verschlußzeit und den Blendenwert ein. die den Belichtungsvoraussetzungen Ihres Motivs entsprechen.

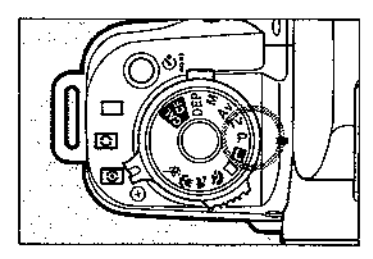

1. Stellen Sie das Programm-Einstellrad auf P.

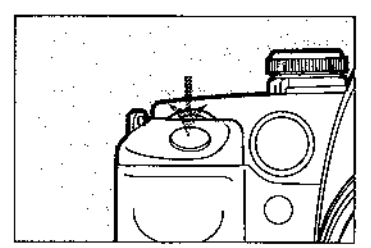

- 2. Drücken Sie den Auslöser zur Fokussierung leicht an.
	- · Die Einstellungen der Verschlußzeit und des Blendenwerts erscheinen im Sucher und auf dem LCD-Monitor

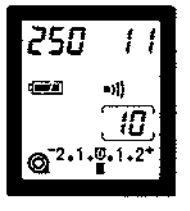

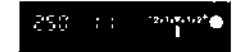

#### IV. Aufnahmeprogramme des Kreativbereichs

nna 22

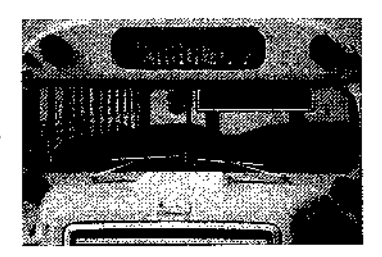

- 3. Überprüfen Sie die Einstellungen der Verschlußzeit und des Blendenwerts und drücken Sie den Auslöser dann ganz durch, um ihre Aufnahme zu machen.
	- · Wenn weder die Verschlußzeit noch der Blendenwert blinken, erhalten Sie eine korrekte Belichtuna.
- Wenn die Verschlußzeit 30" und der geringste Blendenwert blinken, ist der Motivbereich zu dunkel. Verwenden Sie bitte den Blitz. Lesen Sie dazu auch den Abschnitt "2. Fotografieren mit dem eingebauten Blitz" auf Seite 64.

Wenn die Verschlußzeit 4000 und der größte Blendenwert blinken, ist der Motivbereich zu hell. Verwenden Sie bitte einen neutralen Graufüter (ND-Filter) am Objektiv, um die durch das Objektiv eindringende Lichtmenge zu reduzieren.

### Programm-Shift

Sie können die durch die Programmautomatik eingestellte Kombination von Verschlußzeit und Blendenwert (Programm) frei verändern, ohne daß sich dadurch die Gesamtbelichtung ändert. Das nennt man Programm-Shift. Um das Programm zu shiften (verändern, beeinflussen), drücken Sie den Auslöser leicht an und drehen das Elektronische Einstellrad bis die gewünschte Kombination aus Verschlußzeit und Blendenwert angezeigt wird.

- · Nachdem Sie mit dem geshifteten Programm eine Aufnahme gemacht haben, wird die Veränderung automatisch geföscht und das Ausgangsprogramm wieder eingestellt.
- · Wenn Sie mit dem eingebauten Blitz fotografieren, kann das Programm nicht geshiftet werden.

# 2. Blendenautomatik (Tv) (Zeitvorwahl)

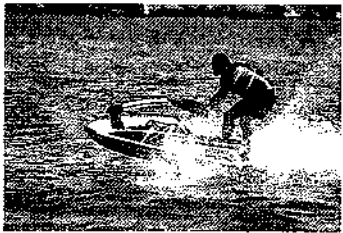

Mit einer kurzen Verschlußzeit (1/2000 Sek.) fotografiert.

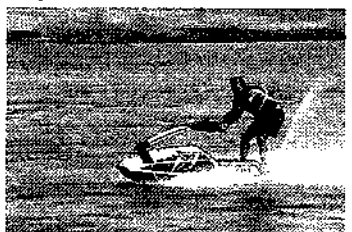

Mit einer langen Verschlußzeit (1/30 Sek.) fotografiert.

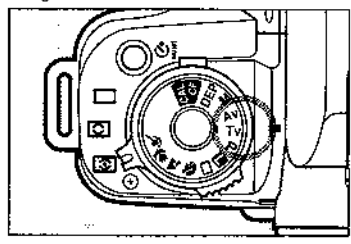

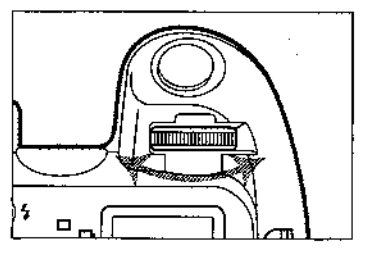

In diesem Aufnahmeprogramm stellen Sie die Verschlußzeit ein und die Kamera wählt dazu automatisch den der Motivhellickeit entsprechenden Blendenwert. (Tv bedeutet in diesem Zusammenhang "Time value". "Zeit-Wert".)

Durch die Einstellung einer kurzen Verschlußzeit können Sie die Bewegung sich schnell bewegender Obiekte einfrieren.

Durch die Einstellung einer langen Verschlußzeit können Sie Unschärfen im Bild erzeugen.

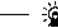

Mit einer Verschlußzeit von 1/15 Sekunden können Sie qute Aufnahmen vom Bildschirm eines Fernsehgeräts machen. Verwenden Sie dazu bitte ein Stativ, um Verwacklungen zu vermeiden.

1. Stellen Sie das Programm-Einstellrad auf Tv.

2. Drehen Sie das Elektronische Einstellrad bis die gewünschte Verschlußzeit angezeigt wird.

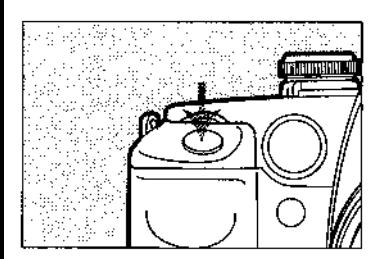

- 3. Drücken Sie zum Fokussieren des Motivs. den Auslöser leicht an.
	- · Die Verschlußzeit und der Biendenwert warden im Sucher und auf dem LCD-Monitor angezeigt.

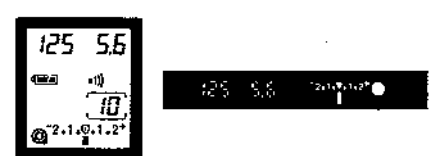

- 4. Überprüfen Sie die Einstellung der Verschlußzeit und des Blendenwerts
	- \* Wenn der angezeigte Blendenwert nicht blinkt. erhalten Sie eine korrekte Belichtuno.

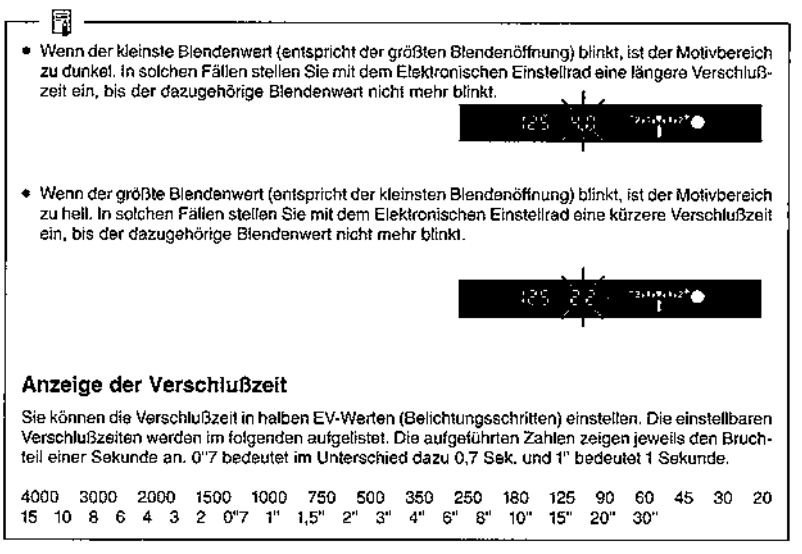

# 3. Blendenautomatik (Av) (Zeitvorwahl)

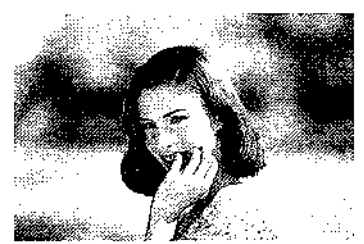

Mit einer großen Blende (kleiner Blendenwert) aufgenommen (f/2.0).

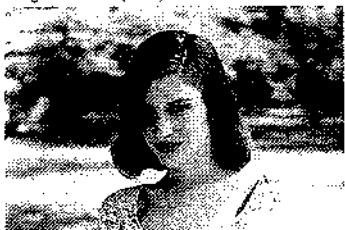

In diesem Aufnahmeprogramm stellen Sie den Blendenwert ein und die Kamera wählt dazu automatisch die der Motivhelligkeit entsprechende Verschlußzeit. (Av bedeutet in diesem Zusammenhang "Aperture value". "Blenden-Wert".)

Durch die Einstellung eines kleineren Blendenwerts (entspricht größerer Blendenöffnung) können Sie den Hintergrund unschärfer oestalten und auf diese Weise Ihr Motiv klarer gegen diesen Hintergrund hervorhehen

Durch die Einsteilung eines größeren Blendenwerts (entspricht kleinerer Blendenöffnung) erhöhen Sie die Schärfentiefe und erreichen dadurch, daß sowohl der Vorder- als auch der Hinterorund schärfer abgebildet werden.

Mit einer kleinen Blende (großer Blendenwert) aufgenommen (f/2.0).

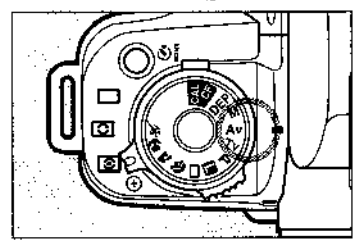

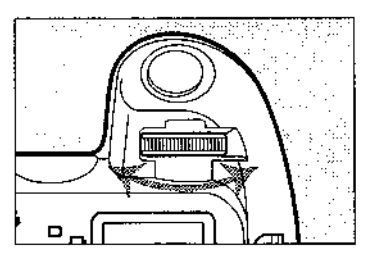

1. Stellen Sie das Programm-Einstellrad auf Av

2. Drehen Sie das Elektronische Einstellrad, bis der gewünschte Blendenwert angezeigt wird.

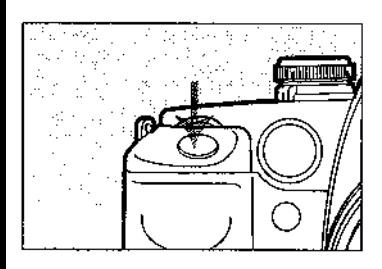

- 3. Drücken Sie zur Fokussierung den Auslöser leicht an.
	- · Die Verschlußzeit und der Blendenwert werden im Sucher und auf dem LCD-Monitor annezeigt.

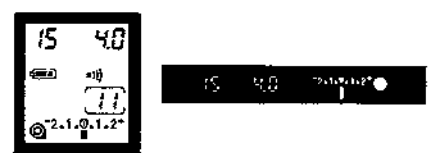

- 4. Überprüfen Sie die Verschlußzeit und den Blendenwert.
	- . Wenn die angezeigte Verschlußzeit nicht blinkt. erhalten Sie eine korrekte Belichtung.

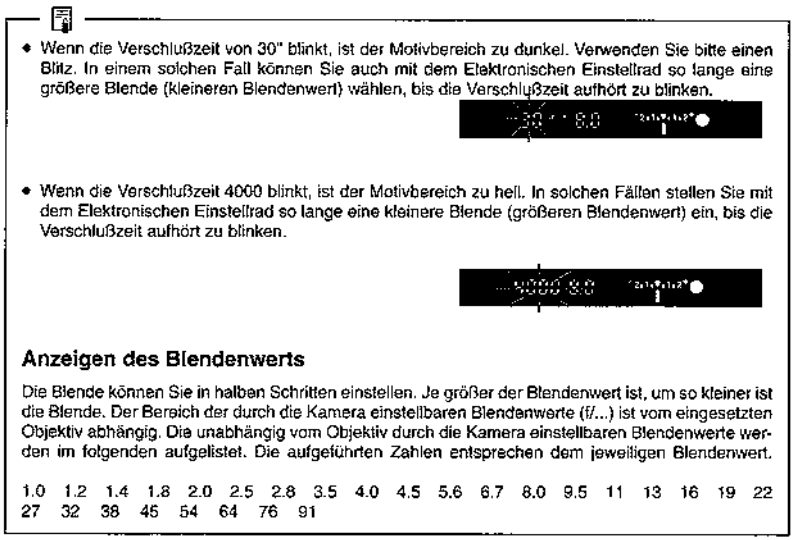

# 4. Manuelle Belichtung (M)

in diesem Aufnahmeprogramm stellen Sie zur vollkommenen Belichtungssteuerung sowohl die Verschlußzeit als auch den Blendenwert ein. Die von Ihnen eingestellte Verschlußzeit und der Blendenwert werden auf der Belichtungsskala gewertet und dort sehen Sie auch, ob die von Ihnen gewählte Belichtung akzeptabel ist.

Stellen Sie die Verschlußzeit mit dem Elektronischen Einstellrad und den Blendenwert mit dem Schnelleinstellrad ein

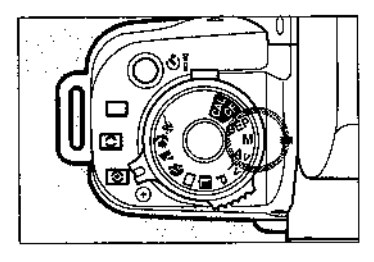

1. Stellen Sie das Programm-Einstellrad auf м

2. Stellen Sie den Schalter des Schnelleinstellrads auf L

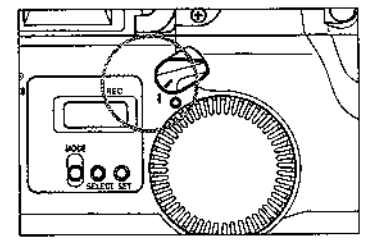

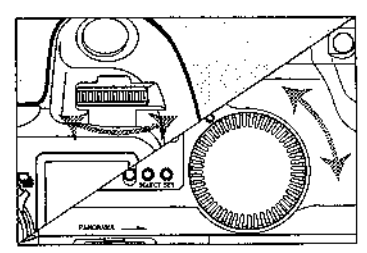

3. Blicken Sie durch den Sucher oder auf den LCD-Monitor und stellen Sie mit dem Elektronischen Einstellrad die gewünschte Verschlußzeit und mit dem Schnelleinstellrad den aewünschten Blendenwert ein.

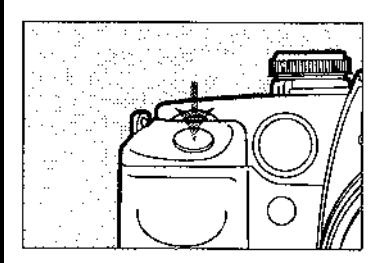

 $-2.1.9.1.2$ \* Korrakte Belichtung Überbelichtung  $-2.1.0.1.2+$ Unterbelichtung  $-2.1.0.1.2+$ 

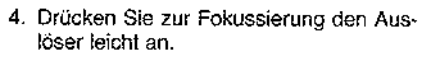

· Überprüfen Sie die Belichtungsskala im Sucher oder auf dem I CD-Monitor

.<br>Waxaa lacaan ah dhistii 1657aa ah

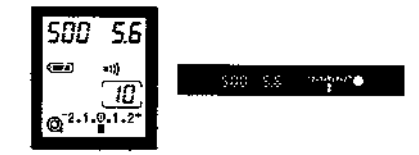

5. Beachten Sie die Anzeige auf der Belichtungsskala und stellen Sie das Belichtungsniveau nach Ihren Wünschen ein.

#### Korrekte Belichtung:

Dies ist das Standard-Belichtungsniveau für eine korrekte Belichtung.

#### Überbelichtung:

Um das korrekte Belichtungsniveau zu erreichen, erhöhen Sie bitte die Verschlußzeit oder stellen Sie eine kleinere Blende (größeren Blendenwert) ein.

#### Unterbelichtung:

Um das korrekte Belichtungsniveau zu erreichen, verringern Sie bitte die Verschlußzeit oder stellen Sie eine größere Blende (kleineren Blendenwert) ein.

- · Wenn die Anzeige an der Belichtungsskala bei den Werten +2 oder -2 blinkt, bedeutet dies, daß die augenblicklich eingestellte Kombination aus Verschlußzeit und Blende zu einer Über- bzw. Unterbelichlung von mehr als zwei Stufen führt.
- 6. Machen Sie Ihre Aufnahme

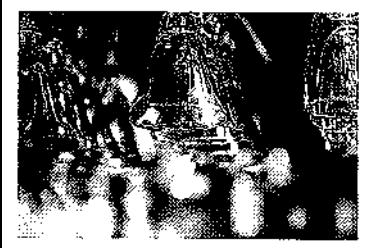

# 5. Schärfentiefe-Automatik (DEP)

Dieses Aufnahmeprogramm dient dem Erreichen einer scharfen Abbildung zwischen zwei Punkten im Vorder- bzw. im Hintergrund. Das ist besonders wirkungsvoll bei Aufnahmen von größeren Gruppen und bei Landschaftsaufnahmen. Die Kamera fokussiert automatisch auf den optimalen Punkt und stellt die für diese Schärfentiefe erforderliche Zeit-/Blendenkombination automatisch ein. Das jeweils gewünschte Fokussierungsfeld können Sie sowohl manuell als auch automatisch oder augengesteuert aktivieren.

### Schärfentiefe-Automatik mit manuell aktiviertem **Fokussierungsfeld**

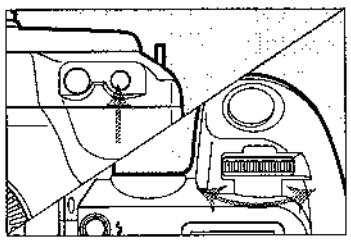

1. Wählen Sie das zu aktivierende Fokussierungsfeld.

- 
- dFP  $31$  $\Gamma$  (i

2. Stellen Sie das Programm-Einstellrad auf **DEP** 

- 3. Richten Sie das aktivierte Fokussierungsfeld auf den Ihnen nächstgelegenen Punkt, den Sie scharf im Bild erhalten möchten. Drücken Sie dann den Auslöser ganz durch und lassen Sie ihn wieder los. Jetzt haben Sie den Punkt dEP 1 fokussiert.
	- · Die Anzeige für die abgeschlossene Fokussierung leuchtet auf und im Sucher und auf dem LCD-Monitor erscheint die Anzeige dEP (dEP 1).

#### IV. Aufnahmeprogramme des Kreativbereichs

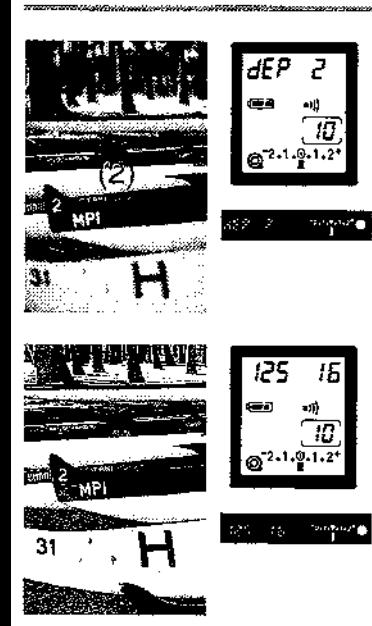

- 4. Richten Sie das gleiche Fokussierungsfeld nun auf den entferntesten Punkt des Bereiches, den Sie scharf im Bild baben. möchten. Drücken Sie den Auslöser wieder durch und lassen Sie ihn dann wieder los. Jetzt baben Sie den Punkt dEP 2 tokussiert
	- · Die Anzeige für die abgeschlossene Fokussierund leuchtet auf und im Sucher und auf dem LCD-Monitor erscheint die Anzeige dEP (dEP 2).
	- · Sie können den Nah- und den Fernpunkt Ihrer Aufnahme auch in umgekehrter Reihenfolge festlegen.
- 5. Bichten Sie nun Ihren Bildausschnitt wie gewünscht ein und drücken Sie den Auslöser leicht an. um die Einstellungen von Verschlußzeit und Biendenwert zu überprüfen.
	- · Wenn Sie den Auslöser loslassen, wird dEP (dEP) und der Blendenwert angezeigt.
	- · Die Belichtung wird unmittelbar vor der Verschlußauslösung eingestellt.
- 6. Drücken Sie den Auslöser ganz durch. um Ihre Aufnahme zu machen.

## Schärfentiefe-Automatik mit automatisch aktiviertem Fokussierungsfeld

Wenn das Fokussierungsfeld automatisch aktiviert wird, können Sie nur mit dem zentralen Fokussierungsfeld die dEP-Punkte festlegen und die gewünschte Fokussierung erreichen. Grundsätzlich ist die Vorgehensweise die gleiche wie im Abschnitt "Schärfentiefe-Automatik mit manuell aktiviertem Fokussierungsfeld" beschrieben.

### D Schärfentiefe-Automatik mit durch Augensteuerung aktiviertem Fokussierungsfeld

Sie können die dEP-Punkte auch mit durch Augensteuerung aktiviertem Fokussierunosfeld festlegen. Nachdem Sie die beiden dEP-Punkte eingestellt haben, drücken Sie den Auslöser leicht an, um den Bereich um das durch Augensteuerung aktivierte Fokussierungsfeld zu messen\*. Wenn Sie den Auslöser leicht andrücken, ohne dabei auf das aktivierte Fokussierungsfeld zu blicken, wird automatisch das zentrale Fokussierungsfeld aktiviert und die Kamera mißt die Belichtung mit der gewichteten Mehrfeldmessung. Die grundsätzliche Vorgehensweise ist die gleiche wie im Abschnitt "Schärfentiefe-Automatik mit manuell aktiviertem Fokussierungsfeld" beschrieben.

\* Die Meßart wird durch den Schalter für die Meßart bestimmt. Wenn Selektivmessung eingestellt ist und die Individualfunktion 08 auf 1 steht, wird die Selektivmessung an das durch den Augengesteuerten Autofokus aktivierte Fokussierungsfeld geknüpft. Lesen Sie dazu auch Seite 81.

#### IV. Aufnahmeprogramme im Kreativbereich

- · Ein blinkender Blendenwert zeigt an, daß die gewünschte Schärfentiefe nicht erreichbar ist. Fotografteren Sie mit einem weitwinkligeren Objektiv oder bewegen Sie sich weiter vom Motiv weg und wiederholen Sie die Bedienungsschritte 3 bis 5. ● Wenn die Verschlußzeit 30" und der kleinste Blendenwert (größte Blendenöffnung) blinken, ist der Motivbereich zu dunkel. In diesem Fall können Sie Ihr Foto nicht mit der Schärfentiefe-Automatik machen. ■ Wenn die Verschlußzeit 4000 und der größte Blendenwert (kleinste Blendenöffnung) blinken, ist der Motivbereich zu hell. Setzen Sie an das Objektiv einen neutralen Graufilter (ND) ein, der als Zubehör erhältlich ist, um die durch das Objektiv eintretende Lichtmenge zu reduzieren. . Wenn Sie unter Einsatz der Schärfentiefe-Automatik mit einem Zoom-Objektiv fotografieren, verändern Sie bitte nicht die Brennweite zwischen der Festlegung der dEP-Punkte und dem Fotoorafieren. · Nachdem Sie einen oder beide dEP-Punkte festgelegt haben, benutzen Sie bitte das Elektronische Finstellrad nicht zur Änderung des aktiven Fokussierungsfeldes. Das führt zur Löschung des oder der bereits festgelegten dEP-Punkte/s. · Mit der Schärfentiefe-Automatik können Sie nicht fotografieren, wenn der AF-Betriebsarten-Wahlschalter am Objektiv auf M steht. Statt der Schärfentiefe-Automatik wir automatisch Programmautomatik eingestellt. · Mit Blitz können Sie nicht mit der Schärfentiefe-Automatik fotografieren, Wenn Sie mit Blitz fotooratieren, ist das Bildergebnis so, als ob Sie mit Programmautomatik fotografieren. . Wenn Sie mit der Scharfentiefe-Automatik fotografieren und ein Obiektiv mit einer Voreinstellung des Fokussierungsbereichs (beispielsweise EF 300 mm f/2.8) benutzen, stellen Sie bitte den Fokussierungsbereich am Objektiv auf den umfangreichsten Bereich ein. · Wird eine lange Verschlußzeit gesteuert, verwenden Sie bitte ein Stativ, um Verwacklungen zu vermeiden. · Wenn Sie die Vorgehensweise bei der Schärfentiefe-Automatik abbrechen wollen, stellen Sie das Programm-Einstellrad auf ein anderes Aufnahmeprogramm.
	-
	- · Verwenden Sie ein Weitwinkelobjektiv, um die Schärfentiefe zu vergrößern.
	- · Wenn Sie die dEP-Punkte auf die gleiche Stelle festlegen, wird der Schärfentiefe-Bereich sehr gering. In diesem Falle werden der Vorder- und der Hintergrund unscharf abgebildet und das Motiv dadurch hervorgehoben. Die Verwendung eines Teleobjektivs steigert diesen Effekt noch weiter.

## V. Sonstiae Besonderheiten

Weitere Eigenschaften und sonstige Arbeitsweisen der Kamera, die Ihre fotografischen Möglichkeiten erweitern, werden nachfolgend beschrieben.

# 1. Fotografieren mit Selbstauslöser (OF)

Den Selbstauslöser können Sie in Verbindung mit allen Aufnahmeprogrammen verwenden. Dazu empfehlen wir Ihnen die Verwendung eines Stativs.

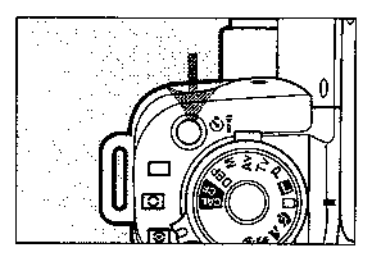

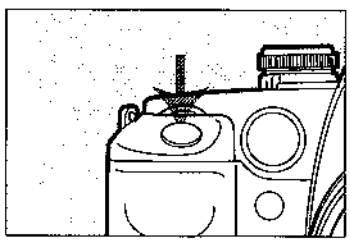

- 1. Drücken Sie die Selbstauslöser-Taste.
	- . Auf dem LCD-Monitor wird das Symbol ©I des Selbstauslösers/der Fembedienung angezeigt.
	- · Um den Selbstauslöser auszuschalten, drücken Sie die Selbstauslöser-Taste erneut.
	- · Wenn der Auslöser nicht innerhalb von 4 Sekunden nach dem Drücken der Selbstauslöser-Taste gedrückt wird, um die Selbstauslösung zu starten, wird die Funktion Selbstauslöser automatisch ausgeschaltet.
- 2. Drücken Sie den Auslöser zum Fokussieren leicht an und überprüfen Sie die Einstellungen der Verschlußzeit und des Blendenwerts
- 3. Während Sie noch durch den Sucher blikken, drücken Sie den Auslöser ganz durch, um die Selbstauslöser-Aufnahme zu starten.

Der Pieper ertönt und das AF-Hilfslichtblinkt. Nach 10 Sekunden wird der Verschluß ausgelöst. Der Pieper ertönt während der ersten 8 Sekunden langsam (2x pro Sekunde) und während der letzten zwei Sekunden schneller (8x pro Sekunde), ehe der Verschluß ausgelöst wird.

#### V. Sonstige Besonderheiten

· Das AF-Hilfslicht blinkt mit der gleichen Frequenz.

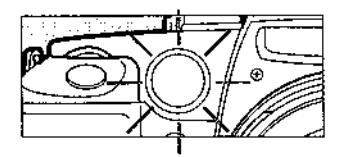

· Wenn die entsprechende Individualfunktion zur Ausschaltung des Piepers eingestellt ist, ertönt der Pieper während der Selbstauslösung nicht. Lesen Sie auch Seite 78 i

· Auf dem LCD-Monitor werden die verbleibenden Sekunden bis zur Verschlußauslösung angezeint.

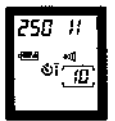

- Wenn der Selbstauslöser zusammen mit dem eingebauten Blitz und der Funktion zur Reduzierung des "Rote Augen"-Effekts eingesetzt wird (siehe Seite 66), leuchtet die Lampe zur Reduzierung des "Rote Augen"-Effekts zwei Sekunden vor der Verschlußauslösung auf.
- D · Wenn der Selbstauslöser zusammen mit dem Augengesteuerten Autofokus eingesetzt wird, blicken Sie auf das gewünschte Fokussierungsfeld und drücken Sie zur Fokussierung den Auslöser leicht an. Drücken Sie den Auslöser dann ganz durch, um die Selbstauslösung zu starten.
	- · Blicken Sie durch das Sucher-Okular, wenn Sie den Auslöser betätigen, um den Selbstauslöser zu starten. Wenn Sie dabei ihr Auge nicht an der Augenmuschel halten können, entfernen Sie bitte die Augenmuschel und schieben Sie die Okularabdeckung über das Okular. Die Okularabdeckung befindet sich am Tragegurt. Drücken Sie erst dann den Auslöser ganz durch. Diese Vorgehensweise dient dazu, daß kein Streulicht durch das Okular eindringt und so die Belichtung negativ beeinflußt.
	- · Wenn Sie die Selbstauslösung starten und dabei vor der Kamera stehen, kann das zu einer fehlerhatten Fokussierung führen.
	- · Um den Selbstauslöser während des 10-sekündigen Vorlaufs auszuschalten, drücken Sie die Selbstauslöser-Taste erneut

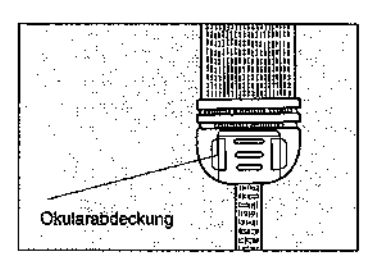

**PASSAS COMPOSITION CONTINUES** 

### Anbringen der Okularabdeckung

Das am Tragegurt neben dem EOS Logo befestigte Kunststoffteil dient auch als Okularabdeckung.

1. Um die Augenmuschel zu entfernen, fassen Sie sie bitte an beiden Seiten und schieben Sie sie nach oben.

2. Schieben Sie die Okularabdeckung über das Okular.

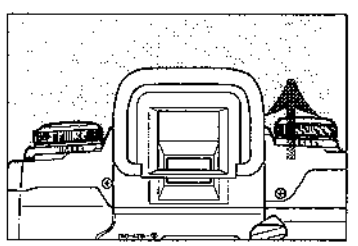

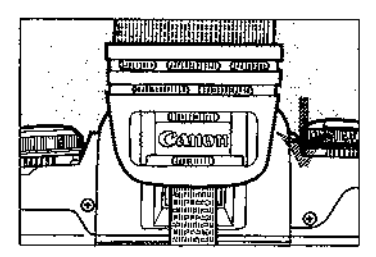

# 2. Fotografieren mit dem eingebauten Blitz

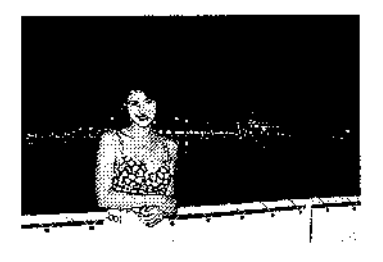

Bei Aufnahmeprogrammen des Kreativbereichs können Sie jederzeit mit dem eingebauten Blitz fotografieren. Wenn Ihr Motiv harte Schatten aufweist oder wenn Sie bei einem Portrait Wert auf Spitzlichter in den Augen legen, können Sie mit dem eingebauten Blitz fotografieren. Mit dem eingebauten Blitz erscheint auch das Belichtungsniveau des Hintergrunds neutral.

· Wenn Sie mit dem eingebauten Blitz fotografieren, wird die Verschlußzeit auf 1/125 Sek, oder länger eingestellt.

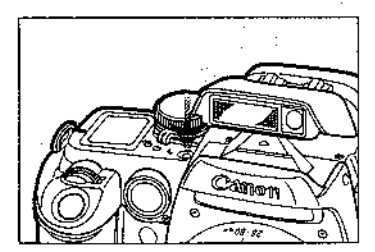

- 1. Drücken Sie die Blitztaste, um den Blitz auszufahren.
	- · Wenn Sie den Blitz schließen wollen, drücken Sie ihn hinunter.

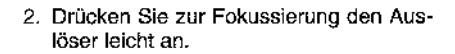

3. Überprüfen Sie, ob das Blitzsymbol im Sucher angezeigt wird. Machen Sie dann Ihre Aufnahme.

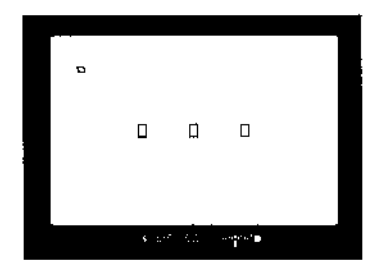

- . Wenn Sie mit dem eingebauten Blitz und einem Objektiv, wie beispielsweise dem EF 28-80 mm f/3.5-5.6 II USM fotografieren, das auf eine Einstellung unterhalb von 1 Meter fokussiert ist, kommt es zu Vignettierungen; das heißt, daß Teile des Bildes dunkel werden. Bleiben Sie wenigstens einen Meter von Ihrem Motiv entfernt, wenn Sie mit Blitz fotografieren.
- · Wenn Sie mit dem eingebauten Blitz fotografieren, entfernen Sie bitte etwalge Sonnenblenden vom Obiektiv. Eine solche Sonnenblende schattet Teile des Leuchtwinkels des Blitzlichts ab.
- · Der eingebaute Blitz kann nicht zusammen mit externen Blitzgeräten verwendet werden.
- · Wenn Sie ein Speedlite oder eine Zubehörschuhabdeckung angebracht haben, arbeitet der eingebaute Blitz nicht.
- · Ehe Sie ein externes Blitzlicht anschließen, schließen Sie bitte den eingebauten Blitz.
- \* Wenn Sie mit dem eingebauten Blitz und einem der folgenden Objektive fotografieren, kann es zu teilweisen Abschattungen des Leuchtwinkels des eingebauten Blitzes kommen. Fotografieren Sie in diesen Fällen mit einem externen Blitzgerät.
	- EF 20-35 mm f/2.8; EF 23-70 mm f/2.8 und andere Objektive mit großer Blendenöffnung.
	- · EF 300 mm f/2.8; EF 600 mm f/4L und andere Super-Teleobiektive.
- · Wenn Sie mit einem externen Blitzgerät in einem Aufnahmeprogramm des Motivbereichs fotografieren, zündet der Blitz im Aufnahmeprogramm Programmautomatik.
- \* Der Leuchtwinkel des eingebauten Blitzes entspricht dem Bildwinkel eines 28 mm Objektivs. Wenn das verwendete Objektiv eine kürzere Brennweite hat, kommt es zu abgedunkelten Bildrändern.

### Einstellen der Funktion zur Reduzierung des "Rote Augen"-Effekts

Wenn Sie in einer schlecht beleuchteten Umgebung mit Blitz fotografieren, kann es vorkommen, daß die Augen eines Menschen oder eines Tieres im Foto rot erscheinen. Dies geschieht dann, wenn das Blitzlicht durch die Netzhaut des Auges reflekhiw heit

Wenn Sie mit der Funktion zur Reduzierung des "Rote Augen"-Effekt fotografieren. leuchtet die entsprechende Lampe automatisch auf, wenn es möglicherweise zu diesem Effekt kommen kann. Sinn und Zweck dieser Lampe ist es, durch ihr Leuchten die Pupilien sich zusammenziehen zu lassen, um so die Gefahr "Roter Augen" zu vermindern.

- Die Funktion zur Reduzierung des "Rote Augen"-Effekt kann in jedem Aufnahmeprogramm aktiviert werden
- Die Lampe zur Reduzierung des "Rote Augen"-Effekts leuchtet auf, wenn der Auslöser leicht angedrückt wird. Wenn Sie die Gefahr "Roter Augen" weitestmöglich reduzieren wollen, drücken Sie den Austöser erst dann ganz durch, wenn nach etwa 2 Sekunden die Anzeige für die Leuchtzeit der Lampe erlischt.
- · Wenn der Auslöser leicht angedrückt wird, wird im Sucher und auf dem LCD-Monitor das Symbol für die augenblickliche Leuchtzeit der Lampe zur Reduzierung des "Rote Augen"-Effekts angezeigt.

#### V. Sonstige Besonderheiten

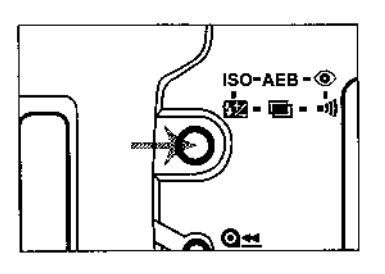

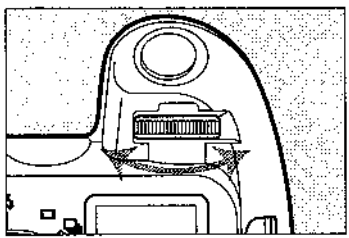

1. Drücken Sie die Funktionstaste so oft, bis das Symbol für die Funktion zur Reduzierung des "Rote Augen"-Effekts @ auf dem LCD-Monitor erscheint

- 2. Drehen Sie das Elektronische Einstellrad, bis auf dem LCD-Monitor eine "1" erscheint.
	- · Um die Funktion zur Reduzierung des "Rote Augen"-Effekts auszuschalten, drehen Sie bitte, his "0" erscheint

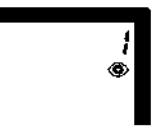

- 3. Drücken Sie den Auslöser leicht an.
	- . Auf dem LCD-Monitor erscheint das Symbol der Funktion zur Reduzierung des "Rote Augen"-Effekts.
- Die Wirksamkeit der Funktion zur Reduzierung des "Rote Augen"-Effekts hängt von der aufgenommenen Person ab.
- · Die Funktion zur Reduzierung des "Rote Augen"-Effekts kann nur dann wirkungsvoll sein, wenn die fotografierte Person während der Leuchtdauer in die entsprechende Lampe blickt.

Um die Gefahr "Roter Augen" weiter zu vermindem, verfahren Sie bitte folgendermaßen:

- · Gestalten Sie das Umgebungslicht Ihrer Aufnahme möglichst hell.
- · Gehen Sie näher an Ihr Motiv heran.
- Bitten Sie die zu fotografierende(n) Person(en), in die Lampe zur Reduzierung des "Rote Augen"-Effekts zu schauen.

# 3. Belichtungsspeicherung

In den Aufnahmeprogrammen des Kreativbereichs können Sie mit der Belichtungsspeichertaste die Belichtung speichern. Wenn die Belichtungseinstellung gespeichert ist, können Sie Ihren Bildausschnitt neu festlegen und fokussieren und dabei die Belichtungseinstellung aufrecht erhalten.

· Wie die Belichtungsspeicherung je nach der Art der Wahl des Fokussierungsfeldes an die Fokussierungsfelder geknüpft ist, wird auf Seite 89 beschrieben.

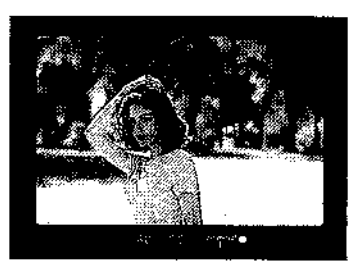

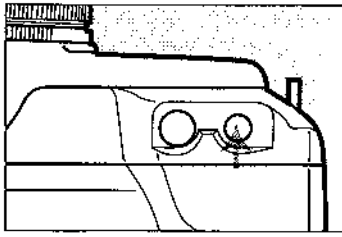

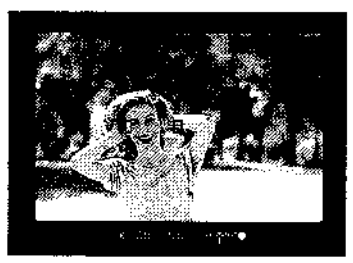

- 1. Richten Sie das aktive Fokussierungsfeld auf die von Ihnen gewünschte Stelle um die Belichtungswerte zu speichern. Drücken Sie dann zur Fokussierung den Auslöser leicht an.
- 2. Drücken Sie die Belichtungsspeichertaste **¥** 
	- · Die Anzeige der Belichtungsspeicherung \* leuchtet im Sucher auf und die Belichtungswerte werden gespeichert.
- 3. Fokussieren Sie innerhalb von 4 Sekunden nachdem Sie die Belichtungsspeichertaste gedrückt haben auf die gewünschte Stelle, richten Sie Ihren Bildausschnitt ein und drücken Sie den Auslöser ganz durch, um Ihre Aufnahme zu machen.
	- · Immer wenn Sie die Belichtungsspeichertaste drücken, werden die augenblicklichen Belichtungswerte gespeichert.
	- · Die Belichtungsspeicherung wird gelöscht und die Anzeige der Belichtungsspeicherung erlischt. wenn 4 Sekunden nach der Belichtungsspeicherung verstreichen oder wenn Sie am Programm-Einstellrad drehen.

In den Betriebsarten One-shot AF und AI Fokus AF (bei eingestellter Betriebsart One-shot AF) können Sie die Belichtungswerte auch dann speichem, wenn Sie den Auslöser zur Fokussierung (und Fokussterungsspeicherung) leicht andrücken. Wenn Sie den Auslöser leicht angedrückt halten, können Sie Ihren Bildausschnitt neu festlegen (allerdings nicht neu fokussieren) und dabei die Belichtungswerte aufrecht erhalten.

# 4. Belichtungskorrektur

Die Veränderung des Belichtungsniveaus nennt man Belichtungskorrektur. Die Belichtungskorrektur wird durch Drehen des Schnelleinstellrades eingestellt. Das Belichtungsniveau kann um ±2 Stufen in halben Stufenschritten korrigiert werden.

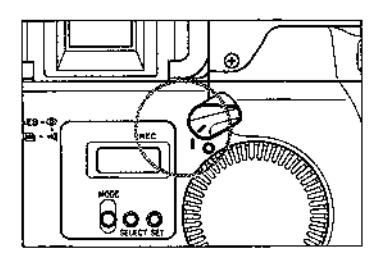

- 1. Stellen Sie den Schalter am Schnelleinstellrad auf I.
- 2. Fokussieren Sie das Motiv und überprüfen Sie die Belichtungseinstellung.

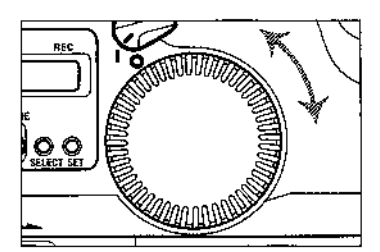

3. Blicken Sie auf Belichtungsanzeige und drehen Sie das Schnelleinstellrad bis der dewünschte Wert der Belichtungskorrektur wunschgemäß eingestellt ist.

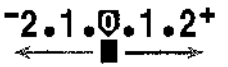

- · Der Wert der Belichtungskorrektur wird im Sucher und auf dem LCD-Monitor angezeigt. Die Plus-Seite der Skala zeigt eine Überbelichtung und die Minus-Seite eine Unterbelichtung an.
- 4. Machen Sie Ihre Aufnahme.
- · Um die Beltchtungskorrektur auszuschalten, befolgen Sie bitte die Schritte 2 und 3 und stellen Sie den Wert der Belichtungskorrektur auf 0. Stellen Sie dann den Schalter am Schnelleinstelltad auf O.
- · Der Wert der Belichtungskorrektur bleibt auch dann erhalten, wenn Sie das Programm-Einstellrad auf **B** stellen (die Kamera ausschalten).

- Das Schnelleinstellrad ist nur dann aktiviert, wenn Sie den Auslöser leicht angedrückt halten oder 4 Sekunden nach dem Loslassen des zuvor leicht angedrückten Auslösers.
- · Wenn Sie den Wert der Belichtungskorrektur eingestellt haben, stellen Sie den Schalter am Schneileinstellrad auf O, um Änderungen der Einstellung durch versehentliches Drehen des Schnelleinstellrades zu vermeiden.

Die Biltzbelichtungskorrektur kann mit dem eingebauten Blitz oder mit einem für EOS Kameras passenden Blitzgerät benutzt werden. Die Blitzbelichtungskorrektur arbeitet mit +2 Stufen in halben Stufenschritten.

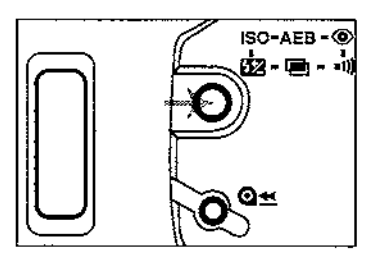

1. Drücken Sie die Funktionstaste so oft, bis das Symbol der Blitzbelichtungskorrektur. B auf dem LCD-Monitor angezeigt wird.

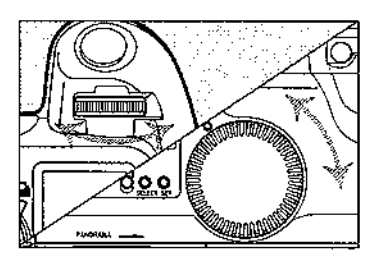

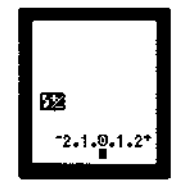

- 2. Drehen Sie das Elektronische Einstellrad oder das Schnelleinstellrad, um den Wert der Blitzbelichtungskorrektur einzustelien.
	- · Der Wert der Blitzbelichtungskorrektur wird auf dem LCD-Monitor angezeigt. Die Plus-Seite der Skala zeigt eine Überbelichtung und die Minus-Seite eine Unterbelichtung an.

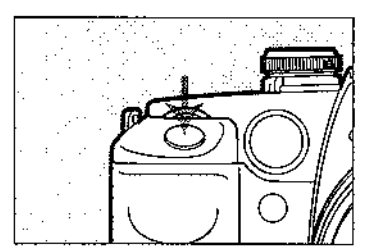

- 3. Drücken Sie den Auslöser leicht an.
	- . Das Symbol L wird im Sucher und auf dem LCD-Monitor angezeigt.

Wenn Sie zusammen mit der Blitzbelichtungskorrektur eine Belichtungskorrektur einstellen, können Sie sowohl die Belichtung des Motivs, als auch die des Hintergrundes getrennt von einander steuern.

#### V. Sonstige Besonderheiten

- 
- .<br>• Um die Blitzbelichtungskorrektur auszuschalten, befolgen Sie die Schritte 1 und 2 und stellen Sie den Wert der Blitzbelichtungskorrektur auf 0.
- · Der Wert der Blitzbelichtungskorrektur wird nicht gelöscht, wenn Sie das Programm-Einstellrad auf **Stellen** (die Kamera ausschalten).
- · Um emeut den Wert der Blitzbelichtungskorrektur zu überprüfen, drücken Sie die Funktionstaste bisdas Symbol B wieder angezeigt wird.

### Speedlites mit der Möglichkeit zur Blitzbelichtungskorrektur

Bei für EOS Kameras passenden Speedlites kann die Blitzbelichtungskorrektur über die Kamera gesteuert werden. Allerdings verfügen die Speedlites 540EZ und 430EZ über eigene Möglichkeiten zur Blitzbelichtungskorrektur. Wenn Sie mit dem 540EZ oder dem 430EZ fotografieren und sowohl an der Kamera als auch an dem Blitzgerät eine Blitzbelichtungskorrektur eingestellt haben, so hat die am Blitzgerät eingestellte Blitzbelichtungskorrektur den Vorrang vor der an der Kamera eingestellten.

# 6. Belichtungsvariantenreihe (AEB)

Bei der Belichtungsvariantenreihe verändert die Kamera im Laufe von drei aufeinanderfolgenden Aufnahmen automatisch das Belichtungsniveau innerhalb eines eingestellten Rahmens. Das Belichtungsniveau der Belichtungsvariantenreihe wechselt um die korrekte Belichtung innerhalb von ±2 Stufen in halben Stufenschritten. Die drei Aufnahmen der Belichtungsvariantenreihe werden in der folgenden Reihenfolge belichtet: korrekte Belichtung, Unterbelichtung, Überbelichtung, Dabei wird der Film gemäß der augenblicklich aktivierten Filmtransportart vorgespult. (Lesen Sie den Abschnitt "Filmtransportarten" auf Seite 76.)

Die Belichtungsvariantenreihe hilft, insbesondere bei Diafilmen mit geringem Belichtunosspielraum, eine erwünschte Belichtung zu erreichen.

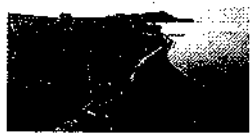

Korrekte Belichtung

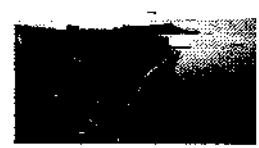

Unterbelichtung (-1/2)

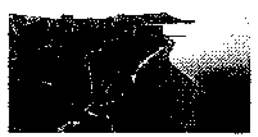

Überbelichtung (+1/2)

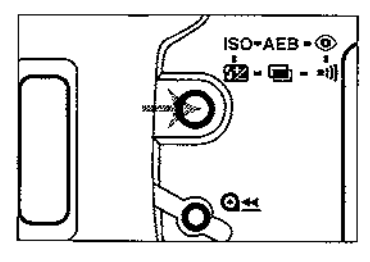

1. Drücken Sie die Funktionstaste so oft, bis das Symbol der Belichtungsvariantenreihe AEB angezeigt wird.

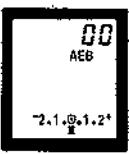

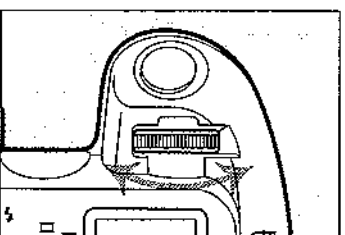

- 2. Drehen Sie das Elektronische Einstellrad, um den gewünschten Unterschiedswert der Belichtungsvariantenreihe einzustellen.
	- · Der Unterschiedswert der Belichtungsvariantenreihe wird auf dem LCD-Monitor eingestellt. Wenn dieser Unterschiedswert beispielsweise auf 0,5 eingestellt ist, wird die Belichtungsvariantenreihe wie folgt belichtet: korrekte Belichtung. Unterbelichtung um -0.5 Stufen, Überbelichtung  $um + 0.5$  Stufen.

#### V. Sonstige Besonderheiten

Bei Verwendung der Belichtungskorrektur in Verbindung mit der Belichtungs-Variantenreihe und wenn die Unterschiedswerte größer sind als +2 Stufen, sieht die Anzeige wie rechts aufgeführt aus.

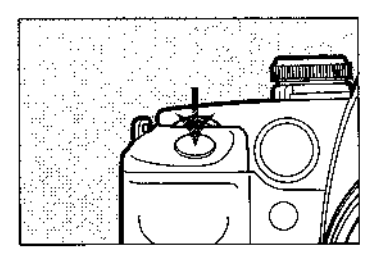

- I Interschiedswert +1 Stufe
- I interschiedswert +2 Stufen  $1 - 2$  , 1, 2  $^{\circ}$ (höchster anzeigbarer Wert)
- Unterschiedswert ±0.5 Stufen  $2,1,0.1.2$ <sup>+</sup> mehr als +2 Stufen
- Unterschiedswert ±1.5 Stufen  $-2.1.0.1.2$ \* mehr als  $+2$  Stufen.
- Unterschiedswert +2 Stuten  $-2.1.9.1.2+$ mehr als ±2 Stufen.
- 3. Drücken Sie den Auslöser leicht an-
	- · Das Symbol der Belichtungsvariantenreihe AEB und der Unterschiedswert bleiben auf dem LCD-Monitor angezeigt.
- 4. Fotografieren Sie die Belichtungsvariantenreihe mit der augenblicklich eingestellten Filmtransportart (Seite 76).
	- Auf den Belichtungsskalen im Sucher und auf dem LCD-Monitor wird der Unterschiedswert bei ieder Aufnahme der Belichtungsvariantenreihe angezeigt.

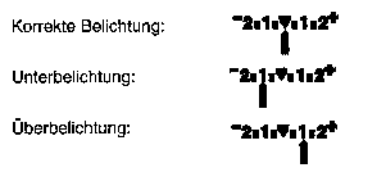

Hinweis: Beachten Sie bitte, dass sich die Anzeigenpfeile bewegen.

- F . Das Symbol der Belichtungsvariantenreihe AEB blinkt auf dem LCD-Monitor, bis alle drei Aufnahmen der Belichtungsvariantenrelhe gemacht worden sind.
- · Die drei Aufnahmen der Belichtungsvariantenreihe können in Verbindung mit der Funktion "Reihenbelichtung" durchgehend durch Gedrückthalten des Auslösers gemacht werden. In diesem Falle wird im Sucher allerdings nicht der Unterschiedswert für jede einzelne Aufnahme angezeigt.
- · Wenn Sie zusammen mit der Belichtungsvariantenreihe den Selbstauslöser betätigen, werden die drei Aufnahmen der Belichtungsvariantenreihe in Folge nach Ablauf der 10-sekündigen Verzögerungszeit des Selbstauslösers belichtet.
- · Wenn die drei Aufnahmen der Belichtungsvariantenreihe gemacht worden sind, wird die Funktion Belichtungsvariantenreihe nicht automatisch ausgeschaltet. Um sie auszuschalten, stellen Sie den Unterschiedswert bitte auf 0.
Ohne daß der Film weitertransportiert wird, können Sie ein einzelnes Bild mehrfach belichten. Bis zu 9 Belichtungen eines Bildes können Sie voreinstellen. Mit Mehrfachbelichtung können Sie in den Aufnahmeprogrammen des Kreativbereichs fotografieren.

- ISO-AEB-© - Daniel – Auto
- 1. Stellen Sie ein Aufnahmeprogramm des Kreativbereichs ein.
- 2. Drücken Sie die Funktionstaste so oft, bis das Symbol für Mehrfachbelichtung 画 auf dem LCD-Monitor angezeigt wird.

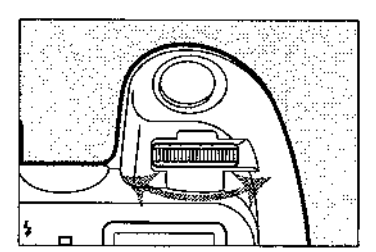

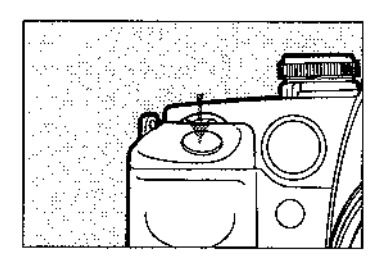

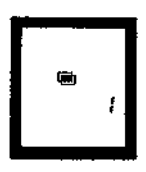

3. Drehen Sie das Elektronische Einstellrad, um die gewünschte Anzahl der Belichtungen einzustellen.

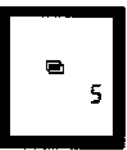

- 4. Drücken Sie den Auslöser feicht an-
	- . Das Symbol für Mehrfachbelichtung @ und die Anzahl der eingestellten Belichtungen wird auf dem LCD-Monitor angezeigt.

## V. Sonstige Besonderheiten

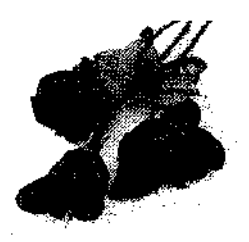

- 5. Drücken Sie für iede einzelne Belichtung iedesmal den Auslöser ganz durch.
- 6. Wenn die voreingestellte Anzahl der Belichtungen gemacht worden ist, wird der Film zum nächsten Bild vorgespult und die Funktion Mehrfachbelichtung ausgeschaltet.

- Während des Vorgangs der Mehrfachbelichtung, blinkt das entsprechende Symbol auf dem LCD-Monitor.
- Um vor Beginn der Aufnahmen die Funktion Mehrfachbelichtung auszuschalten, stellen Sie die Anzahl der Äufnahmen auf 1.
- · Um die Einstellung der Funktion Mehrfachbelichtung auszuschalten, nachdem Sie mit den Aufnahmen begonnen haben, befolgen Sie bitte die Schritte 1 und 2 und stellen Sie die Anzahl der zu belichtenden Aufnahme so ein, daß keine Anzeige der Aufnahmezahl mehr auf dem LCD-Monitor angezeigt wird. Drücken Sie dann entweder den Auslöser leicht an oder warten Sie 6 Sekunden. Dann ertönt vom Spiegel der Kamera ein Geräusch. Die ist normal und kein Zeichen dafür, daß eine erneute Aufnahme belichtet wird.

Wenn Sie mit Mehrfachbelichtung fotografieren, sollten Sie jede einzelne Belichtung um die untenstehenden Werte unterbelichten. Die Erläuterung der Unterbelichtung finden Sie auf Seite 68 im Abschnitt "4. Belichtungskorrektur".

## Anleitung zur Belichtungskorrektur bei Mehrfachbelichtungen

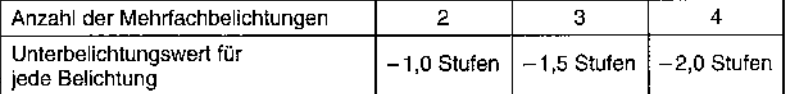

· Diese Werte für eine Belichtungskorrektur sind nur Standardwerte. Der optimale Korrekturwert hängt von den jeweiligen Motiven ab. Experimentieren Sie, um den optimalen Korrekturwert zu ermitteln.

Wenn Sie die Funktion Lanozeitbelichtung eingestellt haben, können Sie eine Aufnahme so lange belichten, wie Sie den Auslöser durchgedrückt halten. Der als Zubehör erhältliche Kabelfernauslöser RS-60E3 befreit Sie vom Durchgedrückthalten des Auslösers. Langzeitbelichtungen eignen sich für Nachtaufnahmen, von Feuerwerk und dem nächtlichen Himmel

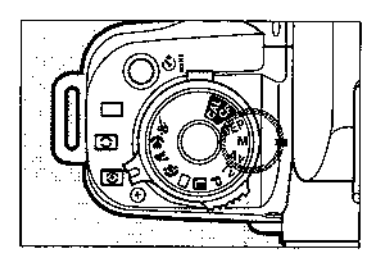

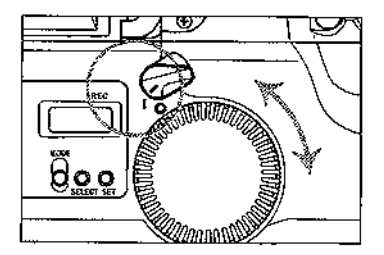

1. Stellen Sie das Programm-Einstellrad auf M

2. Drehen Sie das Elektronische Finstellrad, bis "bulb" (nach der 30"-Einstellung) auf der Anzeige der Verschlußzeit angezeigt wird.

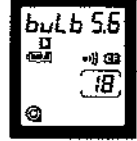

- 3. Stellen Sie den Schalter am Schnelleinstellrad auf I und drehen Sie zur Einstellung des Blendenwerts das Schnelleinstellrad.
- 4. Drücken Sie den Auslöser durch und halten Sie ihn für die Dauer der Langzeitbelichtung in dieser Stellung.
	- · Während der Langzeitbelichlung blinkt auf dem LCD-Monitor die Anzeige "bulb".
	- · Während der Langzeilbelichtung werden im Sucher keine Informationen angezeigt.

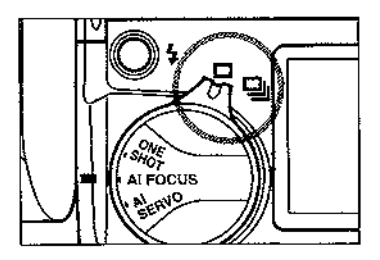

Die Kamera verfügt über zwei Filmtransportarten: Einzelbelichtungen und Reihenbelichtungen. Stellen Sie den Filmtransportschalter auf die gewünschte Filmtransportart. Die Symbole des Schalters und seine Einstellungen werden im folgenden erläutert.

#### Finzelbild □

Jedesmal wenn der Auslöser durchgedrückt wird, wird eine Aufnahme belichtet und der Film dann zum nächsten Bild vorgespult.

## **马 Reihenbelichtungen**

Solange Sie den Auslöser durchgedrückt halten, werden nach einander Fotos aufgenommen und der Film nach jeder Aufnahme zum nächsten Bild vorgespult (bis zu 2.5 Aufnahmen pro Sekunde).

Wenn ein Film nicht DX-kodiert ist oder wenn Sie eine unterschiedliche ISO Empfindlichkeit einstellen möchten, stellen Sie die ISO Filmempfindlichkeit manuell ein. Die ISO Filmempfindlichkeit kann manuell von 6 bis 6400 eingestellt werden.

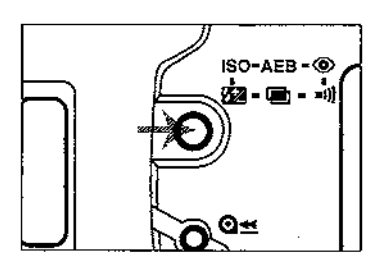

- 1. Drücken Sie die Funktionstaste so oft, bis das ISO Symbol ISO auf dem LCD-Monitor angezeigt wird.
	- · Angezeigt werden das ISO Symbol und die augenblickliche Einstellung der ISO Filmempfindlichkeit.

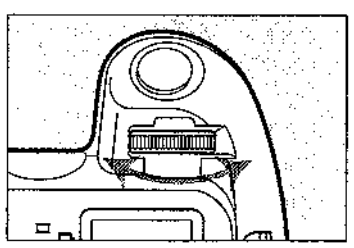

2. Drehen Sie das Flektronische Finstellrad. bis die gewünschte ISO Filmempfindlichkeit auf dem LCD-Monitor angezeigt wird.

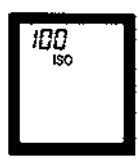

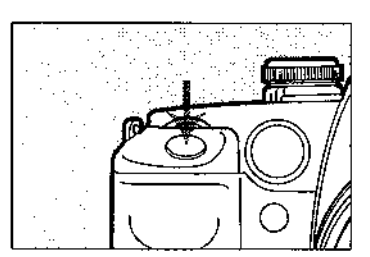

3. Drücken Sie den Auslöser leicht an. um die ISO Filmempfindlichkeit zu speichem.

- · Die Kamera kann die ISO Filmempfindlichkeit von 25 bis 5000 automatisch einstellen.
- . Wenn der Film nicht DX-kodiert ist, blinkt das ISO Symbol auf dem LCD-Monitor.
- · Um die ISO Filmempfindlichkeit zu überprüfen, drücken Sie die Funktionstaste bis die ISO-Angaben auf dem LCD-Monitor angezeigt werden.

Wenn der Pieper stört, kann er für die Aufnahmeprogramme des Kreativbereichs ausgeschaltet werden.

· Innerhalb der Motivprogramme und der Vollautomatik kann der Pieper nicht ausgeschaltet werden.

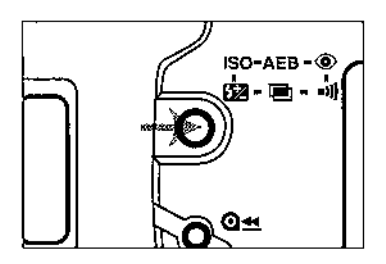

1. Drücken Sie die Funktionstaste so oft, bis auf dem LCD-Monitor das Symbol <0 angezeigt wird.

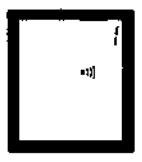

2. Drehen Sie das Elektronische Einstellrad bis auf dem LCD-Monitor 0 angezeigt wird.

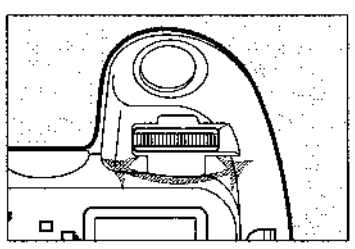

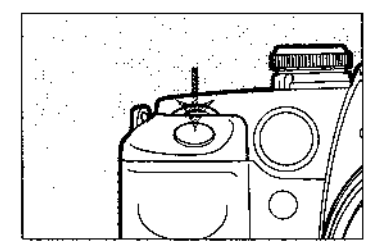

- 3. Drücken Sie den Auslöser leicht an, um diese Einstellung zu speichern.
	- . Das Symbol =# erscheint nicht mehr auf dem LCD-Monitor.

# **VI. Individualfunktionen (Custom Functions)**

Mit den Individualfunktionen können Sie die Kamera auf Ihren persönlichen Aufnahmestil und nach Ihren Wünschen einstellen.

# 1. Einstellen und Rückstellen der Individualfunktionen

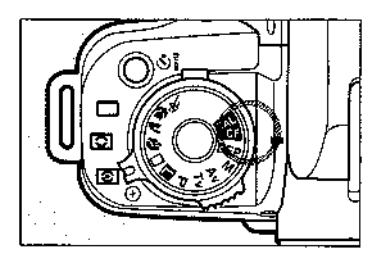

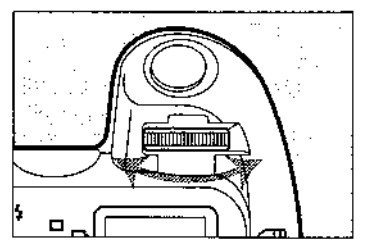

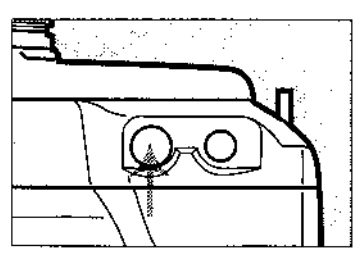

## **Einstellen** einer Individualfunktion

- 1. Stellen Sie das Programm-Einstellrad auf CF.
	- · Das Symbol der Individualfunktionen (Custom functions) @ die zuvor gewählte Nummer der Individualfunktion und die die Einstellung der Individualfunktion kennzeichnende Zahl werden. auf dem LCD-Monitor angezeigt.
- 2. Drehen Sie das Elektronische Einstellrad, bis die Nummer der gewünschten Individualfunktion angezeigt wird.

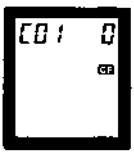

3. Drücken Sie die Taste zur Einstellung der Individualfunktion bis die gewünschte

Zahl für die Einstellung Individualfunktion der angezeigt wird. Diese Einstellungszahl ändert sich mit jedem Druck auf die Einstellungstaste.

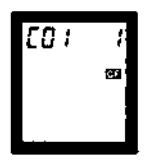

## VI. Individualfunktionen

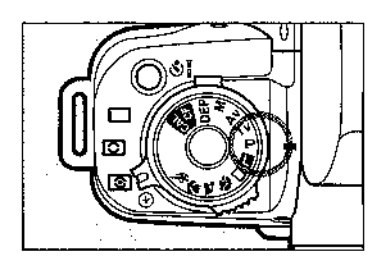

- 
- in minimum □

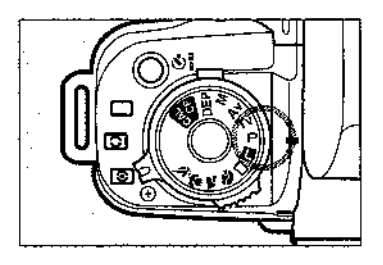

- 4. Stellen Sie das Programm-Einstellrad auf ein Kreativorogramm.
	- . Auf dem LCD-Monitor bleibt das Symbol der Individualfunktionen angezeigt.

## **Rückstellen** einer Individualfunktion

1. Stellen Sie das Programm-Einstellrad auf CF.

2. Drehen Sie das Elektronische Einstellrad, bis die Nummer der rückzustellenden Individualfunktion angezeigt wird.

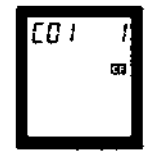

- 3. Drücken Sie die Einstelltaste der Individualfunktionen bis auf dem LCD-Monitor die Einstellungsnummer 0 angezeigt wird.
- 4. Stellen Sie das Programm-Einstellrad auf ein Aufnahmeprogramm.

81

## Einstellungen der Individualfunktionen

(Die Individualfunktionen sind bei Motivprogrammen nicht aktiv.)

,,,,,,,,,,,,,,,,,,,,,,,,,,,,,,

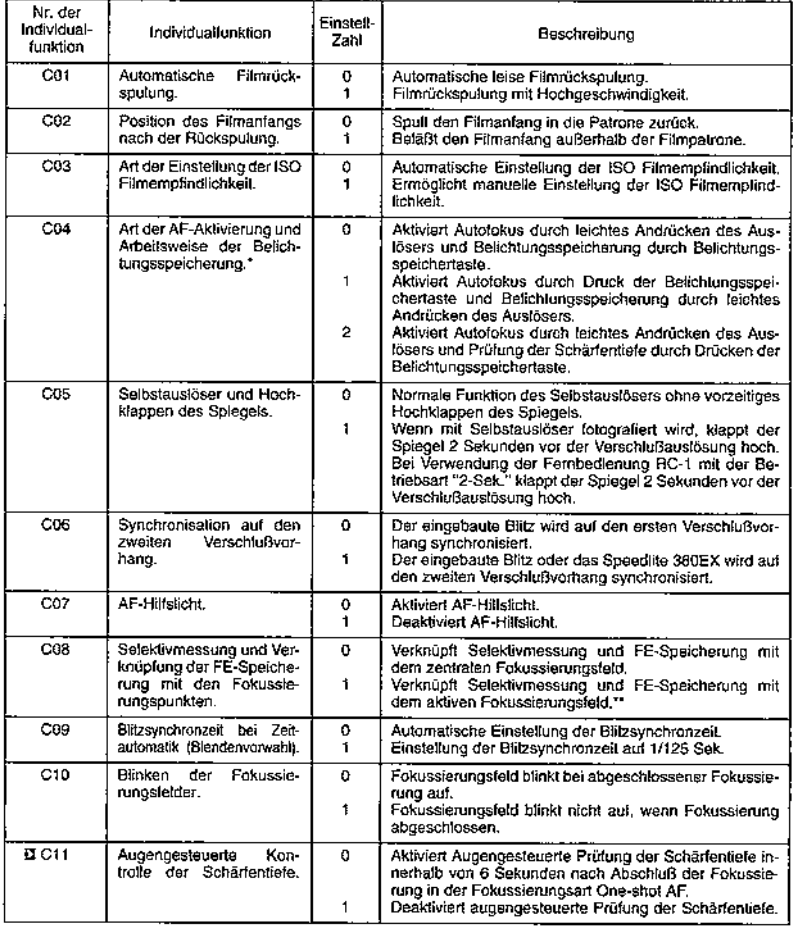

\* Einstellung der Individualfunktion C04 auf 1 oder 2 deaktiviert FE-Speicherung.

\*\* Wenn das Fokussierungsfeld automatisch aktiviert wird, werden Selektivmessung und FE-Speicherung an das zentrale Fokussierungsfeld geknüptt.

## VII. Automatisches E-TTL Blitzsystem mit Canon Speedlite 380EX.

Mit dem Canon Speedlite 380EX können Sie mit dem neuen automatischen E-TTL. (Evaluative-Through-The-Lens - Gewichtete Offenblendenmessung) Blitzsystem fotografieren. Dieses Blitzsystem ermöglicht FP-Blitzen (Focal-Plane -- Blitz) zur Hochgeschwindigkeits-Synchronisation mit allen Verschlußzeiten und FE-Speicherung (Flash Exposure - Blitzmeßwertspeicherung).

Wenn Sie mit dem Speedlite 380EX fotografieren, lesen Sie bitte die Bedienungsanleitung dieses Speedlites.

## Besonderheiten des automatischen E-TTL Blitzsystems

Im Unterschied zum automatischen A-TTL und zum TTL Blitzsystem, die mit einem mehrzonigen Blitzbelichtungs-Meßsensor arbeiten, um die Blitzbelichtung zu steuern, arbeitet das automatische E-TTL Blitzsystem zur normalen gewichteten Mehrfeldmessung mit dem Meßsensor der Kamera und steuert die Blitzbelichtung automatisch.

Dadurch steuert das automatische E-TTL Blitzsystem die Blitzbelichtung noch präziser und unterstützt die Leistung des AIM

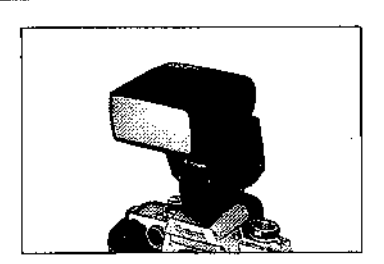

Systems, das die Belichtungsmessung und die Blitzbelichtungsmessung mit dem aktiven Fokussierungsfeld verbindet.

Das automatische E-TTL Blitzsystem steuert sowohl die Belichtung des Bildmotivs, als auch die Belichtung des Hintergrundes. Sie verbindet die normale Belichtungssteuerung mit der Blitzbelichtungssteuerung sowohl für Aufhellblitzen als auch für Blitzen unter schlechten Lichtbedingungen. Sie ermöglicht ebenfalls die Hochgeschwindigkeits-Blitzsynchronisations (FP-Blitzen) und die Blitzmeßwertspeicherung (FE-Speicherung).

Wir erläutern hier die Grundfunktionsweisen des Fotografierens mit dem Speedlite 380EX. Lesen Sie bitte wegen näherer Einzelheiten die Bedienungsanleitung des Speedlite 380EX.

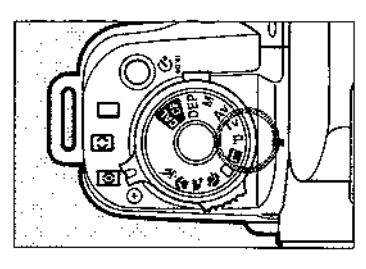

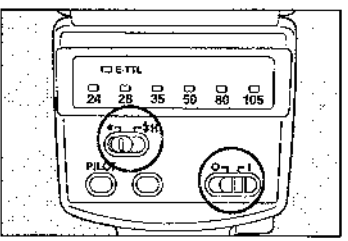

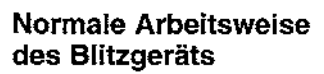

- 1. Stellen Sie das Programm-Einsteilrad auf ein Kreativorogramm außer DEP (Schärfentiefe-Automatik).
	- · Wenn Sie beim Blitzen das Aufnahmeprogramm DEP (Schärfentiefe-Automatik) einstellen sollten. ist die Arbeitsweise die aleiche wie bei Programmautomatik.
- 2. Schalten Sie das Blitzgerät 380EX ein.
- 3. Schieben Sie den FP-Blitzschalter des 380EX auf den grünen Punkt.

- 4. Drücken Sie zur Fokussierung den Auslöser leicht an.
	- · Die E-TTL Anzeige leuchtet auf.

machen.

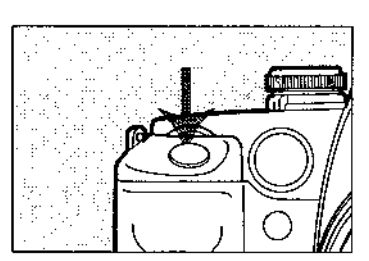

5. Überprüfen Sie, daß im Sucher das Symbol 4, die Verschlußzeit und die Einstellung des Blendenwerts angezeigt werden. Drücken Sie dann den Auslöser ganz durch, um lhre Aufnahme zu

Wenn Sie mit dieser Kamera und dem Blitzgerät 380EX fotografieren, können Sie nicht mit dem Blitzbelichtungsprogramm A-TTL fotografieren.

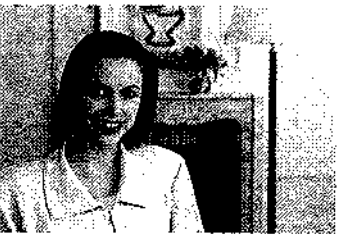

## Hochgeschwindigkeits-Blitzsynchronisation (FP Blitzen)

Wenn der Schalter des Speedlites 380EX auf Hochgeschwindigkeits-Blitzsynchronisation  $\zeta_H$  steht, wird die Blitzsynchronisation automatisch auf Hochoeschwindigkeit (Focal Plane Flash) geschaltet, wenn eine kürzere Verschlußzeit als 1/125 eingestellt ist. Das Speedlite 380EX ist in der Lage, den Blitz mit allen verfügbaren Verschlußzeiten zu synchronisieren. Wenn die Hochgeschwindigkeits-Blitzsynchronisation aktiviert ist, wird im Sucher rechts des Symbols 4 "H" angezeigt.

Die Hochgeschwindigkeits-Blitzsynchronisation ist besonders wirkungsvoll, wenn Sie mit Aufhellblitz fotografieren und zur unscharfen Abbildung des Hintergrunds mit einer großen Biendenöffnung fotografieren möchten. Oder, wenn Sie bei Tageslicht gerne ein Spitzlicht in den Augen einer portraitierten Person erzeugen möchten.

- · Wenn Sie mit Hochgeschwindigkeits-Blitzsynchronisation fotografieren, verringert sich die Leitzahl des Blitzgeräts. Wenn das Umgebungslicht unzureichend ist, kann es zu Unterbelichtungen kommen, wenn Sie mit Hochgeschwindigkeits-Blitzsynchronisation fotografieren.
- · Mit der Hochgeschwindigkeits-Blitzsynchronisation können Sie nur dann fotografieren, wenn Sie ein Aufnahmenrogramm des Kreativbereichs eingestellt haben. Bei eingestellten Motivorogrammen wird mit normalen Blitzsynchronzeiten gearbeitet.

# **FE-Speicherung**

Die FE-Speicherung ermittelt und speichert die korrekte Blitzbelichtung für den ausgewählten Teil des Bildbereichs.

Wenn Sie mit dem Speedlite 380EX und einem eingestellten Motivprogramm fotografieren, dient die Belichtungsspeichertaste der Kamera als Taste für die FE-Speicherung (Blitzmeßwertspeicherung).

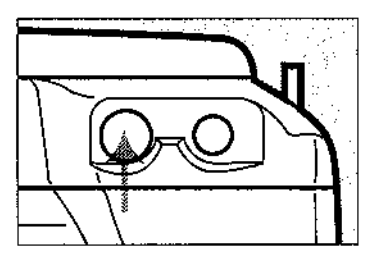

- 1. Stellen Sie an der Kamera ein Aufnahmeprogramm des Kreativbereichs ein (P, Tv, Av, M oder DEP).
- 2. Überprüfen Sie, daß der Blitzschalter des 380EX auf den grünen Punkt eingestellt ist (normale Blitzsynchronisation).
- 3. Fokussieren Sie Ihr Motiv dort, wo Sie die korrekte Blitzbelichtung erreichen wollen. Halten Sie selbst nach erfolgter Fokussierung den Auslöser leicht angedrückt.
- 4. Richten Sie das zentrale Fokussierungsfeld auf die Stelle, an der Sie die korrekte Blitzbelichtung erreichen wollen. Drükken Sie dann die FE-Speichertaste.
	- · Das zentrale Fokussierungsfeld blinkt rot auf.

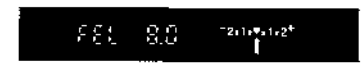

- · Das Speedlite 380EX sendet einen Vorblitz aus und ermittelt so die Werte für die Blitzbellchtung. Die Anzeige der FE-Blitzmeßwertspeicherung (FEL) leuchtet ebenfalls im Sucher auf und zwar für 0.5 Sekunden.
- · Die Blitzbelichtungsmeßwerte werden 16 Sekunden lang nach dem Drücken der FE-Speichertaste gespeichert.

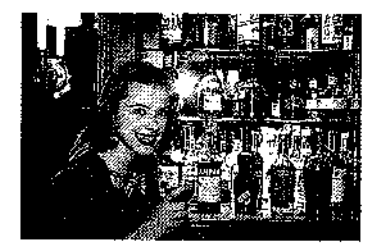

5. Drücken Sie den Auslöser ganz durch. um Ihre Aufnahme zu machen

Verwenden Sie bitte unter normaten Hmständen das zentrale Fokussierungsfeld zur Speicherung der Blitzmeßwerte.

Mittels Individualfunktion Nr. C08 oder der Art der Wahl des Fokussierungsfeldes können Sie das für die FE-Blitzmeßwertspeicherung zuständige Fokussierungsfeld wechseln. Lesen Sie dazu auch die folgende Tabelle.

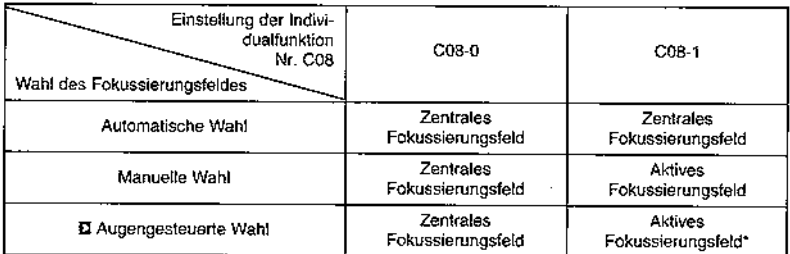

\* Wenn Sie die FE-Blitzmeßwertspeichertaste drücken, ehe Sie den Auslöser leicht angedrückt haben, wird der Blitzmeßwert am zentralen Fokussierunosfeld oespeichert.

# Fotografieren mit anderen für EOS Kameras passenden Speedlites

Wenn Sie mit der Kamera und einem anderen, für EOS Kameras passenden, Speedlite fotografieren, wie beispielsweise 540EZ, 430EZ, 420EZ, 300EZ usw., können Sie zur einfachen automatischen Blitzfotografie mit dem 3-zonigen automatischen A-TTL oder mit dem TTL Blitzbelichtungssystem fotografieren.

Das 3-zonige automatische TTL Blitzbelichtungssystem ermittelt auch schnell und einfach die korrekte Blitzbelichtung, selbst wenn Sie Canon Multi-Blitzgeräte mit Canon Multi-Blitzzubehör an die Kamera anschließen.

# **Anleitung zur Fehlersuche**

Wenn ein Problem auftritt, überprüfen Sie bitte die hier erläuterten Schritte zur Problemlösung. Wenn sich das Problem auf diese Weise nicht beheben läßt, bringen Sie Ihre Kamera bitte in eine Canon Vertragswerkstatt.

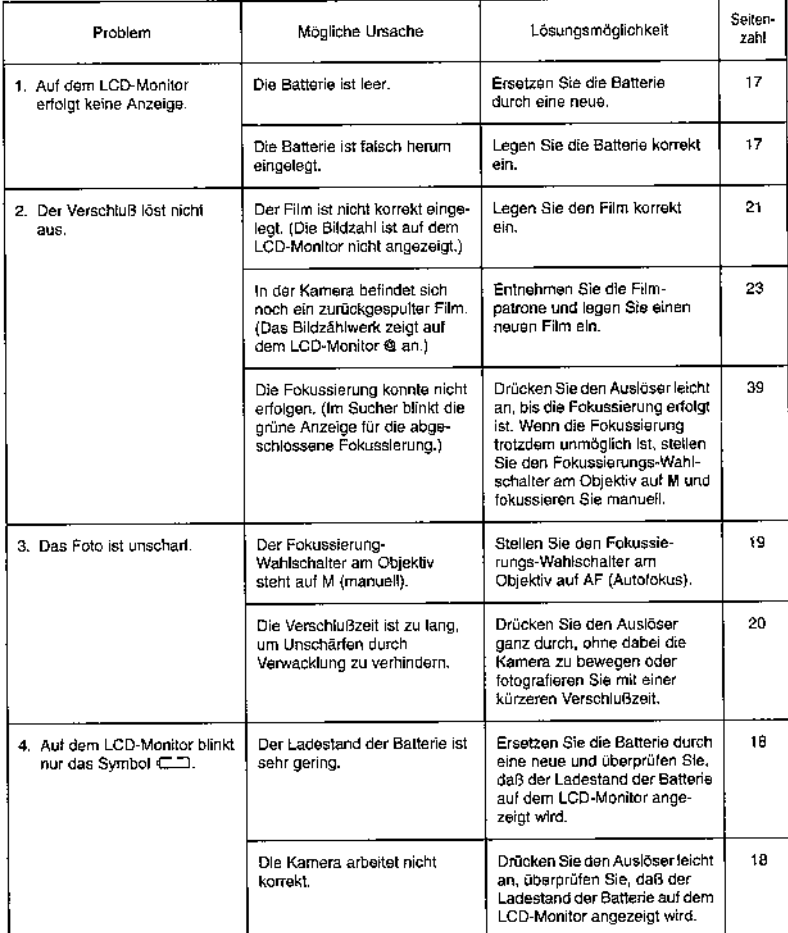

# Auflistung der Belichtungs-Warnanzeigen

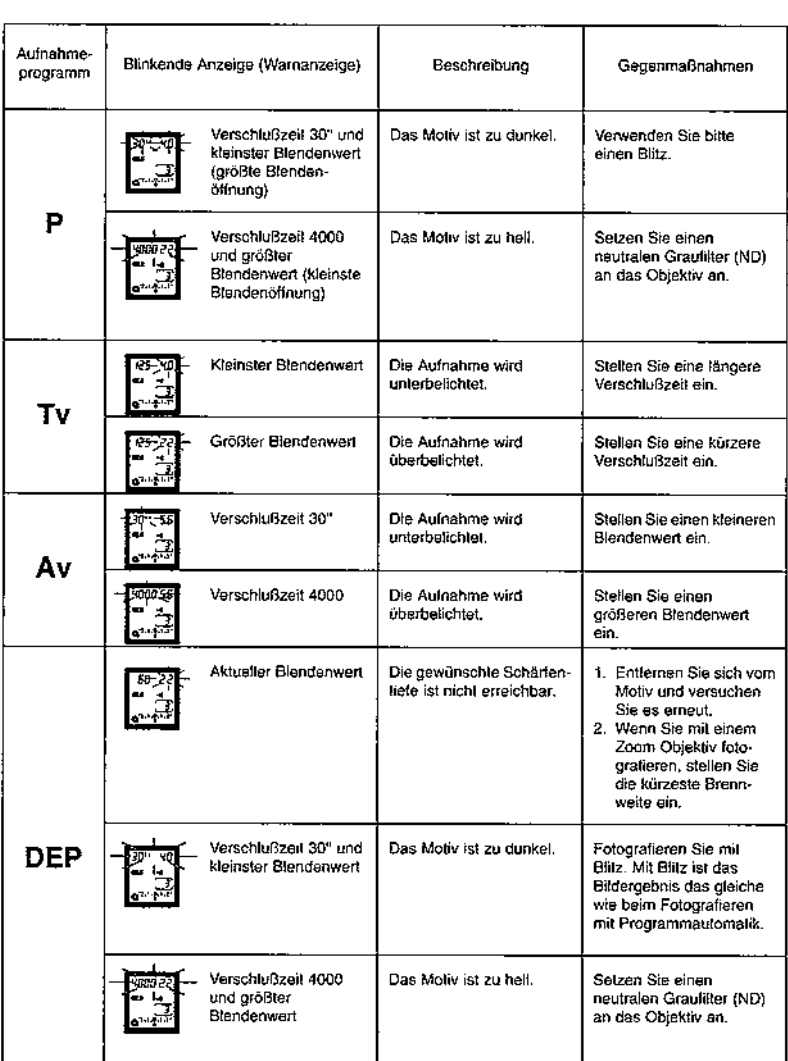

Die folgende Programmcharakteristik bezieht sich auf Fotografieren mit Programm- automatik (P) mit dem Objektiv EF 50 mm f/1.4 USM.

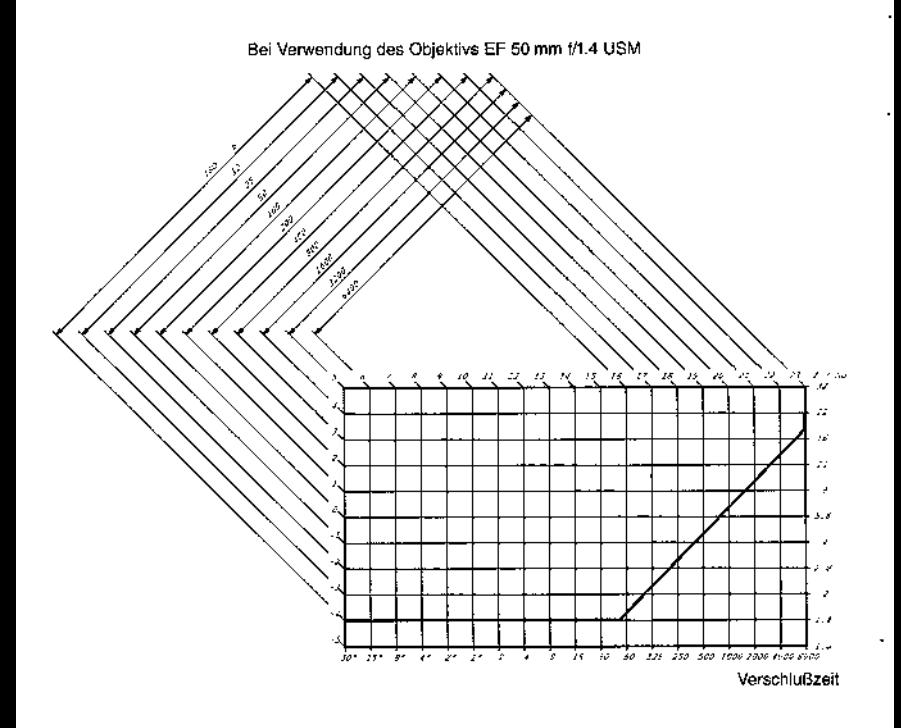

# Verfügbarkeitstabelle der Besonderheiten

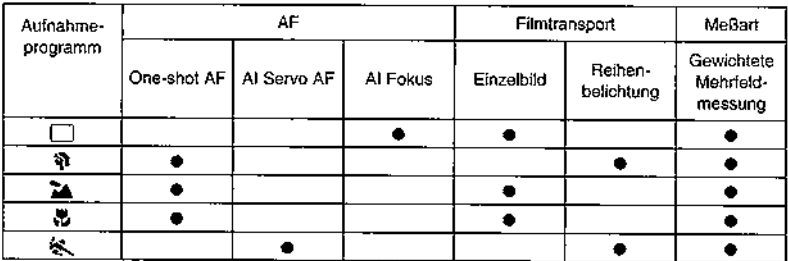

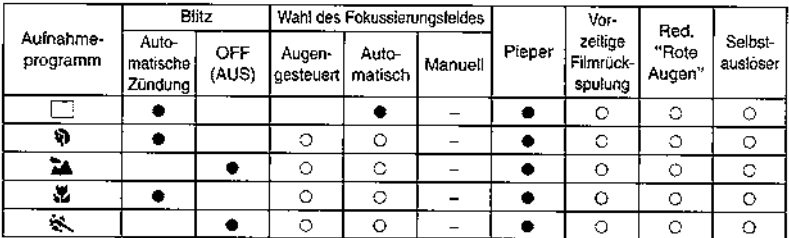

e: Automatische Einstellung. O: Vom Nutzer wähl- oder einstellbar.

#### Wirkung der Belichtungsspeicherung ۰

Bei den Aufnahmeprogrammen des Kreativbereichs hängt die Wirkung der Belichtungsspeicherung von der Art der Wahl des Fokussierungsfeldes und der Wahl der Meßart ab.

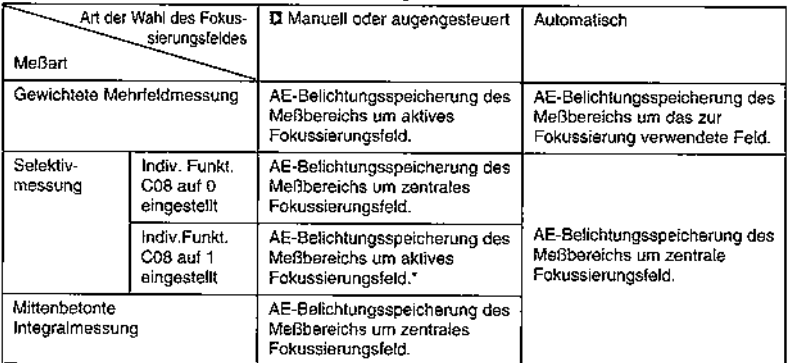

\* Wenn Sie zusammen mit dem Augengesteuerten Autofokus die Belichtungsspeichertaste drücken, ehe Sie den Auslöser leicht angedrückt haben, wird die Belichtung um das zentrale Fokussierungsfeld gespeichert.

# • AF Betriebsart und Filmtransportart

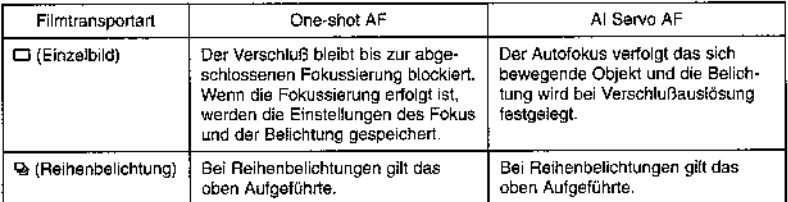

.<br>• In der Betriebsart Al Fokus wechselt die AF Betriebsart in Abhängigkeit von der Bewegung des Objekts automatisch zwischen One-shot AF und Al Servo AF um.

# **Wesentliches Zubehör**

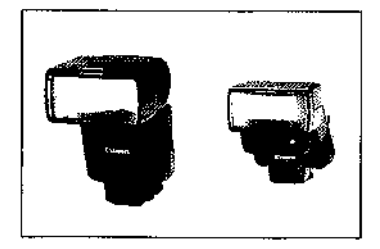

## Für EOS Kameras passende Speedlites

Dazu zählen das leistungsstarke 540EZ (Leitzahl 54 bei ISO 100) und das 300EZ (Leitzahl 30 bei ISO 100).

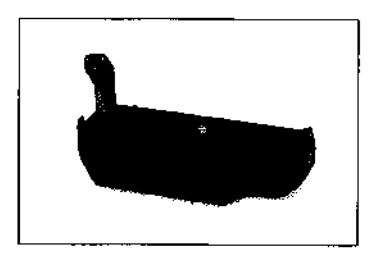

#### Batterie-Pack BP 50

**NFU** 

Dieser Batterie-Pack dient auch als Handgriff für Aufnahmen im Hochformat mit separatem Auslöser. Er benötigt vier Alkali Batterien der Größe AA, die fast überall erhältlich. sind. Er arbeitet auch mit NiCd Akkus der Größe AA oder Lithium Batterie 2CB5.

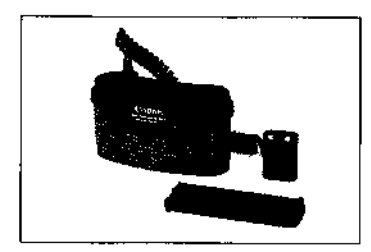

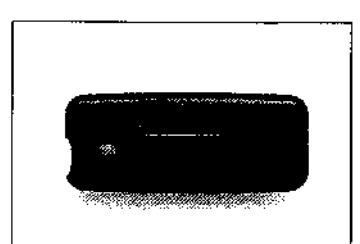

## **Batterie-Pack BP-5B**

**NEU** 

(Für Batterie-Pack-50, Batteriefach-Abdekkung für BP-50 im Lieferumfang enthalten.) Wenn Sie diesen Batterie-Pack zusammen mit dem BP-50 verwenden, können Sie mit der Kamera über einen noch längeren Zeitraum fotografieren. Die Stromversorgung erfolgt durch vier Alakali Batterien der Größe D oder NiCd-Akkus.

## Infrarot-Fernbedienung RC-1

Löst den Verschluß aus der Entfernung aus. Kann auch für Selbstauslöser oder Langzeitbelichtungen verwendet werden. Bequem auch für Nahaufnahmen und Kopierarbeiten.

. Wenn die Individualfunktion Nr. C05 auf Hochklappen des Spiegels eingestellt ist, können Sie mit der RC-1 Nahaufnahmen fotografieren, bei denen der Spiegel hochgeklappt werden kann.

### Wesentliches Zubehör

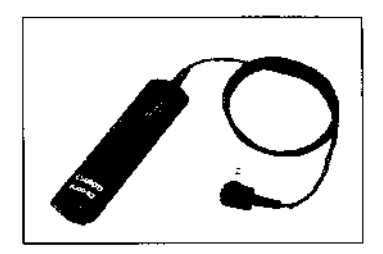

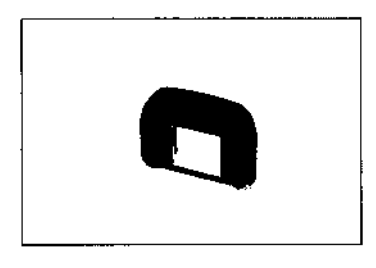

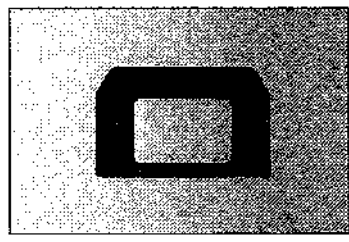

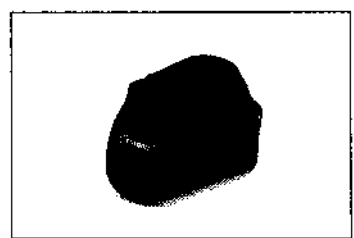

#### Kabel-Fernbedienung RS-60E3

Passende Kabel-Fernbedienung zur Verwendung mit einem Stativ, um bei Nahaufnahmen und Langzeitbelichtungen Verwacklungen zu vermeiden. Wird an die Fernbedienungsbuchse der Kamera angeschlossen.

#### **Dioptrin Ausgleichslinsen Ed**

**NEU** 

Das Anbringen einer Dioptrin Ausgleichslinse (mit großer Augenmuschel) am Okular ermöglicht es kurz- oder weitsichtigen Menschen, das Sucherbild klar und deutlich erkennen zu können, ohne dabei eine Brille oder Kontaktlinsen tragen zu müssen. Die Funktion des Augengesteuerten Autofokus bleibt aufrecht erhalten. Erhältlich sind 10 unterschiedliche Ausgleichslinsen mit Augenmuschel. Wenn Sie eine Ausgleichslinse auswählen, bringen Sie sie bitte am Okular an und blicken Sie durch den Sucher.

#### Dioptrin Ausgleichslinsen E

Das Anbringen einer Dioptrin Ausgleichslinse E am Okular ermöglicht es kurz- oder weitsichtigen Menschen, das Sucherbild erkennen zu können, ohne dabei eine Brille oder Kontaktlinsen tragen zu müssen. Erhältlich sind 10 unterschiedliche Ausgleichslinsen mit Augenmuschel. Wenn Sie eine Ausgleichslinse auswählen, bringen Sie sie bitte am Okular an und blicken Sie durch den Sucher.

· Wenn Sie durch den Sucher blicken, an dessen Okular eine Ausgleichslinse befestigt ist und dabei Ihre Brille oder Ihre Kontaktlinsen tragen, können Sie nicht mit dem Augengesteuerten Autofokus fotografieren. Nehmen Sie Ihre Brille ab. wenn Sie mit dem Augengesteuerten Autofokus fotografieren möchten.

#### Kameratasche (EH9-L)

Passende halbfeste Kameratasche zur Unterbringung der Kamera nebst angesetztem Objektiv EF 28-80 mm f/3.5-5.6 III USM oder EF 28-105 f/3.5-4.5 USM.

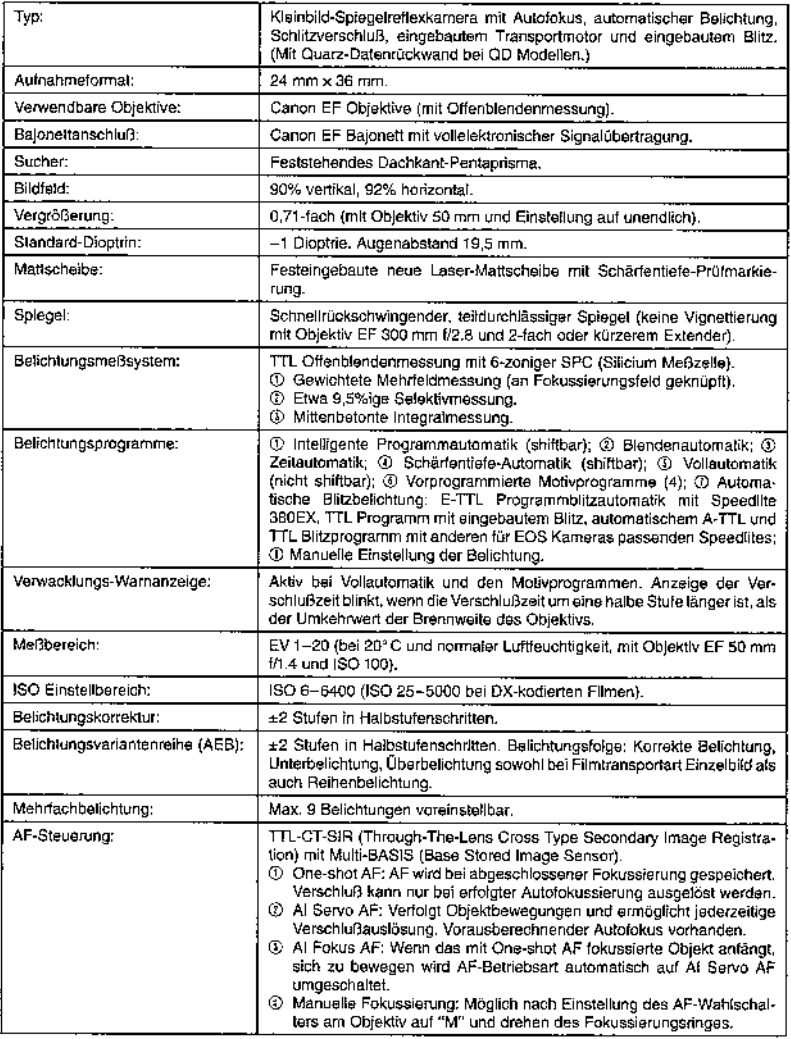

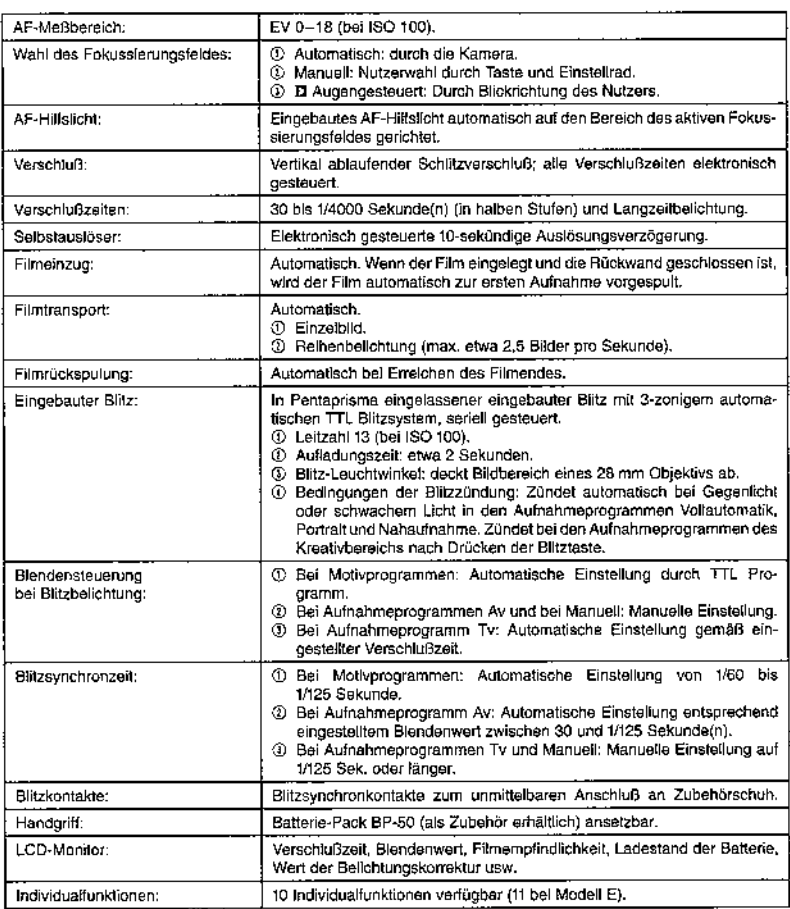

siana.

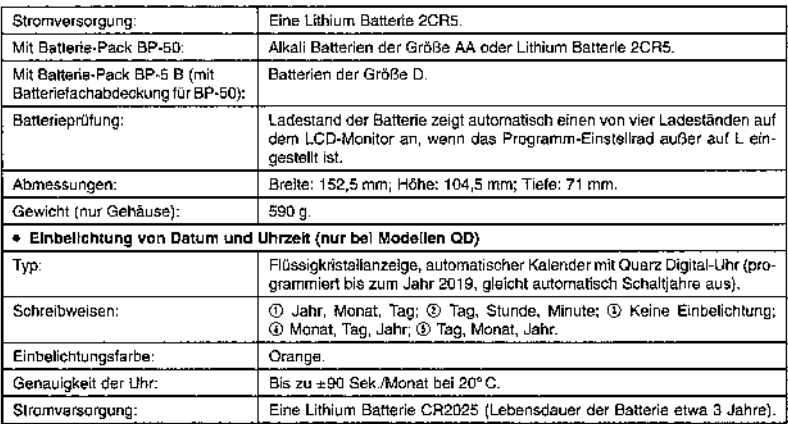

**The Contract Account of the Account Account of the Contract Account Account Account Account Account** 

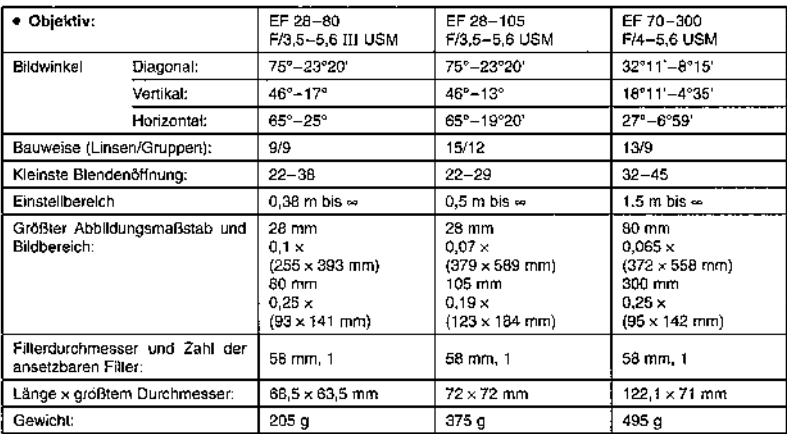

· Alle Angaben beruhen auf Canons Standard Test Methoden. Die Angaben können jederzeit und ohne besondere Ankündigung geändert werden.

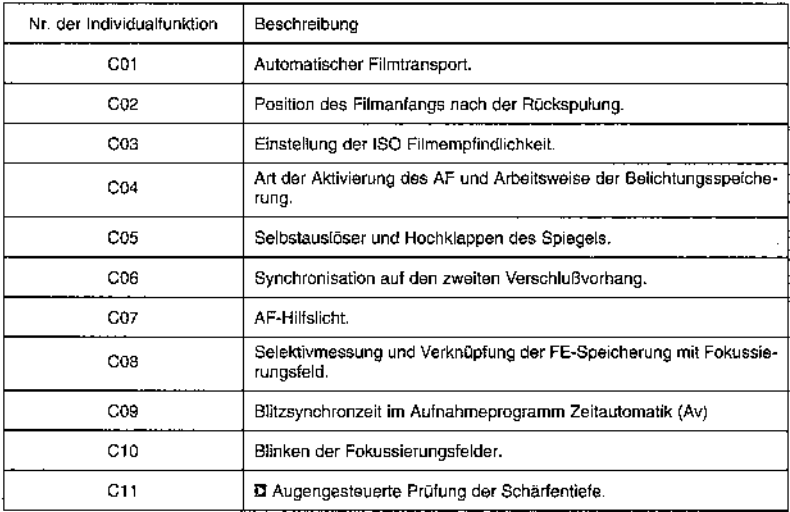

# Hinweise zum Gebrauch der Quarz Datenrückwand

Das Modell QD verfügt über eine Quarz Datenrückwand, die einen bis zum Jahre 2019 vorprogrammierten automatischen Kalender besitzt. Sie kann das Datum oder die Uhrzeit in die von Ihnen aufgenommenen Fotos einbelichten. Das Jahr, der Monat und der Tag werden zunächst auf dem LCD-Monitor der Quarz Datenrückwand angezeigt. Das Datum wird in der angezeigten Schreibweise in Ihr Foto einbelichtet. Das Datum oder die Uhrzeit lassen sich in jedem Aufnahmeprogramm einbelichten.

Auf Druck der MODE-Taste wechseln die einzubelichtenden Daten in der folgenden Reihenfolge:

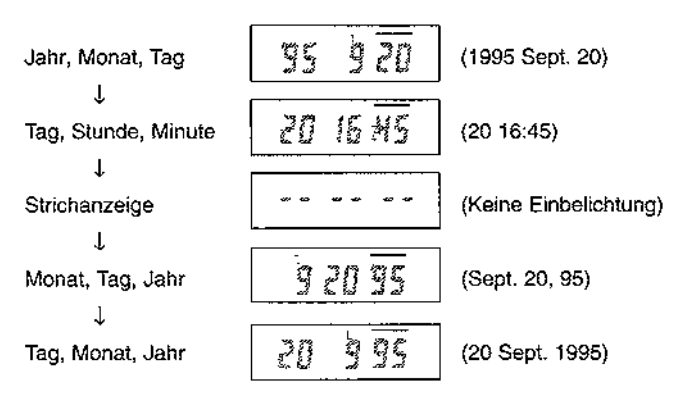

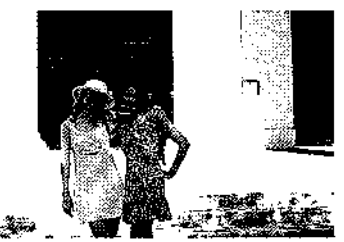

Das Datum wird wie im obigen Foto angezeigt einbelichtet. Die tetsächliche Einbelichtung erscheint im Foto anders als die Darstellung auf dem LCD-Monitor.

## **Ausschalten der Quarz** Dateneinbelichtung

Wenn Sie keine Einbelichtung in Ihr Foto wollen, drücken Sie die MODE-Taste so oft. bis auf dem LCD-Monitor "-- -- --" angezeigt wird.

## Einstellung von Datum und Uhrzeit

**95 9** 

95 -

Um das Datum oder die Uhrzeit einzustellen oder zu verändern, befolgen Sie bitte die nachstehenden Bedienungsschritte:

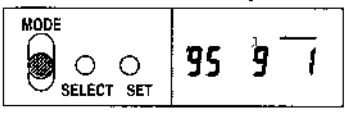

MODE

MODE

ELECT SET

**ELECT SET** 

- 1. Drücken Sie die MODE-Taste, um das einzustellende Datum oder die einzustellende Uhrzeit angezeigt zu bekommen.
- 2. Drücken Sie die SELECT-Taste bis die einzustellende Zahl blinkt.
- 95 SELECT SET
- 3. Halten Sie die SET-Taste gedrückt, bis die gewünschte Zahl angezeigt wird.
- 4. Drücken Sie die SELECT-Taste his keineder angezeigten Zahlen mehr blinkt. Dies षे रत speichert die neue Einstellung von Datum und Uhrzeit.

## Auswechsein der Batterie der Quarz Datenrückwand

Wenn die Anzeigen auf dem LCD-Monitor der Quarz Datenrückwand schwach werden, ersetzen Sie die Lithium Batterie CR2025 folgendermaßen. Die Lebensdauer der Batterie beträgt etwa 3 Jahre.

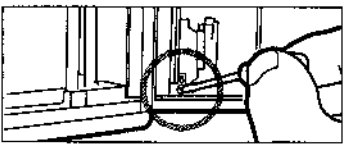

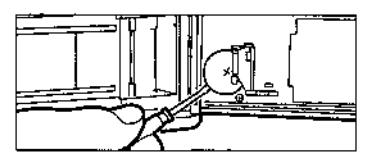

- 1. Öffnen Sie die Quarz Datenrückwand und lösen Sie die Schraube, um die Batteriefachabdeckung, wie angezeigt zu entfernen.
- 2. und entnehmen Sie die Batterie.
- 3. Legen Sie eine neue Batterie mit dem Pluspol zu Ihnen gerichtet ein. Bringen Sie dann die Batteriefachabdeckung wieder an l
- 4. Schließen Sie die Quarz Datenrückwand. und stellen Sie das Datum und die Uhrzeit neu ein.

## **NOTIZEN**

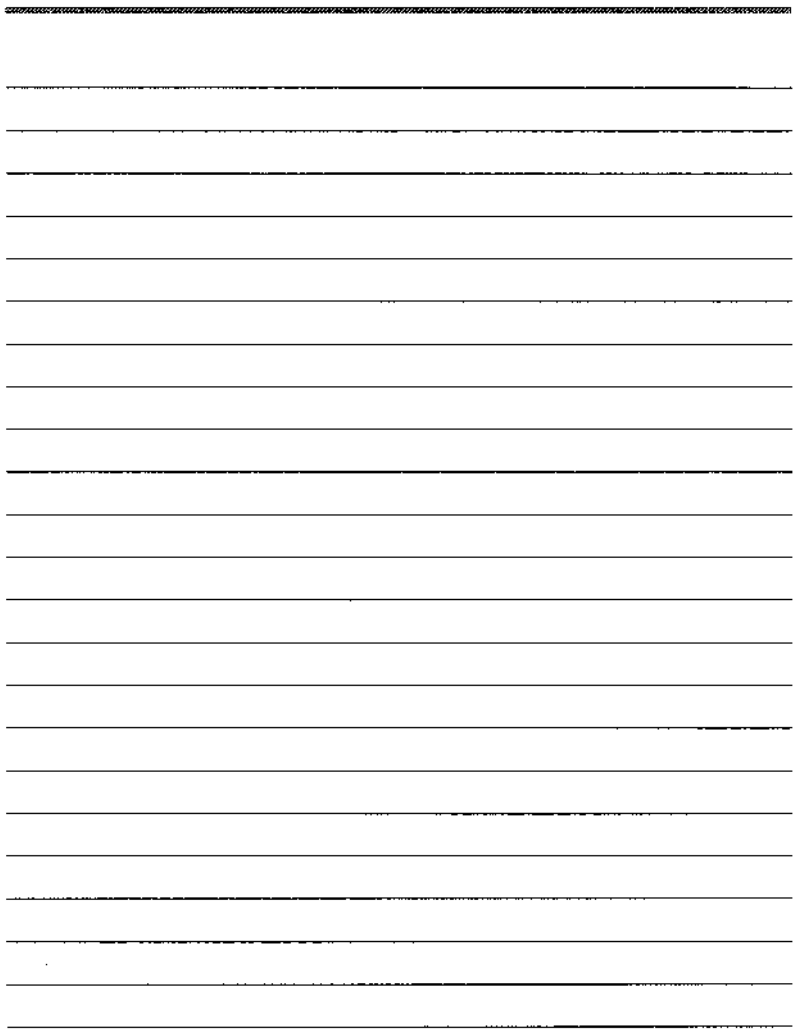

l,

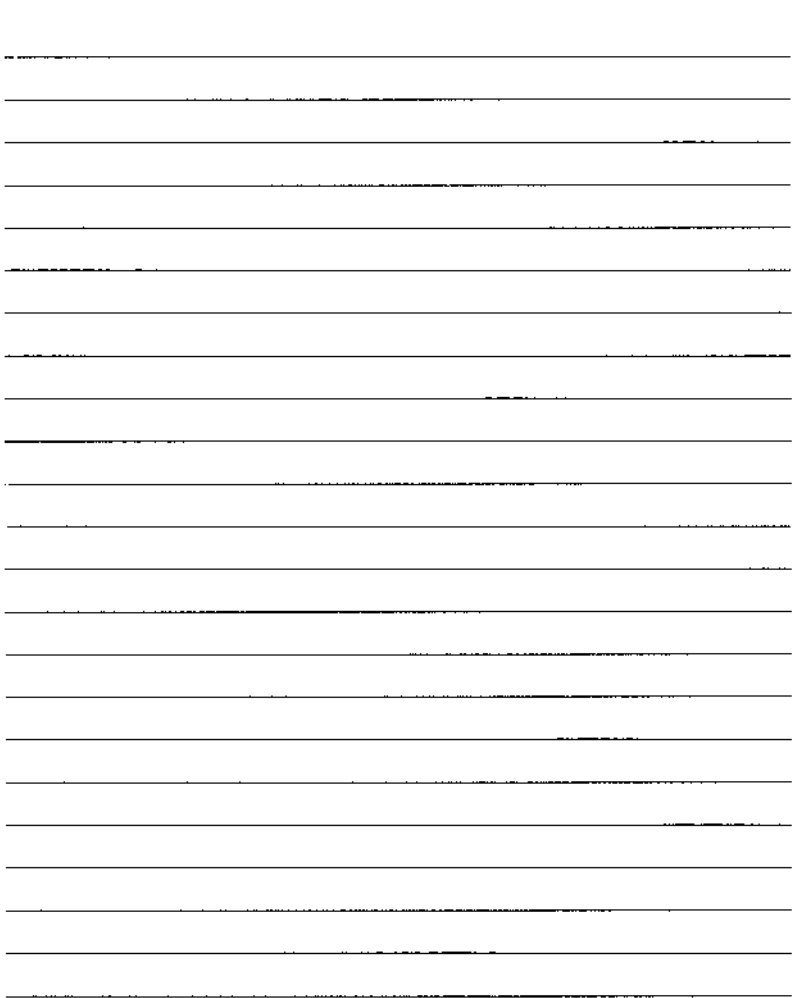

.<br>Natranatara na amin'ny mandritra magmatr

## **NOTIZEN**

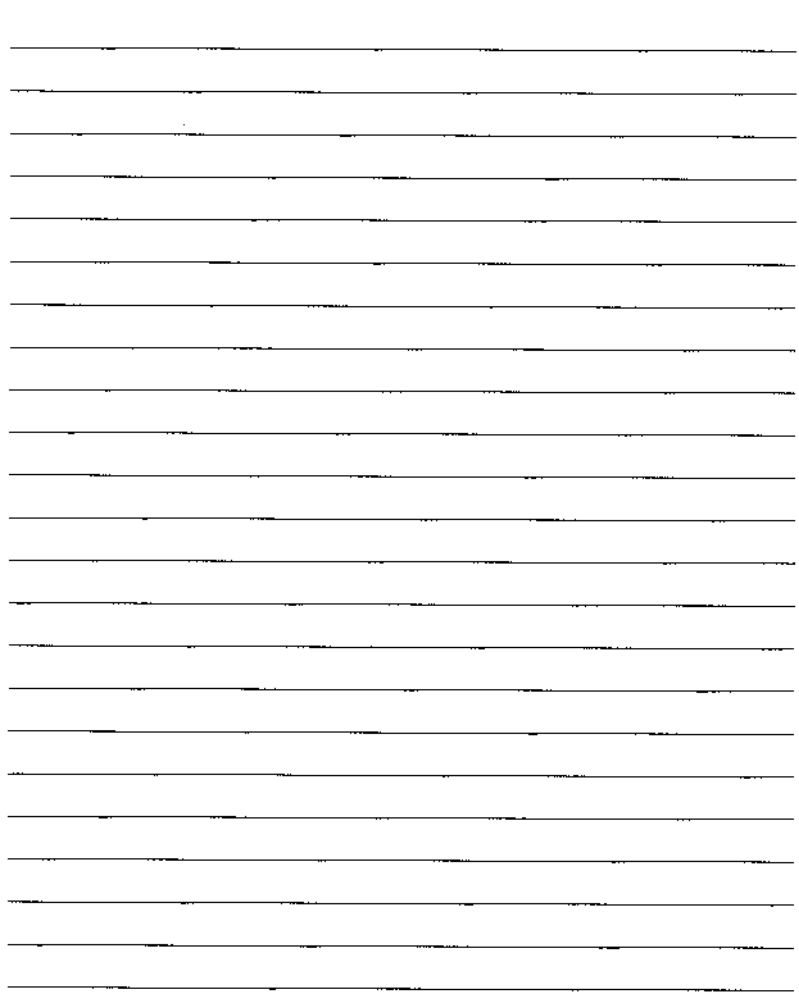

This device complies with Part 15 of the FCC Rules. Operation is subject to the following two conditions: (1) This device may not cause harmful interference, and (2) this device must accept any interference received, including interference that may cause undesired operation.

Do not make any changes or modifications to the equipment unless otherwise specified in the instructions. If such changes or modifications should be made, you could be required to stop operation of the equipment.

This equipment has been tested and found to comply with the limits for a class B digital device, pursuant to part 15 of the FCC Rules. These limits are designed to provide reasonable protection against harmful interference in a residential installation. This equipment generates, uses and can radiate radio frequency energy and, if not installed and used in accordance with the instructions, may cause harmful interference to radio communications.

However, there is no quarantee that interference will not occur in a particular installation. If this equipment does cause harmful interference to radio or television reception, which can be determined by turning the equipment off and on, the user is encouraged to try to correct the interference by one or more of the following measures:

- Recrient or relocate the receiving antenna.
- Increase the separation between the equipment and receiver.
- Consult the dealer or an experienced radio/TV technician for help.

This digital apparatus does not exceed the Class B limits for radio noise emissions from digital apparatus as set out in the interference-causing equipment standard entitled "Digital Apparatus", ICES-003 of the Industry Canada.

Das Zeichen "CE" ist die Konformitätserklärung zur EG Richtlinie<br>Maschinen der Europäischen Gemeinschaft (EG)

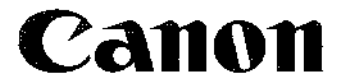

#### Canon Inc.

30-2. Shimomaruko 3-Chome, Ohta-Ku, Tokyo 146, Japan

#### Canon Europa N.V.

P.O. Box 2262, 1180 EG Amstelveen, the Netherlands

#### Deutschland

#### **Canon Euro-Photo GmbH**

Siemensring 90-92, D-47877 Willich, Tel. 02154-495-0

#### Schweiz

#### Canon (Schweiz) AG

Geschäftsbereich Wiederverkauf Industriestrasse 12. CH-8305 Dietlikon. Tel. (01) 835 68 00. Fax (01) 835 68 88

#### Österreich

#### Canon Ges.m.b.H.

Oberlagerstrasse 233, 4th floor, 1100 Wien, Tel. 01-683641

Bescheinigung des Herstellers:

Hiermit wird bescheinigt, daß die Kamera EOS 50 in Übereinstimmung mit der Verfügung Nr. 1046/1984 und Nr. 4B3/1986 funkentstört ist.

Der Deutschen Bundespost wurde das Inverkehrbringen dieses Gerätes angezeigt und die Berechtigung zur Überprüfungder Sene auf Einhaltung der Bestimmungen eingeräumt. Canon Inc. (Name des Herstellers).

C by Canon Euro-Photo GmbH, D-47877 Willich, Alle Rechte. auch die der Verbreitung durch Film, Funk und Fernsehen, der Übersetzung, foto- und klangmechanischen Wiedergabe und des auszugsweisen Nachdrucks und sonstiger Vervielfältigung, ausdrücklich vorbehalten. Zuwiderhandlungen werden strafrechtlich verfolol.

German Edition ZB1-8280GER0895 C Canon Europa N.V., 1995 Printed in Switzerland by Weber Colour Printing Ltd., Bienne